#### ESTABLECIMIENTO DE BASES METODOLÓGICAS PARA LA OBTENCIÓN DE CARTOGRAFÍA GRAVIMÉTRICA 1:50.000. APLICACIÓN A LA MODELIZACIÓN 2D Y 3D EN VARIAS ZONAS DE LA PENINSULA IBERICA.

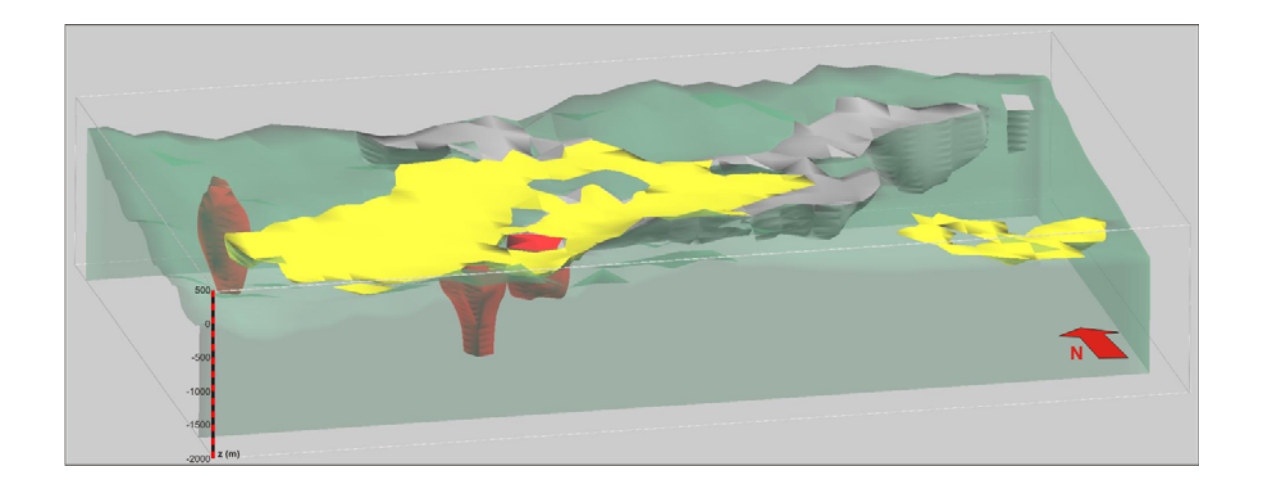

## **CAPITULO 6**

# **MODELIZACIÓN 2D Y 3D**

AUTORAS: CONCEPCIÓN AYALA Y CARMEN REY, (2009)

ESTABLECIMIENTO DE BASES METODOLÓGICAS PARA LA OBTENCIÓN DE CARTOGRAFÍA GRAVIMÉTRICA 1:50.000. APLICACIÓN A LA MODELIZACIÓN 2D Y 3D EN VARIAS ZONAS DE LA PENÍNSULA IBÉRICA.

# **INDICE CAPITULO 6**

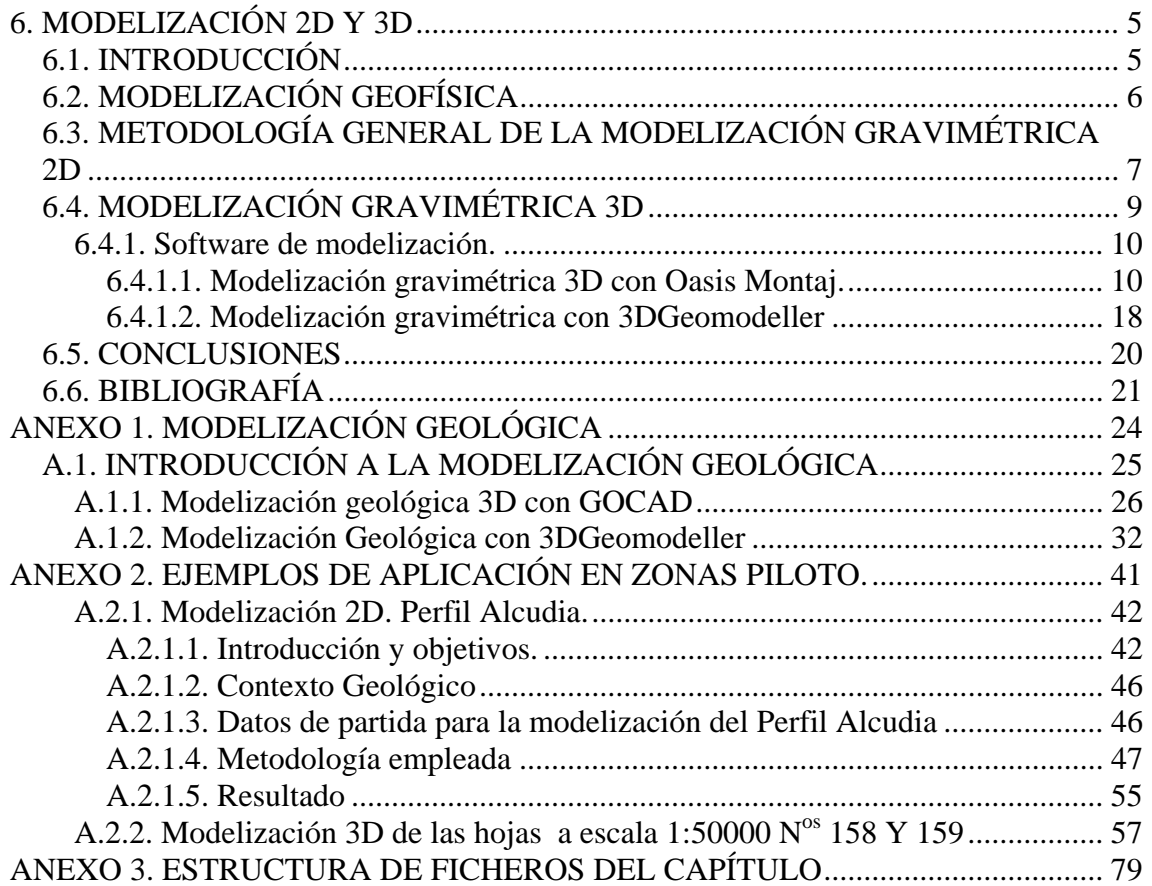

#### **6. MODELIZACIÓN 2D Y 3D**

#### **6.1. INTRODUCCIÓN**

La reconstrucción 3D de la realidad geológica, así como de los procesos responsables de su configuración actual, constituye uno de los mayores desafíos en el ámbito de las ciencias de la Tierra.

La modelización geológica consiste en la construcción y visualización de una estructura geológica concreta con objeto de determinar con precisión su extensión y estructura interna así como caracterizar geométrica y petrofísicamente las diferentes unidades litoestratigráficas que la forman.

Un modelo geológico debe de ser consistente con todo el conjunto de datos geofísicos disponibles que a su vez proporcionan restricciones para la interpretación geológica y estructural de la zona de estudio

El objetivo de la modelización gravimétrica es obtener una imagen de la geometría y distribución de densidades del subsuelo cuya respuesta gravimétrica se ajuste a las anomalías observadas. El nivel de detalle del modelo obtenido dependerá de la distribución espacial de los datos medidos; de la escala de trabajo; y de la información petrofísica, geológica y geofísica disponible para ser utilizada como información a priori (*constraint)* para limitar el número de soluciones equivalentes.

La ventaja de la modelización 3D respecto a la 2D ó 2 ½ D es que la primera ofrece una imagen tridimensional de la variación de las propiedades petrofísicas y geometrías de los diferentes cuerpos geológicos del subsuelo, mientras que en 2D sólo se tiene la imagen a lo largo de un perfil, considerando los cuerpos como infinitos en la dirección perpendicular al mismo. La ventaja de la modelización 2 ½ D respecto a la 2D es que se pueden considerar finitos algunos cuerpos en la dirección perpendicular al perfil, lo que

da más realismo a la modelización, por ejemplo: rocas intrusivas cuyas dimensiones son similares en las direcciones horizontales del espacio.

En este capítulo se describen los ensayos de modelización 2D y 3D geofísica de datos de campo potencial efectuados con diferentes softwares en algunas de las distintas zonas piloto del Proyecto. Además en los Anexos, se presentará una introducción a la modelización geológica 3D y una descripción de los distintos softwares en los que se está trabajando en este momento. Por último y también en los Anexos se desarrollaran los modelos geológicos-geofísicos 2D y 3D del Perfil Alcudia y de la zona de León respectivamente.

#### **6.2. MODELIZACIÓN GEOFÍSICA**

Los datos geofísicos son el resultado del muestreo de la distribución de una propiedad física en el subsuelo. La modelización geofísica define la correlación entre un modelo del subsuelo y los datos geofísicos. En Gravimetría se investiga la geología del subsuelo teniendo en cuenta las variaciones que se producen en el campo gravitatorio terrestre debidas a las diferencias de densidad de las rocas del subsuelo.

En la modelización se escoge un modelo del subsuelo y se calcula la respuesta geofísica que proporciona. El modelo se va variando para intentar obtener la máxima correlación entre los datos calculados y los datos observados

En modelización se emplean fundamentalmente dos métodos: Modelización directa, que consiste en calcular la anomalía de una determinada geometría y compararla con la anomalía observada, variando y ajustando la geometría de manera manual o semiautomática para ir aproximando (mediante ensayo y error) ambos modelos, el calculado y el observado. El otro es el método de inversión, que consiste en dejar que el programa, a partir de un modelo inicial que se le introduce, vaya efectuando de manera automática ajustes en el modelo de manera que minimice la diferencia entre la anomalía observada y la calculada. En este caso, se puede dejar el cálculo totalmente libre, con lo que es posible que el modelo obtenido no tenga sentido geológico alguno, o bien

introducir ciertos límites (bien geométricos, bien petrofísicos, bien ambos, etc.) a las variaciones permitidas en el modelo, de manera que sea consistente con la geología y con el resto de datos geofísicos.

Entre los diversos métodos de inversión existentes, en este Proyecto se han utilizado concretamente dos: Para la modelización 2D y 3D, con el módulo GMSYS de Oasis Montaj, se emplea el ajuste por mínimos cuadrados (en 3D, el cálculo se hace en el dominio de las frecuencias utilizando el algoritmo de Parker, 1972), mientras que para la modelización 3D con el programa 3DGeoModeller, se emplea un método estadístico basado en el método de Monte Carlo, con lo que se obtiene un rango de modelos con su probabilidad correspondiente, eligiéndose el más consistente con las observaciones y datos geológicos y geofísicos disponibles.

### **6.3. METODOLOGÍA GENERAL DE LA MODELIZACIÓN GRAVIMÉTRICA 2D**

La interpretación cuantitativa de datos gravimétricos puede realizarse mediante la modelización 2D. Para decidir la escala (local o de detalle, o bien regional) hay que tener en cuenta que la extensión de los cuerpos geológicos que se puede delimitar con la modelización dependerá del espaciado de los datos y de la longitud del perfil. La teoría de muestreo indica que el ancho de los cuerpos geológicos que se pretende modelizar no puede ser menor que el doble de la distancia media entre estaciones. En el caso de estaciones separadas 1 km, la extensión mínima de los cuerpos geológicos que se podrá modelizar es de 2km.

El Software adoptado en este proyecto para la modelización gravimétrica 2D es el GMSYS, un módulo del programa Oasis Montaj de Geosoft, v. 7.1.1.

Los pasos a seguir en la modelización 2D son:

• Se proyectan los datos gravimétricos y topográficos a lo largo del perfil que se pretende modelizar y se importan en el programa de modelización (hay que recordar que la modelización gravimétrica se realiza a la cota topográfica, no al nivel del mar.)

- Se hace una recopilación de la información geológica disponible: datos geológicos de superficie y cortes geológicos si estuvieran disponibles. En caso contrario, es conveniente realizar un corte esquemático a partir de la interpretación previa de los datos gravimétricos (soluciones de Euler, etc.).
- Se incorpora la interpretación procedente de otros datos geofísicos (sísmica, por ejemplo) o de sondeos mecánicos si se dispone de ellos.
- Con los datos procedentes de los pasos anteriores, se construye un corte geológico que se utilizará como imagen de fondo. Dicha imagen se importa en el programa de modelización, se digitaliza y se asignan las propiedades físicas (densidad) a los cuerpos geológicos digitalizados obteniéndose así el modelo inicial. (GMSYS permite también importar la imagen de un perfil sísmico con la profundidad en tiempo; en este caso, una vez digitalizados los cuerpos geológicos, se les asigna una velocidad y el programa convierte el modelo de profundidad en tiempos a profundidad en unidades de longitud. El modelo debe extenderse suficientemente por los extremos para evitar efectos de borde).
- Se compara este modelo inicial calculado con la anomalía observada, si se considera que es valido se da por valido el modelo geológico generado. Si no se considera valido, se modifica la geometría y/o la densidad de los distintos cuerpos geológicos hasta que la diferencia entre la anomalía calculada y observada es suficientemente pequeña

En gravimetría se puede utilizar como valor observado la anomalía de Bouguer o la anomalía residual, dependiendo de la profundidad máxima del modelo. Actualmente se pueden introducir en la modelización los gradientes del campo gravitatorio.

El esquema del proceso de modelización gravimétrica 2D (modificado de Plata y Riveira, 2007) se muestra en la figura 6.1.

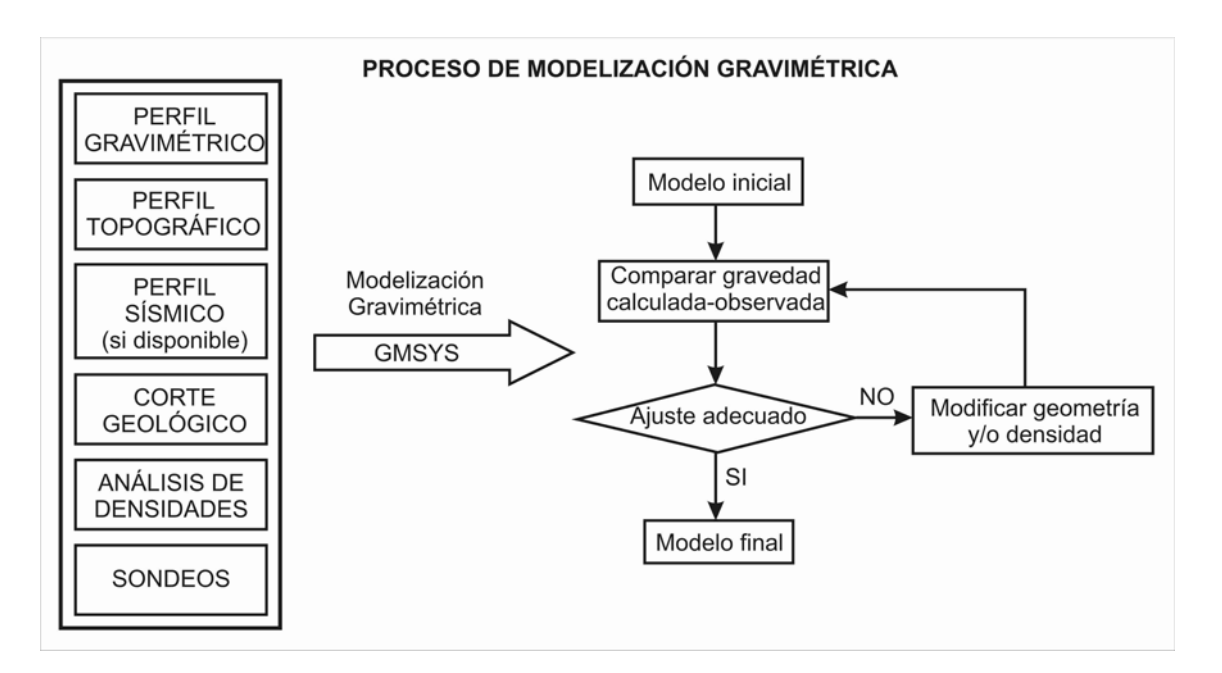

*Figura 6.1. Esquema del proceso de modelización gravimétrica. Este esquema es aplicable a cualquier software, aunque en este proyecto se ha utilizado el GMSYS (modificado de Plata y Riveira, 2007).* 

#### **6.4. MODELIZACIÓN GRAVIMÉTRICA 3D**

La integración de los datos geológicos de superficie y de sondeos con los obtenidos mediante métodos geofísicos, cuyo objetivo específico es el conocimiento de la distribución geométrica de las propiedades físicas de las rocas en el suelo y subsuelo utilizando técnicas de exploración no destructivas, es fundamental para abordar la modelización geológica y geofísica 3D que comprende básicamente:

a) la modelización de geometrías con significado geológico, ya sean superficies de tipo estratigráfico, como son los contactos y cambios laterales de facies entre diferentes unidades litológicas, o elementos de tipo estructural como las fallas, cabalgamientos, etc.

b) la modelización matemática (geoestadística, simulaciones, etc.) de la heterogeneidad de la densidad de las rocas en el subsuelo.

La calidad y precisión de los modelos 3D depende tanto de la calidad y cantidad de los datos de partida, como del empleo de una metodología y un software adecuados. Los modelos 3D se validan a partir de su consistencia con los datos de partida y, en la medida de lo posible, mediante la aplicación de técnicas geométrico-cinemáticas y/o mecánicas de restitución en los casos en que se disponga de datos suficientes para dichas reconstrucciones (ej. datos de paleomagnetismo).

#### **6.4.1. Software de modelización.**

Los programas de modelización geofísica de que dispone el Área de Geología del Subsuelo y almacenamiento Geológico del IGME son:

El programa OASIS MONTAJ de la empresa Geosoft, es un software para procesado, cartografía e interpretación cualitativa y cuantitativa de campos potenciales. Dicho software tiene un módulo de modelización 3D (GMSYS3D) basado en el cálculo directo y/o la inversión de campos potenciales.

El programa 3DGEOMODELLER, de la empresa Intrepid Geophysics está diseñado para ensamblar en un mismo modelo 3D datos geológicos procedentes de diversas fuentes y asegurar su coherencia geométrica. Los modelos se pueden refinar y mejorar a través de la inversión estocástica de datos de gravimetría y magnetismo.

#### **6.4.1.1. Modelización gravimétrica 3D con Oasis Montaj.**

La metodología específica para la modelización 3D con le módulo GMSYS3D de este Programa es la siguiente:

• El primer paso es definir el modelo. La geometría del techo y el muro de las capas geológicas viene definida por mallas regulares a distintas profundidades (incluida la topografía, que es el techo de la primera capa) (figura 6.2). Estas superficies poseen las mismas coordenadas y paso de malla.

• A cada capa se le asignan las propiedades físicas correspondientes (densidad, susceptibilidad magnética), figura 6.2. Dichas propiedades pueden ser constantes, o variables. La variabilidad se introduce o bien mediante una función o bien mediante una malla regular cuyos nodos representan los valores de densidad o susceptibilidad.

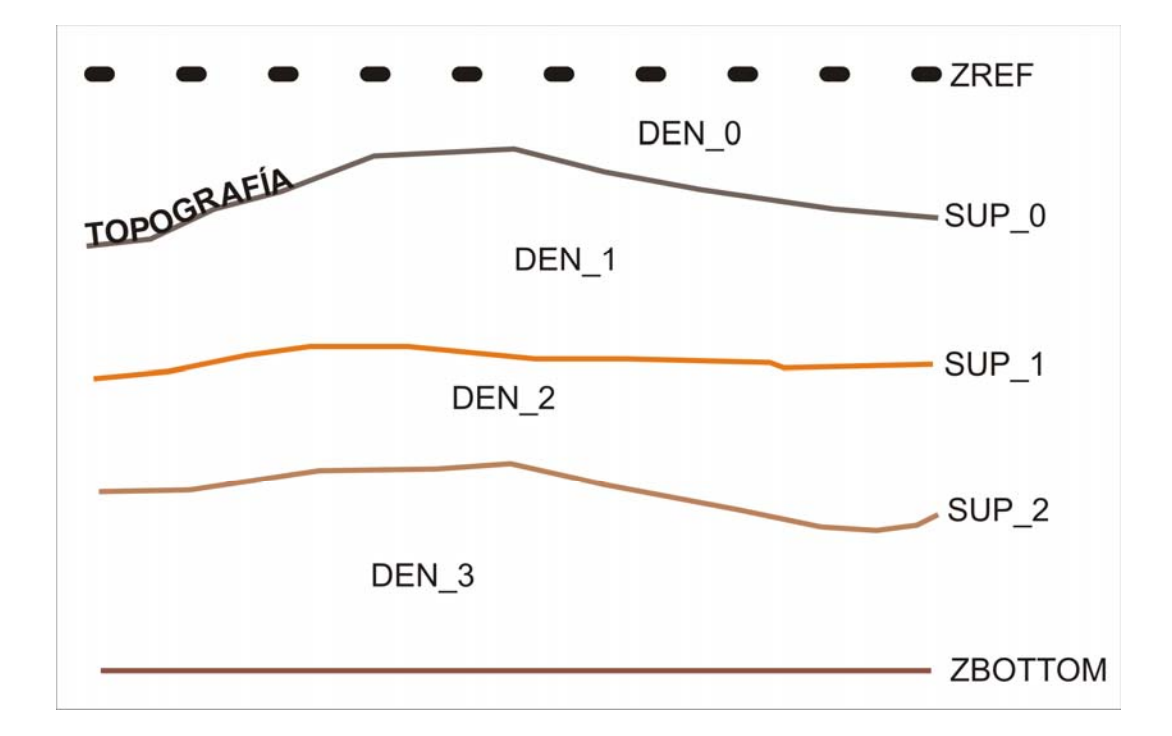

*Figura 6.2. Ejemplo de datos de entrada para un modelo de tres capas. Se representa un ejemplo, proyectado en 2D, de un modelo de tres capas. DEN\_\* son las densidades de cada capa y SUP\_\* son las mallas que definen las superficies que limitan las capas del modelo (la primera superficie es la topografía). ZBOTTOM es el límite inferior del modelo: No se tiene en cuenta la contribución de las capas por debajo de este límite (ya que se consideran capas planoparalelas). El programa calcula la respuesta gravimétrica y/o magnética en una superficie de referencia (definida por el modelizador) por encima de la topografía, ZREF.* 

- Se comprueba la consistencia espacial del modelo (por ejemplo, que las capas no se corten, que todas las mallas tengan el mismo origen, paso de malla y extensión, etc.).
- El modelo se puede exportar a Voxel y se puede calcular la respuesta gravimétrica y magnética de dicho Voxel.
- Una vez se tiene un modelo espacialmente consistente, se procede a calcular las transformadas de Fourier de todas las mallas. Este paso incluye también la opción de extender las mallas lo suficiente para evitar los efectos de borde.
- A continuación se procede al cálculo. Se puede calcular la respuesta gravimétrica y magnética del modelo (*forward modelling*) o bien utilizar la herramienta de inversión que permite invertir una capa o bien una propiedad (densidad o susceptibilidad). En GMSYS3D sólo se puede invertir un parámetro cada vez. Al proceso de inversión se le pueden poner restricciones, bien poniendo límite superior e inferior a la profundidad o a la propiedad física de la capa, bien mediante una malla donde las zonas con valor 1 son modificables y las zonas con valor cero se mantienen sin cambios. El primer paso previo a la inversión es siempre el cálculo directo.

El GMSYS3D permite importar un fichero tipo voxel que contiene un modelo geológico realizado en GOCAD, calcular su respuesta gravimétrica o magnética, modificar el fichero voxel hasta que el ajuste (es decir, la diferencia entre anomalía observada y calculada) sea adecuado, y exportar dicho fichero voxel de nuevo a GOCAD.

Las mallas se pueden modificar, si bien las opciones posibles no son demasiado versátiles; modificar una malla con este programa suele ser un trabajo largo y tedioso, y no siempre se obtiene el objetivo deseado. Como se ve en la figura 6.3, las opciones disponibles para modificar las mallas hacen difícil obtener modelos geológicos complejos.

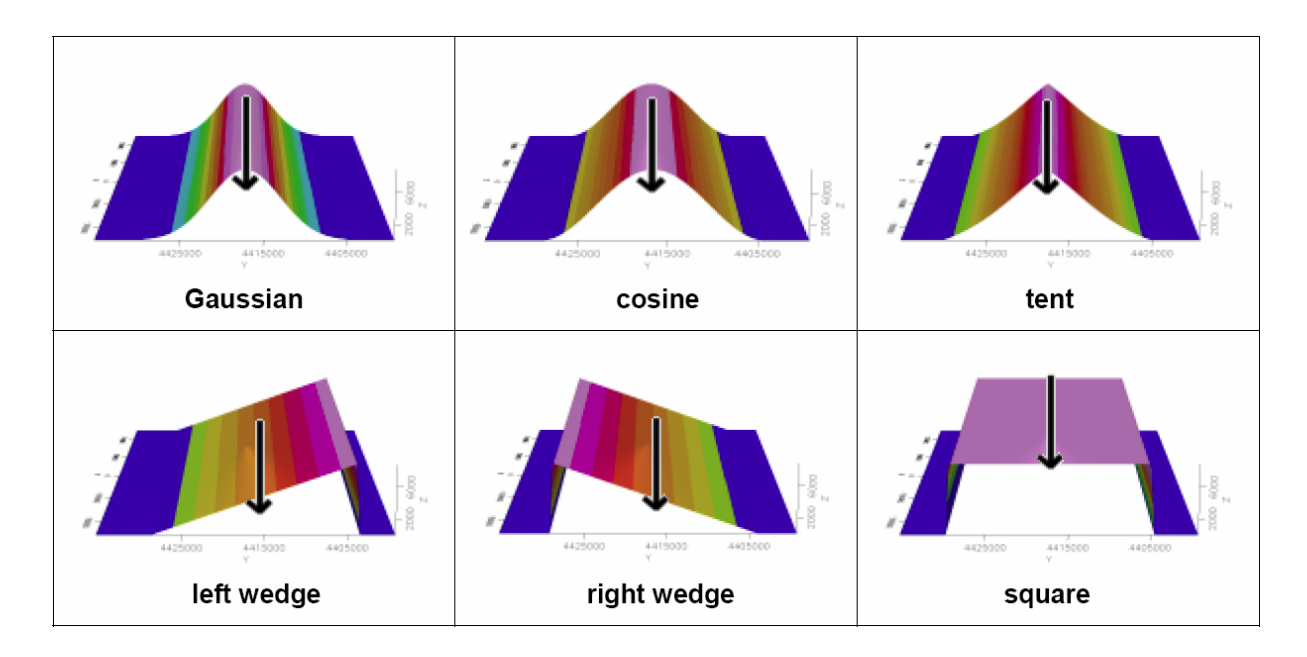

*Figura 6.3. Imágenes de los distintos métodos que utiliza GMSYS 3D para modificar las mallas (una cada vez) correspondientes a las distintas interfaces del modelo.*

Los resultados se pueden mostrar de distintas maneras, siendo lo más cuantificable presentar en forma de malla regular (mapas 2D) las anomalías gravimétricas y/o magnéticas (observadas, calculadas y la diferencia), la geometría de las distintas capas que componen el modelo y las propiedades físicas (en caso de que varíen lateralmente). Los resultados también se pueden mostrar en forma de pila 3D.

A partir del modelo 3D se pueden extraer secciones con la geometría de las capas y la distribución de densidades o susceptibilidades y también crear un modelo 2D a lo largo de una transecta cuya geología se desee estudiar con más detalle.

Como ensayo de uso de este software se ha realizado un intento de modelizar las formaciones graníticas existentes en la zona de Ponferrada, zona piloto de este Proyecto.

Mediante un proceso combinado de ensayo y error e inversión, se intentó modelizar el granito de Ponferrada y otro cuerpo granítico situado a unos pocos km al NO (Figura 6.4). Para ello se han seguido los pasos descritos anteriormente:

• Se ha considerado un modelo de dos capas, los granitos y la roca encajante. El techo del modelo es la topografía, y a muro se tiene la base de los granitos.

• La densidad utilizada para los granitos se ha tomado de los resultados de los ensayos petrofísicos realizados en las muestras tomadas en la zona (ver Capítulo 3) y es de 2.47 Mg/m<sup>3</sup>; a la roca encajante se le ha asignado una densidad de 2.6  $Mg/m<sup>3</sup>$ , que es valor adoptado de densidad de reducción para el mapa de anomalía de Bouguer obtenido para la zona (figura 6.4).

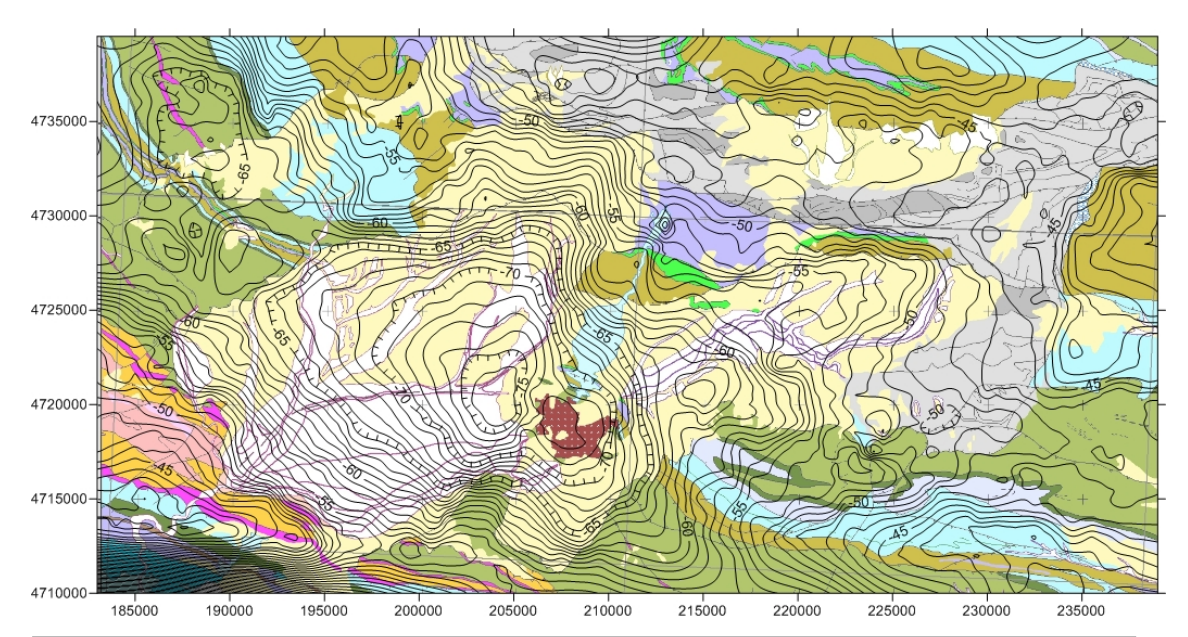

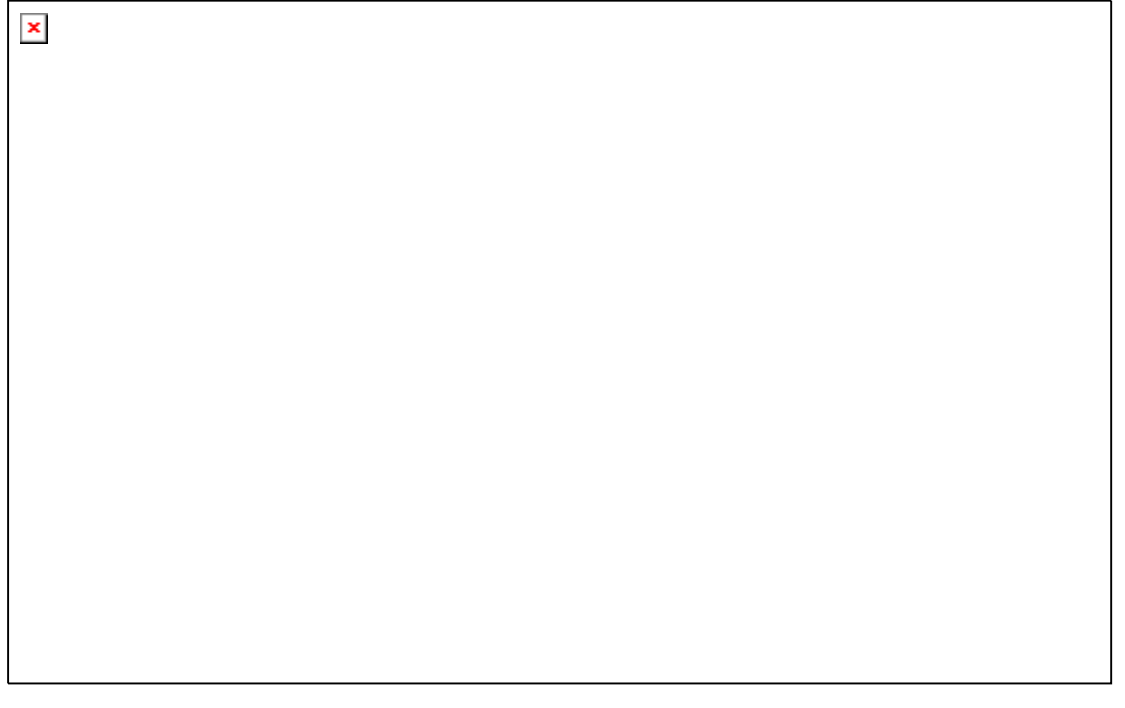

*Figura 6.4. Parte superior: mapa geológico con las isolíneas del mapa de anomalías de Bouguer superpuestas. Parte inferior: leyenda del mapa geológico.* 

• Se ha creado una base de los granitos inicial (Figura 6.5), cuya profundidad se basa en los cálculos de las soluciones de Euler (ver Capítulo 5).

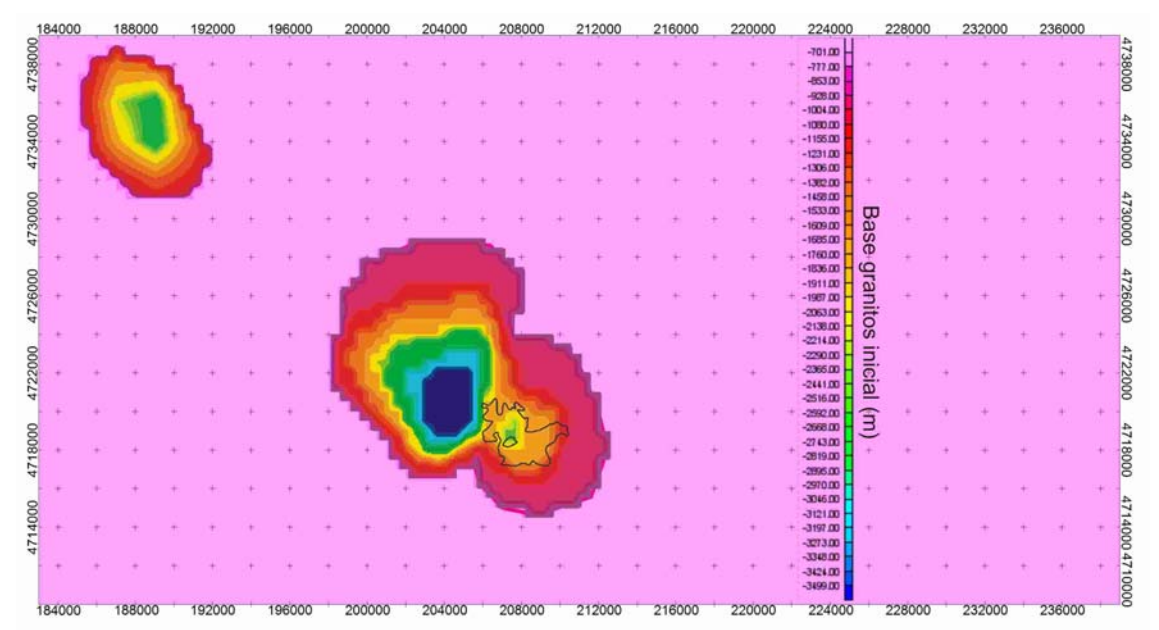

*Figura 6.5. Base inicial de los granitos. Coordenadas UTM en m. En negro se ha representado el contorno del afloramiento del granito de Ponferrada.* 

• El resultado de la inversión de la base de los granitos, usando como restricción que dicha base no podía variar fuera de los límites de los granitos, se muestra en la figura 6.6. Esta restricción se deduce de la morfología de las anomalías gravimétricas residuales (Figura 6.8 parte superior) y del gradiente vertical (Figura 5.23 del Capítulo 5).

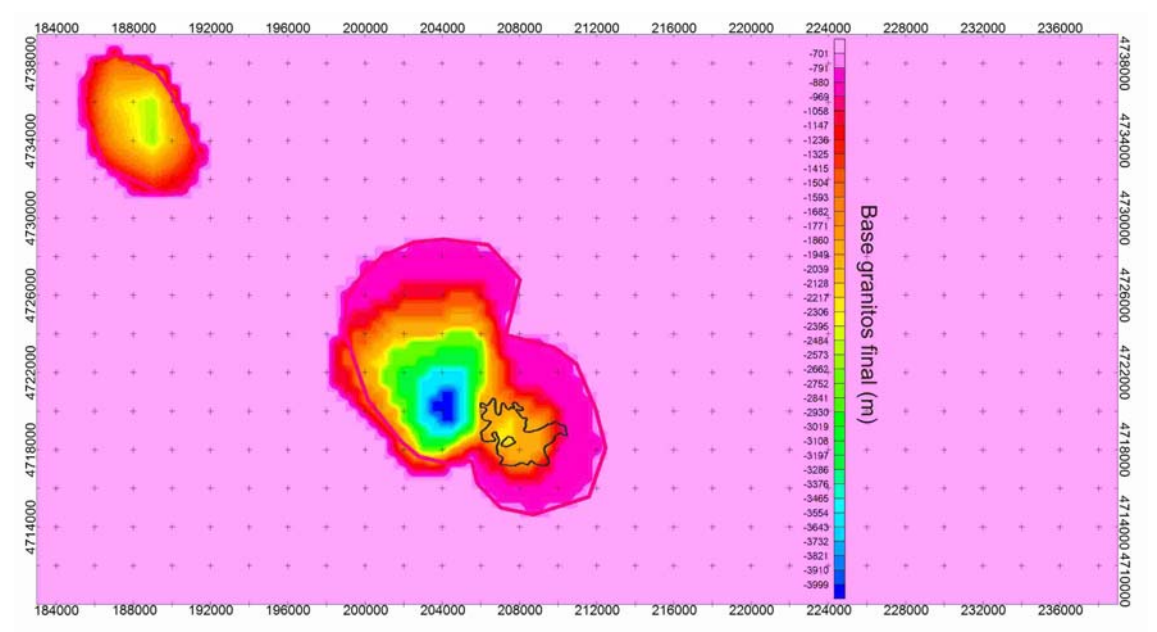

*Figura 6.6. Base de los granitos después de la inversión. En fucsia, contorno de los granitos utilizados en la modelización. En negro se ha representado el contorno del afloramiento del granito de Ponferrada.* 

• La respuesta gravimétrica de la base de los granitos obtenida como resultado de la inversión se muestra en la figura 6.7.

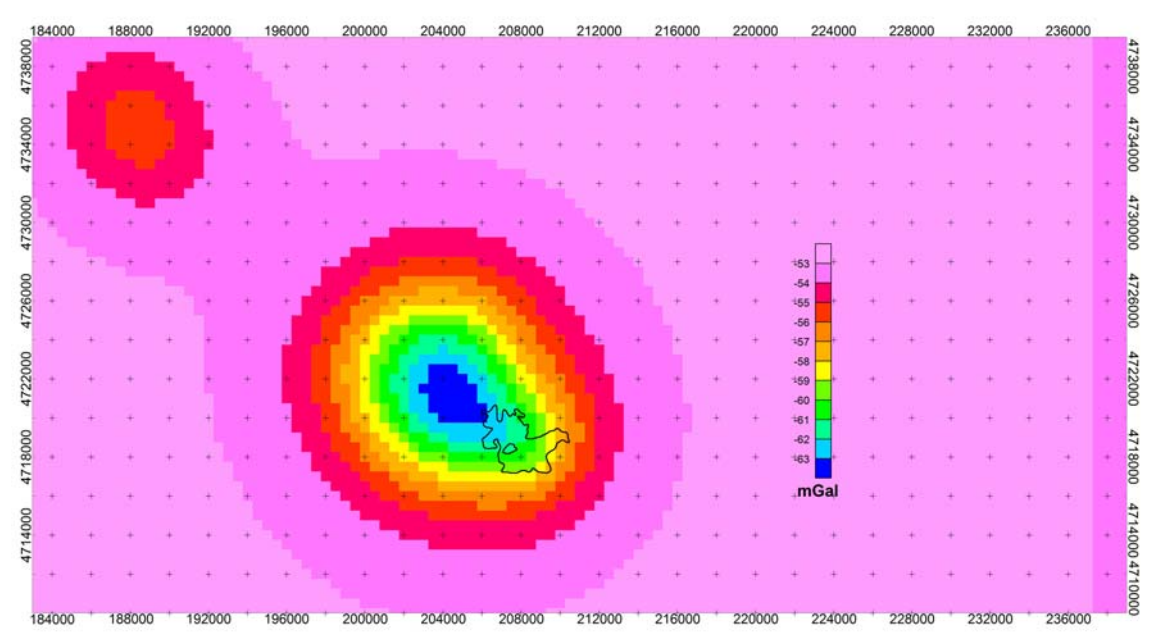

*Figura 6.7. Respuesta gravimétrica de la inversión de los granitos. En negro se ha representado el contorno del afloramiento del granito de Ponferrada.* 

• La anomalía residual, una vez restada la contribución gravimétrica de los granitos, se presenta en la parte inferior de la figura 6.8. Si se comparan los dos mapas de anomalía residual de la figura 6.8, se ve que gran parte de la contribución de los granitos modelizados a la anomalía residual se ha eliminado.

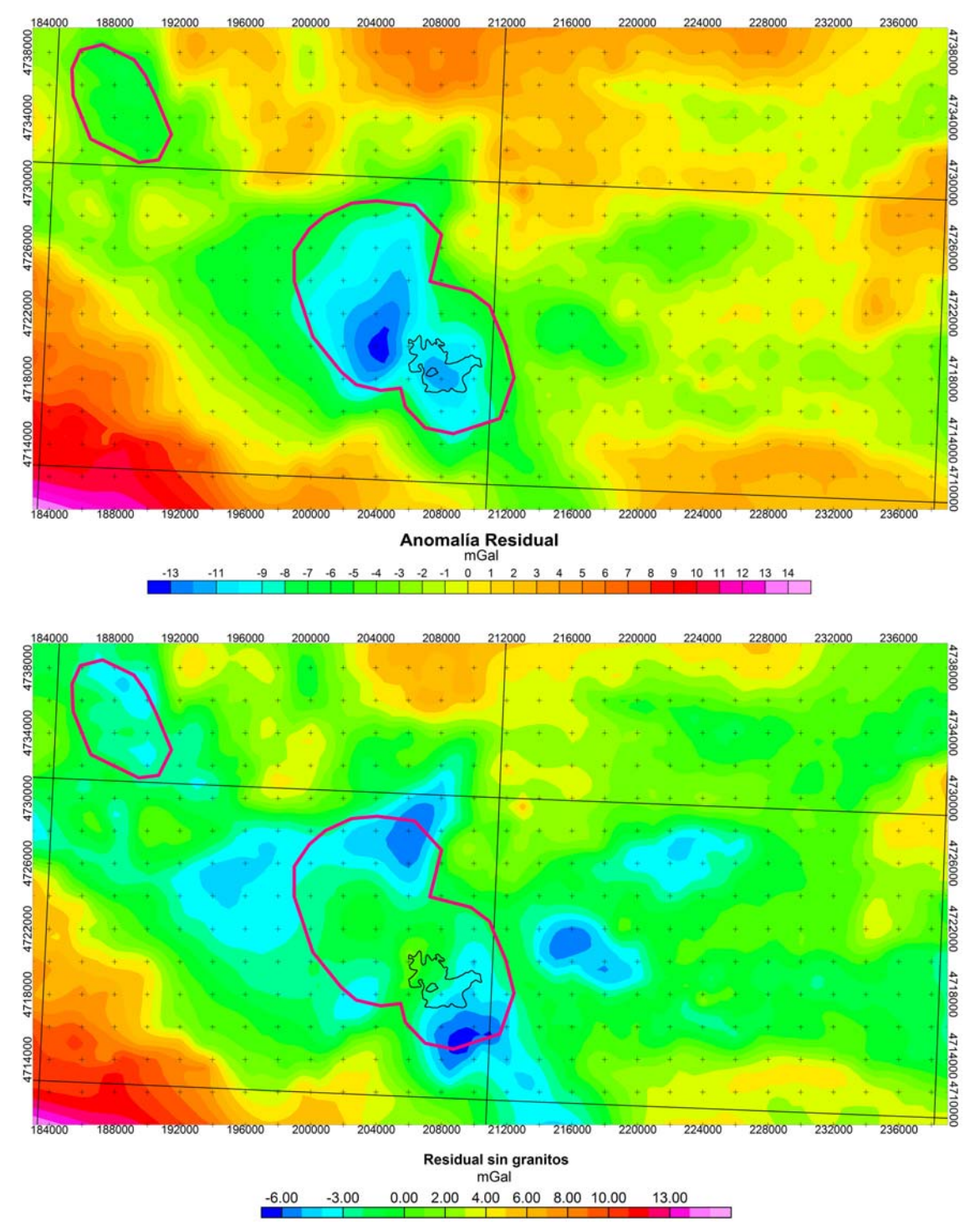

*Figura 6.8. Parte superior: Mapa de Anomalía residual. Parte inferior: Mapa de Anomalía de Bouguer residual a la que se le ha restado la contribución gravimétrica de los granitos. En fucsia, contorno de los granitos utilizados en la modelización.* 

La modelización de estos granitos ha sido un ejercicio puramente metodológico que ha permitido conocer un poco esta herramienta, y que por lo tanto lo que se ha obtenido no se puede considerar modelo final. Se ha comprobado que esta herramienta no ha resultado lo suficientemente versátil (por ejemplo, introducir fallas en el modelo es un tema que aún no está bien resuelto), y que obtener modelos con una cierta resolución resulta muy complicado y requiere mucho tiempo de dedicación.

#### **6.4.1.2. Modelización gravimétrica con 3DGeomodeller**

Se parte de un modelo geológico realista que se puede generar con el módulo de modelado geológico del programa, ver Anexo 1. Este modelo será consistente con todos los datos de partida.

Se asignan las propiedades físicas de las distintas litologías y se calcula la respuesta gravimétrica y/o magnética (o de cada una de las componentes del tensor de cualquiera de los dos campos potenciales, o de ambos) y se compara con las observaciones, para evaluar la validez del modelo geológico. El modelo se va mejorando por ensayo y error hasta que las anomalías calculadas tienen una morfología similar a las anomalías observadas.

A partir de aquí, se puede perfeccionar el modelo mediante inversión estocástica. La inversión no proporciona una solución única, sino un conjunto de soluciones con su correspondiente probabilidad, entre las cuales hay que elegir la más consistente con los datos geológicos y geofísicos disponibles; una de las aplicaciones es acotar partes del modelo que no están bien definidas debido a la escasez de observaciones geológicas y por tanto, tienen una incertidumbre importante.

El primer paso previo a la inversión es discretizar el modelo geológico transformándolo en un voxet (que puede estar formado, como máximo, por 1000000 de voxels para que el tiempo de cálculo no exceda las 24 horas) y asignar a cada voxel propiedades físicas (densidad, susceptibilidad magnética) de acuerdo con la litología a la que pertenezca. El programa calcula contrastes de densidad respecto a una densidad de referencia, que se

define al principio de la inversión, y que debe ser la densidad de reducción de la anomalía de Bouguer.

Los datos gravimétricos y magnéticos se introducen en forma de malla regular en formato ERMapper con el paso de malla adecuado. Con la malla gravimétrica se realiza una prolongación analítica hacia arriba para situar las observaciones por encima de la cota topográfica más alta. Las propiedades físicas se asignan utilizando una función de distribución que puede ser exponencial, normal o lognormal y que permite definir, además, si una propiedad tiene una distribución bimodal o trimodal.

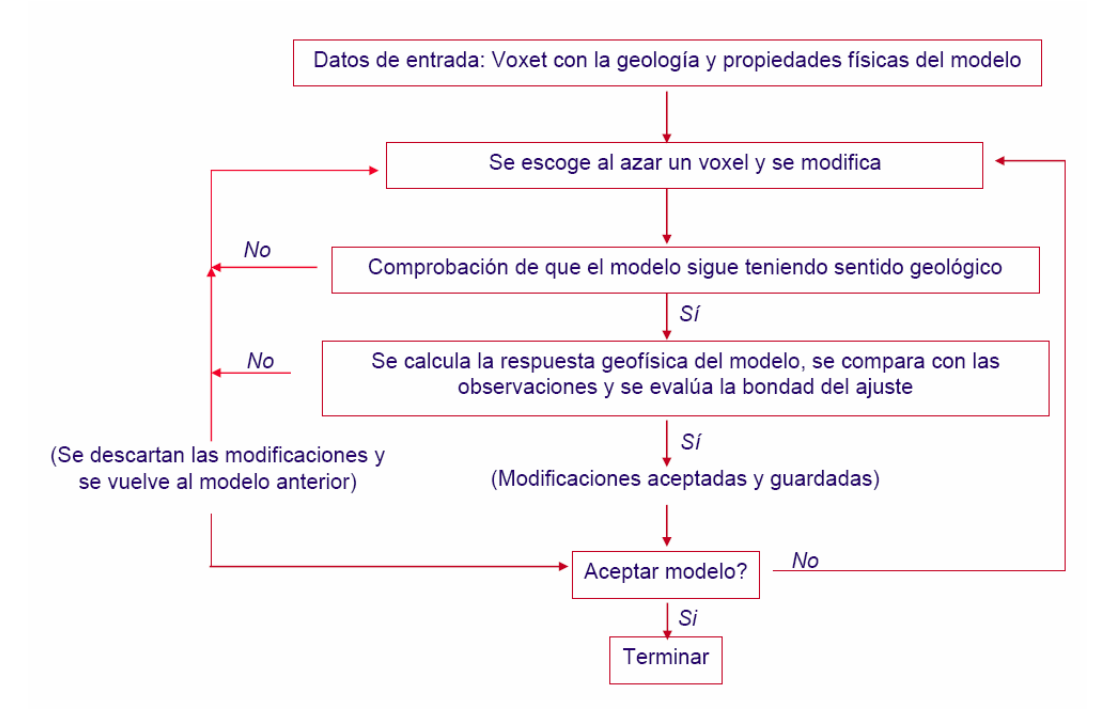

*Figura 6.9. Esquema de inversión con 3D GeoModeller* 

El programa extiende automáticamente el modelo para evitar los efectos de borde. Dependiendo de las longitudes de onda de las anomalías, en ocasiones es recomendable realizar una prolongación analítica hacia arriba hasta la cota más alta de la topografía para eliminar el efecto de los cuerpos más superficiales. El programa se ejecuta mediante una serie de *scripts* en los que se definen los parámetros de la inversión. Los resultados se dan para cada una de las litologías definidas en el modelo con una cierta probabilidad, como imágenes a lo largo de las secciones definidas en el modelo inicial y como superficies o volúmenes, uno para cada litología. El proceso se resume en la figura 6.9.

#### **6.5. CONCLUSIONES**

#### Conclusiones metodológicas sobre la modelización 2D

Se ha ensayado una metodología de modelización geofísica en 2D empleando el módulo GMSYS del programa Oasis Montaj de Geosoft, v. 7.1.1. Se trata de un programa robusto de modelización gravimétrica y magnética 2D tanto usando la técnica de *forward modelling* como la de inversión. Presenta la ventaja de que permite importar una sección sísmica con la profundidad en tiempos, digitalizar los cuerpos geológicos que se desee modelizar y, utilizando una ley de velocidades adecuada, convertir los tiempos a distancias en la vertical, obteniéndose así un modelo inicial que, de entrada, es consistente con los datos sísmicos.

#### Conclusiones metodológicas sobre la modelización 3D

• Cuando se intenta abordar la modelización 3D usando el módulo de Oasis GMSYS 3D de manera independiente, se convierte en un proceso difícil, tedioso, y se hace complicada la relación entre modelización geofísica y geológica.

No obstante, se podría emplear la siguiente estrategia: el modelo inicial se crea en GoCad, se exporta como voxet, se importa en Oasis Montaj, se calcula su respuesta gravimétrica y las modificaciones se hacen de nuevo en GoCad. Es necesario trabajar más y con más detalle en el desarrollo de este procedimiento.

• El programa 3D GeoModeller es un programa versátil, relativamente sencillo de utilizar y que da buenos resultados tanto para el *forward modelling* como para la inversión gravimétrica y magnética. El mayor inconveniente es la representación del modelo final, que, de momento, se está haciendo mediante la importación de las superficies modelizadas en GoCad.

#### **6.6. BIBLIOGRAFÍA**

Azor A., 2004. Zona de Ossa-Morena. En: Geología de España (J.A. Vera, Ed.), SGE\_IGME, Madrid, 68-133.

Carbonell R., 2008. Perfíl de Sísmica de Reflexión Profunda ALCUDIA. http://www.ija.csic.es/gt/rc/LSD/RC/3Alcudia.html

Carrington da Costa, J., 1950. Noticia sobre uma carta geologica do BuÇaco, de Nery Delgado. Publ. Esp. Com. Serv. Geol. Portugal, Lisboa, 1-27.

Heredia, N., Arias, D., Bellido, F., Díaz García, F., Diez Montes, A., Farias, P., Fernández, F.J., Lombardero, M., Marcos, A., Martínez Catalán, J.R. y Rodríguez-Fernández, J.R., 2002. Estudio geológico aplicado a la investigación de recursos mineros y de materias primas en las comarcas de El Bierzo, La Cabrera, Sanabria y Valdeorras", Mapa geológico digital, E: 1:100.000. IGME.

Martí D. & ALCUDIA Team, 2009. The Crustal Structure of the Central Iberian Zone from the ALCUDIA Deep Seismic Reflection transect. Geophysical Research Abstracts, Vol. 11, EGU2009-7335-5.

Martínez Catalán J.R., Martínez Poyatos D. y Bea F., 2004. Zona CentroIbérica. En: Geología de España (J.A. Vera, Ed.), SGE\_IGME, Madrid, 68-133.

Motis, K. y Rey-Moral, C., 2008. Cartografía geológica y estructura de la Cuenca de El Bierzo (Pennsilvaniense, NW de España): aplicación a la modelación 3D. VII Congreso Geológico de España.

Motis, K., Rey Moral, C., García Lobón, J. L. y Heredia, N. 2009. Modelización geológica 3D de la Cuenca Carbonífera de el Bierzo (León). Subcuenca Torre-Bembibre. Fondo documental del IGME. Informe Nº 63681.

Simancas J.F., Carbonell R., González Lodeiro F., Pérez Estaún A., Juhlin C., Ayarza P., Kashubin A., Azor A., Martínez Poyatos D., Almodóvar G.R., Pascual E., Sáez R. y Espósito I, 2003. Crustal structure of the transpressional Variscan orogen of SW Iberia: SW Iberia deep seismic reflection profile (IBERSEIS). Tectonics, Vol.22, NO. 6, 1062.

Tamain G., 1972. Recherches géologiques et minières en Sierra Morena orientale (Espagne). Tesis doctoral, Univ. Paris Sud (Centre d´Orsay), 870p.

Tejero R., Carbonell R., Ayarza P., Azor A., García-Lobón J.L., González Cuadra P., González Lodeiro F., Jabaloy A., Mansilla L., Martín-Parra L.M., Martínez Poyatos D., Matas J., Palomeras I., Pérez Estaún A. y Simancas J.F, 2008. The ALCUDIA Seismics Profile: an image of the Central Iberian Zone (Southern Iberian Variscides, Spain. VII Congreso Geológico de España, comunicación oral.

Parker, R.L., 1972. The rapid calculation of potential anomalies: Geophysical Journal of the Royal Astronomical Society, v.42:315-334.

Plata Torres, J. L. y Riveira Medina, M., 2007. Informe de los trabajos de gravimetría en el Maestrazgo para el Proyecto HIPROMA. IGME (dentro de la colección Proyecto HIPROMA para la investigación sobre el comportamiento hidrogeológico de formaciones acuíferas profundas. Aplicación a la unidad hidrogeológica 08.07 (El Maestrazgo). Desarrollo metodológico). 70 pp y anexos. Código 63417. IGME, Madrid.

#### **6.7. DEFINICIONES**

**Constraint**- Límite o restricción que se utiliza en la modelización geológica o geofísica para acotar el número de soluciones posibles.

**Formato ERmapper**- Es el formato de malla regular que emplea el programa ERmapper y su extensión es ers. El programa ER Mapper de la empresa ERDAS proporciona un avanzado sistema para el procesado digital de imágenes, teledetección y composición cartográfica, que permite la integración, realce, visualización e interpretación de datos georeferenciados (más información en http://www.erdas.com/tabid/84/currentid/1052/default.aspx).

(To) **Honore** (the data)- Respetar (los datos de partida). A veces se traduce literalmente como honorar.

**Script**- Esta palabra, que literalmente significa guión, se utiliza en informática para describir un archivo de órdenes o un archivo de procesamiento por lotes, que es un programa de estructura generalmente simple, en formato ASCII. Permiten la automatización de tareas repetitivas, creando pequeñas utilidades que se ejecutan por un intérprete de línea de órdenes.

**Voxel**- Es la contracción de *volumetric pixel*, y es un elemento de volumen que representa un valor en una malla regular en el espacio tridimensional. Es el análogo a pixel, que representa un valor 2D en un bitmap.

**Voxet**- En GeoModeller, es el modelo geológico discretizado en celdas (prismas) de tamaño variable. A cada una de estas celdas (llamada voxel) se le asigna la propiedad media que le corresponda de acuerdo con su característica litológica.

# **ANEXO 1. MODELIZACIÓN GEOLÓGICA**

#### **A.1. INTRODUCCIÓN A LA MODELIZACIÓN GEOLÓGICA**

La reconstrucción 3D de la realidad geológica así como de los procesos responsables de su configuración actual constituye uno de los mayores desafíos en el ámbito de las Ciencias de la Tierra.

La modelización geológica en 3D consiste en la construcción y visualización tridimensional de una estructura geológica concreta con objeto de determinar con precisión su extensión y estructura interna así como caracterizar geométrica y petrofísicamente las diferentes unidades litoestratigráficas que la forman. Estos modelos son cruciales para disciplinas tan diversas como son, entre otras: gestión sostenible de los recursos minerales; exploración, explotación y conservación de yacimientos minerales; aguas subterráneas; energía geotérmica; almacenamiento geológico de CO2; almacenamiento de residuos radiactivos; contaminación; procesos geológicos activos en relación al estudio y remediación de riesgos geológicos u otros usos.

Un modelo geológico 3D debe ser consistente con todo el conjunto de datos geofísicos disponibles que a su vez proporcionan restricciones para la interpretación geológica y estructural de la zona de estudio. Los modelos 3D facilitan una mejor comprensión de la geometría y estructura cortical, así como una mejora del conocimiento de los procesos tectónicos en juego. Además, la modelización 3D de estructuras regionales permite identificar estructuras de interés que deban ser objeto de investigaciones más detalladas.

El punto de partida para construir un modelo 3D es el conocimiento de la geología de superficie a la escala adecuada, que incluye geología estructural, estratigrafía, sedimentología, petrología, etc. Un primer paso será utilizar estos conocimientos para la realización de cortes geológicos que ofrezcan una primera interpretación geométrica en 2D del subsuelo. Estos cortes se mejorarán en la medida de lo posible mediante la modelización 2D de campos potenciales, obteniéndose así parte de los datos de entrada iniciales.

La geometría y propiedades de las estructuras geológicas sólo son conocidas en aquellos lugares donde existen buenos afloramientos geológicos. La prolongación de dichas estructuras a zonas cubiertas o en profundidad se realiza mediante métodos de interpolación, estimación o simulación de la estructura geológica expuesta.

#### **A.1.1. Modelización geológica 3D con GOCAD**

GOCAD es un potente programa informático para modelización de estructuras geológicas en 3D, que parte de las premisas:

- Subdividir el área de trabajo en una serie de objetos geológicos (e.g. fallas, horizontes, depósitos minerales, etc.).
- Cada objeto posee atributos (e.g. topología, geometría, etc.).
- Usar métodos apropiados para crear modelos geológicos 3D a partir de los objetos mediante métodos de interpolación, estimación y simulación.

Existen varias vías para la realización de modelos 3D en GOCAD. El Centro de Investigación mixta Geomodels (con sede en Barcelona) ha desarrollado su propia metodología, que a través de *asistentes (wizards)* específicos creados para tal fin y las posibilidades que GOCAD ofrece, permite construir modelos geológicos 3D donde el peso de los datos estructurales de superficie es muy importante, consiguiendo así geometrías geológicamente muy aceptables.

Un resumen de esta metodología es la siguiente:

- Generación de una superficie topográfica en 3D a partir del modelo digital del terreno (MDT). Sobre los puntos del MDT se superpone la cartografía (fichero vectorial .dxf o .shape) como tapiz, de forma que se obtiene la cartografía geológica en 3D. También se pueden utilizar ortoimágenes debidamente georeferenciadas (Figura 6.10).

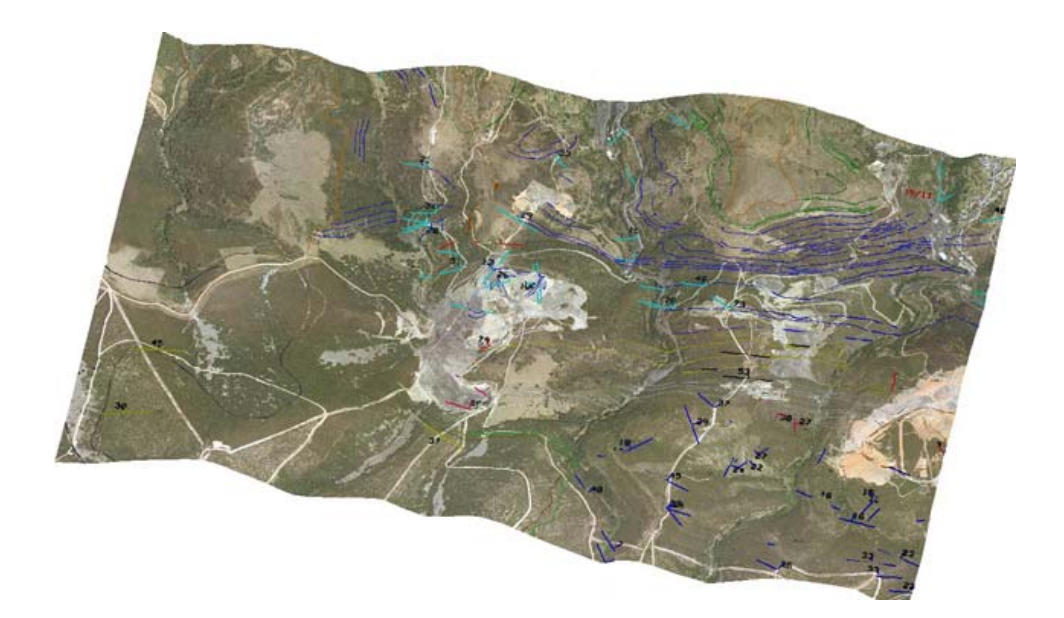

*Figura 6.10. Ejemplo de superposición de trazas de capa y datos de dirección y buzamiento sobre ortoimagen (Motis et al., 2009).* 

- Selección de superficies de referencia a modelar y construcción de éstas a partir de su intersección con la superficie topográfica. La selección de las superficies es de máxima importancia y se requiere tener una visión global de la estructura geológica en conjunto para obtener resultados aceptables. El método para modelar las superficies se fundamenta en hacer un análisis estructural básico de cada una de ellas, en el cual se generan paneles de buzamiento constante. Los paneles de buzamiento son áreas creadas alrededor de un punto que posee atributos de dirección y buzamiento. Alrededor de ese punto se crea una superficie (cuya área está marcada por la escala a la que estemos trabajando) con los mismos atributos de dirección y buzamiento que el punto (Figura 6.11). Estos paneles de buzamiento constante se incorporan a GOCAD mediante un *asistente* desarrollado en Geomodels.

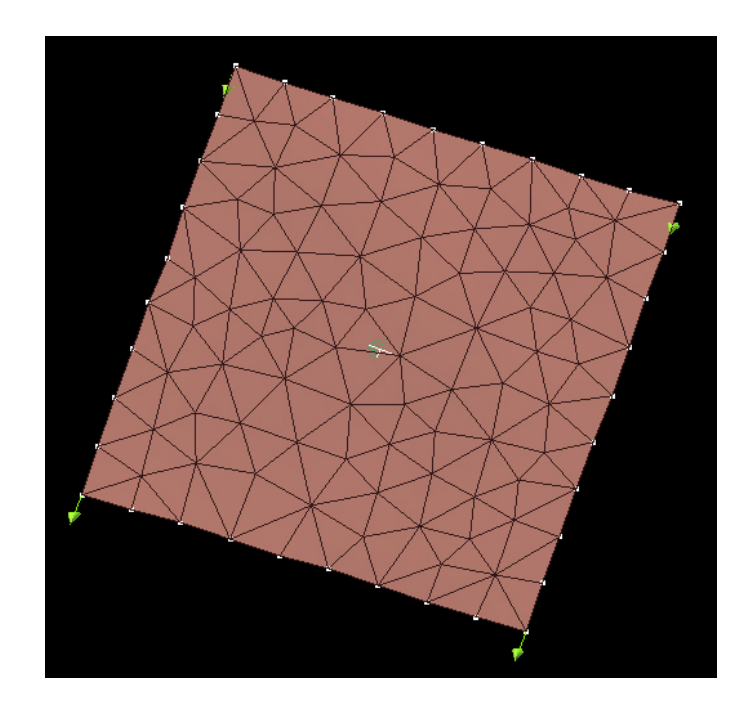

*Figura 6.11. Ejemplo de un panel de buzamiento construido con el asistente desarrollado por Geomodels. Se observa el dato de dirección y el buzamiento en el punto central del panel (Motis et al., 2009).* 

Los paneles de buzamiento constante ofrecen una información estructural, como es la unión de datos en dominios de buzamiento, obtención de parámetros estadísticos de dispersión de puntos, etc. Estos paneles de buzamiento serán la base sobre la que se construirá la superficie. Además, conociendo el espesor de las capas, los paneles se pueden proyectar hacía otros niveles estratigráficos con el fin de densificar la información en aquellas áreas donde ésta sea escasa (Figura 6.12). Para calcular los vectores de proyección, se hace un cálculo de la potencia de las distintas unidades y sus variaciones laterales con ayuda de los *asistentes* creados en Geomodels.

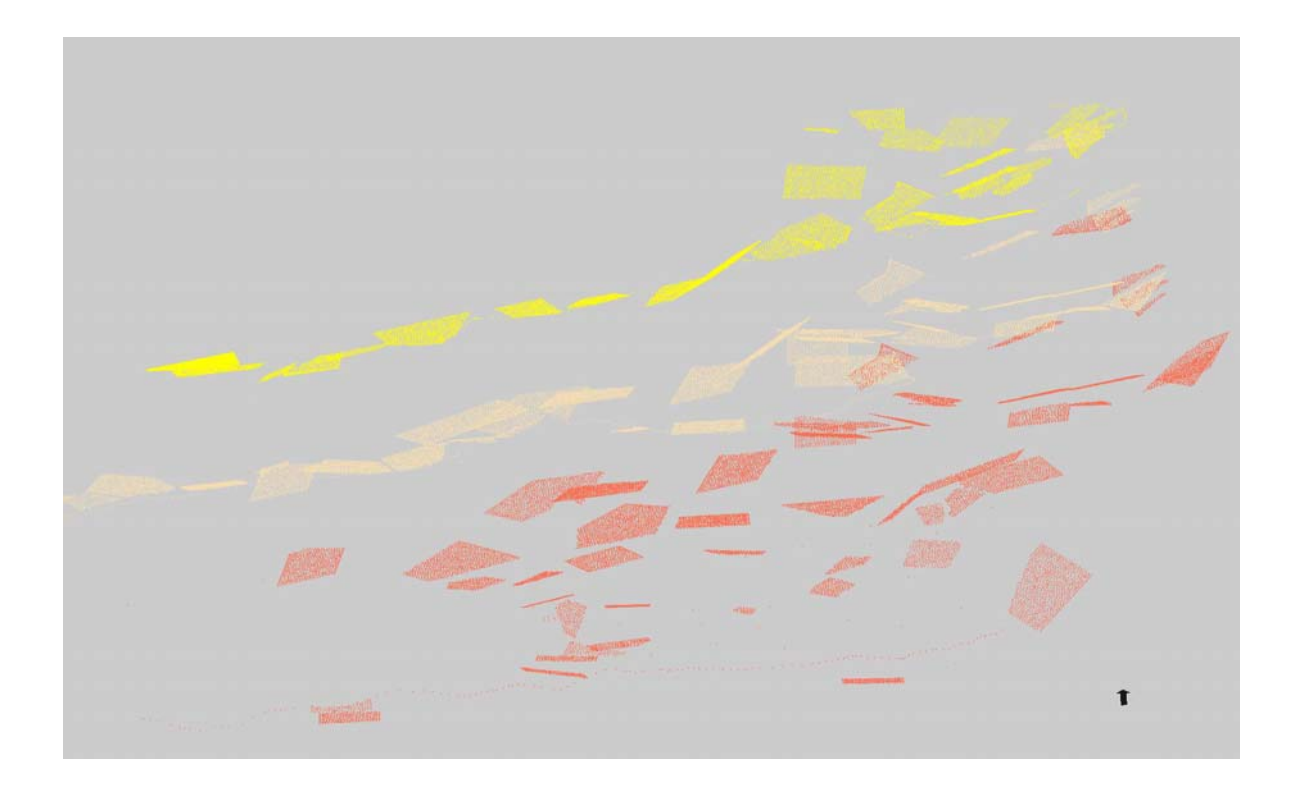

*Figura 6.12. Ejemplo de nube de puntos generados a partir de los paneles y la proyección de los mismos a distintos niveles estratigráficos. Cada color de puntos corresponde a una superficie distinta (Motis et al., 2009).* 

- Una vez obtenidos todos los paneles de buzamiento de una superficie se puede incrementar la densidad de información incorporando todos los datos de subsuelo de los que se disponga (sondeos, líneas sísmicas, etc. Figura 6.13).

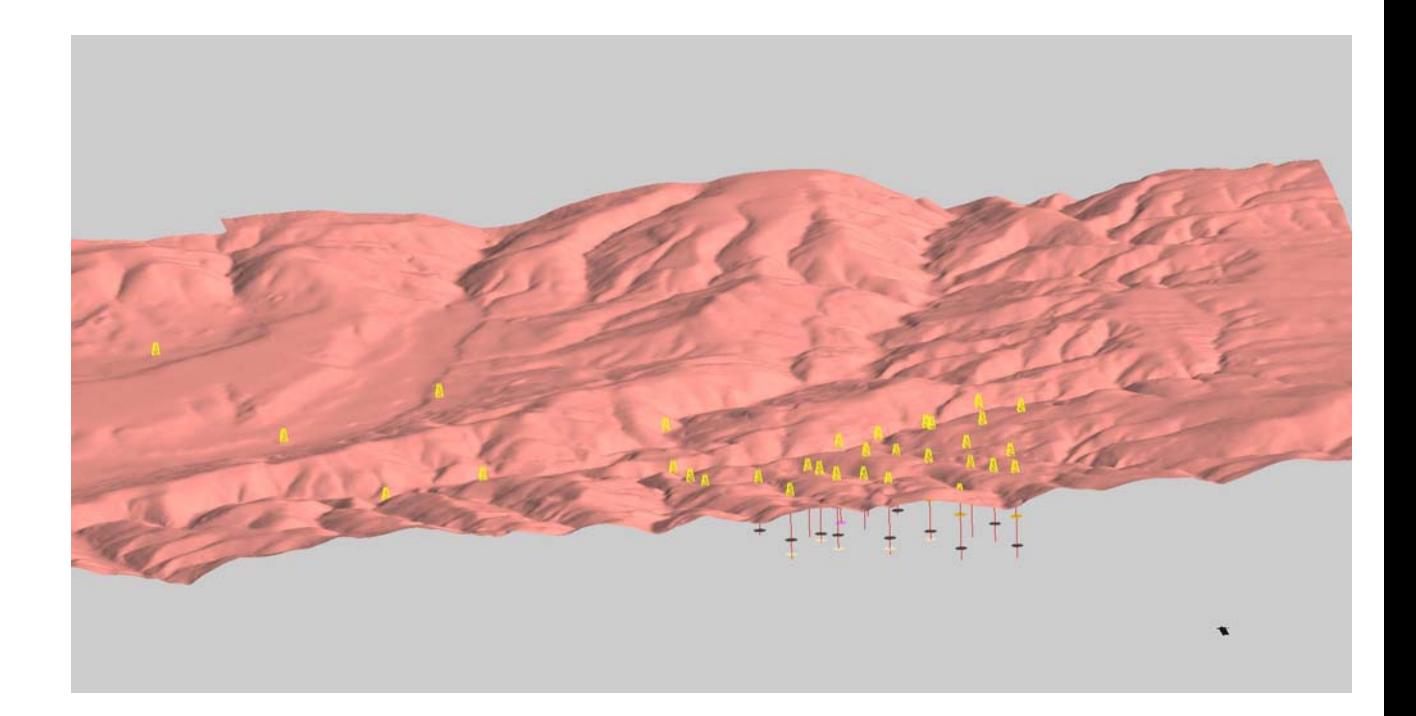

*Figura 6.13. Ejemplo de sondeos mecánicos incorporados a la superficie topográfica (Motis et al., 2009).* 

Todos los datos anteriores se convertirán a datos puntuales (X, Y, Z) a partir de los cuales se genera la superficie.

- A la superficie creada se le pueden incorporar las trazas y los planos de falla. La intersección entre las superficies estratigráficas y los planos de falla, el salto de la falla, etc., deben ser controlados de manera metódica para obtener resultados geológicamente aceptables.
- El último paso es la incorporación de la superficie topográfica al modelo y la eliminación de superficies sobrantes en los contactos con las fallas o la superficie topográfica.
- Un paso más avanzado, una vez modelizadas las superficies, sería a la generación de volúmenes. Para generar un volumen primero se necesita construir superficies límite que configuran la "caja" que envuelve al modelo. El volumen es un dato necesario si se trabaja con reservorios, como pueden ser posibles almacenes de petróleo, gas, etc.

Con las superficies convertidas a un volumen cerrado, GOCAD ofrece la posibilidad de categorizarlas y asignar diferentes propiedades geológicas, como por ejemplo edades, facies, porosidades, permeabilidades, direcciones de flujo etc. Este es un punto en el que GOCAD ofrece un avance considerable con respecto a otros programas de modelización geológica en 3D ya que posee potentes herramientas para modelizar procesos dentro de cada nivel estratigráfico, como es la movilidad del flujo, cambios de facies, etc.

El resultado final deberá ser un modelo en 3D consistente con todos los datos disponibles de geología superficial y de subsuelo.

En la Figura 6.14 se muestra un modelo realizado en la cuenca del Bierzo (subcuenca de Torre-Bembibre) donde se observan los distintos horizontes estratigráficos seleccionados para modelizar (Motis et al. 2009).

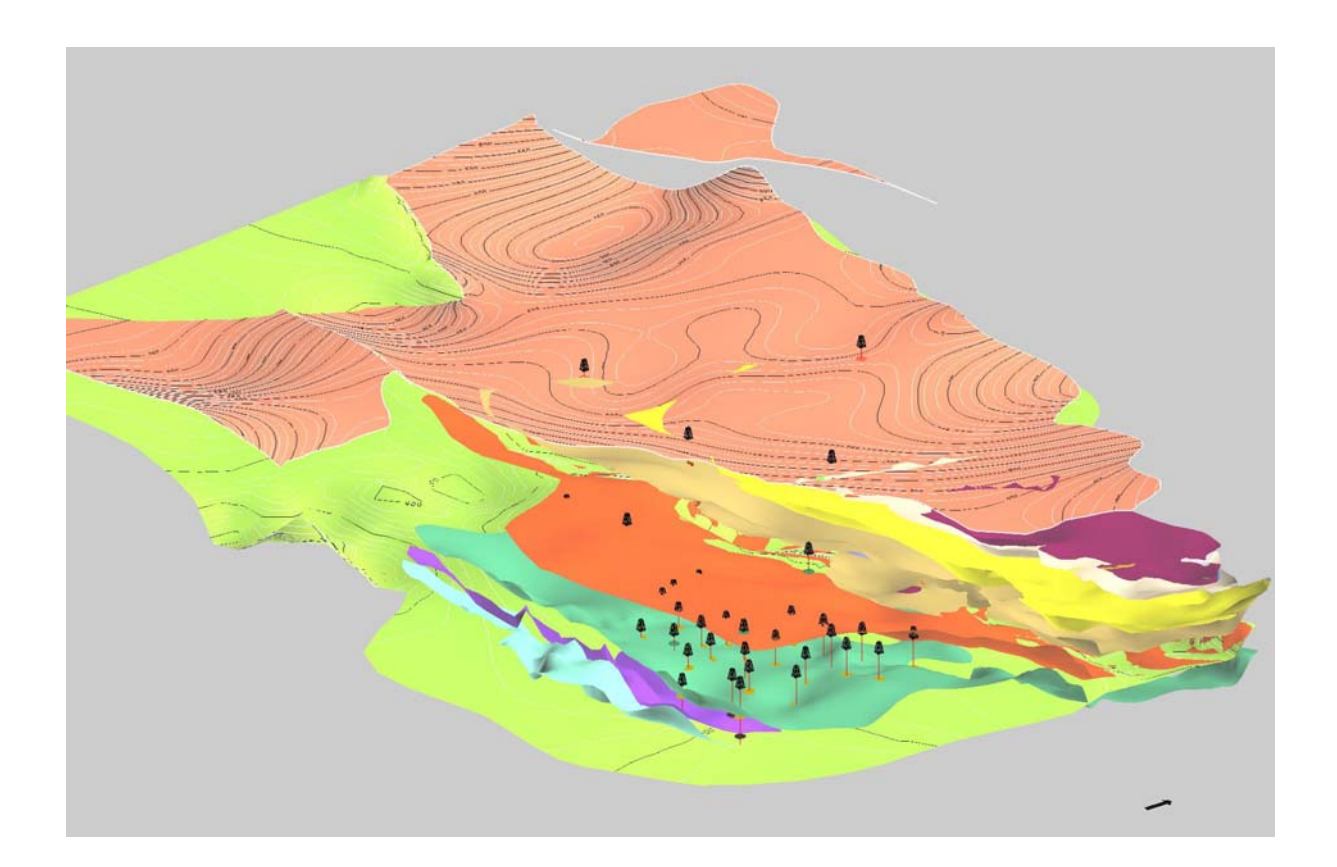

*Figura 6.14. Modelo 3D de la Subcuenca de Torre-Bembibre vista desde el este. Base del Terciario en color salmón con isobatas; base del Estefaniense en color verde con isobatas; superficies intraestefanienses en colores lisos. También se representan los sondeos existentes en la zona (Motis et al., 2009).* 

#### **A.1.2. Modelización Geológica con 3DGeomodeller**

Otro software ensayado en este proyecto para la modelización geológica es 3DGeoModeller, de Intrepid Geophysics, desarrollado inicialmente por el BRGM (Bureau de Recherches Géologiques et Minières, Francia). El programa está diseñado para, basándose en el conocimiento geológico del área de estudio, ensamblar en un mismo modelo 3D datos geológicos procedentes de fuentes diversas y asegurar su coherencia geométrica. Para ello, GeoModeller utiliza herramientas geológicas como mapas, secciones y sondeos (la sucesión estratigráfica, los contactos geológicos, la orientación y buzamiento de las capas y las fallas). El modelo que se obtiene es coherente y respeta los datos de partida y se puede representar en un mapa geológico, en cortes o como volúmenes en 3D definidos por superficies obtenidas mediante triangulación (triangulated surfaces). El programa permite exportar los resultados a otras aplicaciones gracias a que puede generar ficheros en diversos formatos de intercambio. Los modelos se pueden refinar y mejorar a través de la inversión estocástica de datos de gravimetría y magnetismo.

En GeoModeller, las relaciones entre las distintas unidades litológicas se definen mediante la "pila estratigráfica", en la que se establecen las relaciones de concordancia y/o discordancia entre los materiales. Para construir el modelo, el programa utiliza como interpolador matemático una función de campo potencial puesto que se demuestra que, en general, las capas subparalelas de la geología en 3D son análogas a un conjunto de superficies escalares equipotenciales (Calgano et al., 2008; Guillen et al., 2008) (figura 6.15). Además, las superficies equipotenciales nunca se cortan y varían de manera suave, lo cual permite reproducir la realidad geológica. Atendiendo a la complejidad de la geología a modelizar, se pueden utilizar diversos interpoladores. Esto hace que las líneas correspondientes a los contactos y fallas del modelo no sólo satisfagan reglas topológicas, como ocurre en un SIG, sino que incluyan lo que se podría llamar *inteligencia geológica*.

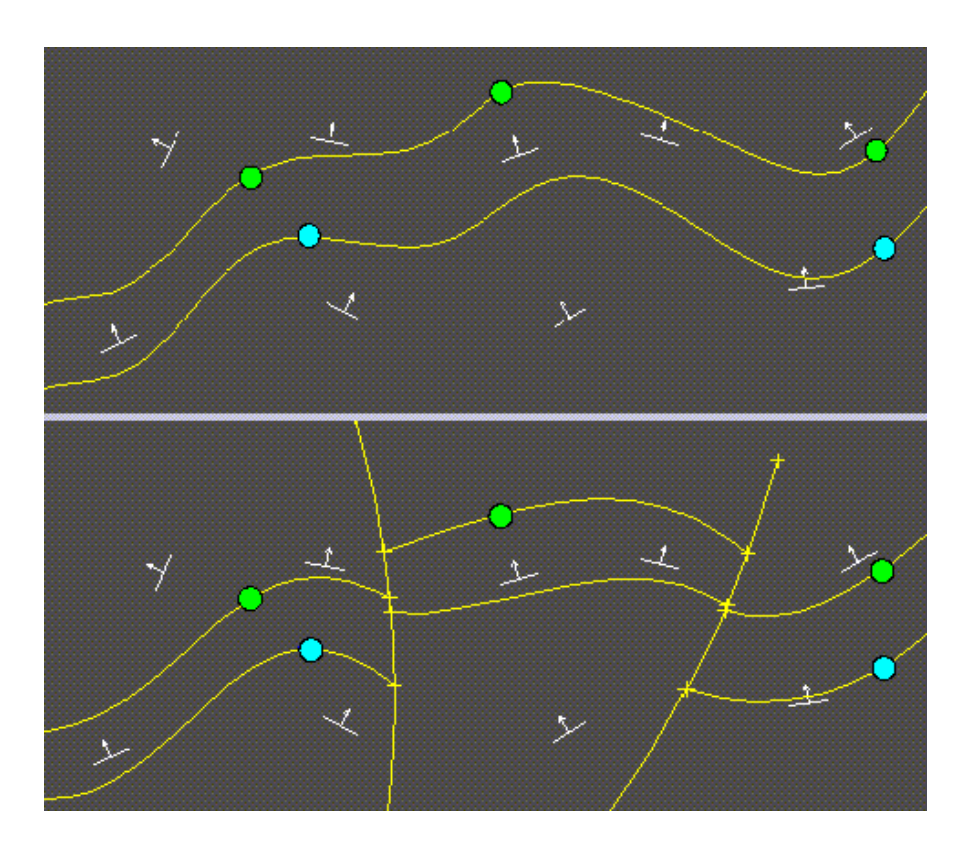

*Figura 6.15. Interpolador matemático del GeoModeller. Los datos de partida son los dos puntos azules, los tres puntos verdes, pertenecientes a dos capas distintas, y las orientaciones y buzamientos de dichas capas (en blanco). Las líneas en amarillo son las isolíneas resultado del cálculo. Obsérvese que el interpolador ha respetado los datos de partida tanto en el caso de estratos continuos (arriba) como si se incluyen fallas (abajo).* 

#### **Construcción del modelo geológico**

La construcción del modelo geológico empieza con la definición del volumen dentro del cual se va a efectuar el cálculo del modelo, que tiene como techo una superficie definida unos km por encima de la topografía y como muro la profundidad máxima a la que se tengan datos o se considere que se puede realizar una extrapolación aceptable. Se trabaja en coordenadas UTM en metros (o cualquier otra proyección plana). Una vez definido el volumen de estudio, éste no se puede cambiar.

- **Datos de partida (se subrayan los datos imprescindibles)** (Figura 6.16)
	- o Modelo digital del terreno

El MDT se introduce como malla regular, con un paso de malla adecuado que dependerá de la resolución del modelo. El formato puede ser ERMapper o grid de Geosoft. El MDT pasa a formar parte de una superficie de referencia que, por defecto, se denomina *Surface Topography,* y constituye el techo de la geología.

o Geología de superficie: contactos y fallas con su dirección, buzamiento, etc. (la información de fallas y contactos debe acompañarse con datos de orientación y buzamiento)

- La geología de superficie se digitaliza sobre la *Surface Topography*, ya que el programa tiene en cuenta la influencia del relieve topográfico en la configuración geológica.
- Si el mapa geológico está en papel / pdf, se importa como imagen, se georeferencia y sobre ella se digitalizan los contactos, fallas y buzamientos de las estructuras que se deseen modelizar.
- Si el mapa geológico es digital hay que simplificarlo e importar los contactos, fallas y buzamientos de las estructuras que se deseen modelizar.
- Las fallas se pueden definir como fallas finitas (es decir, con una extensión limitada) o infinitas (que se extienden a lo largo de toda la zona a modelizar o bien terminan en otra falla).

o Sondeos mecánicos, que ayudan a refinar el modelo de partida. Hay que tener en cuenta que GeoModeller no utiliza los sondeos directamente como dato para calcular el modelo: los sondeos se cargan y se proyectan en las distintas secciones. Una vez proyectados, se modifican, si fuera necesario. los distintos horizontes geológicos de los cortes para que intersecten los horizontes de los sondeos.

o Cortes geológicos – Primero se crea una sección vertical y a continuación se importa la imagen del corte geológico, georreferenciándola dentro del programa. Seguidamente se digitalizan los contactos y fallas y se añaden los datos de buzamiento.

o Superficies horizontales a distintas profundidades (profundidad constante), sobre las que se puede digitalizar la geología a dicha profundidad sobre una imagen importada, haciendo una extrapolación, proyectando los cortes geológicos, etc.

o Superficies 3D, que se proyectan en las superficies 2D (horizontales y/o verticales) y ayudan a mejorar la geometría de la geología antes de calcular el modelo.

Buzamientos, etc. Cortes geológicos **MDT** Geología de superficie Georeferenciación Georeferenciación Buzamientos Malla regular Digitalización Digitalización digitalizados

DATOS GEOLÓGICOS DE PARTIDA

Base de datos para generar el modelo geológico

*Figura 6.16. Esquema de los datos de entrada utilizados en GeoModeller (modificado de Pablo Gumiel).* 

- **Pila estratigráfica**, formada por las unidades litológicas y que corresponde a la secuencia temporal de los eventos geológicos, con sus relaciones de "onlap" (capas concordantes) o "erode" (capas discordantes), según corresponda. La pila estratigráfica tiene una influencia fundamental en la correcta construcción del modelo geológico, ya que si las relaciones estratigráficas no son correctas, el
modelo resultante no tendrá sentido geológico. La pila estratigráfica se puede modificar a lo largo del proceso de modelización. Dentro de la pila estratigráfica, las unidades litológicas se pueden agrupar en series. Cada serie se modelizará utilizando un interpolador distinto.

### **Modelización geológica**

Los pasos a seguir para la modelización geológica son los siguientes:

-Crear las secciones sobre las que se construirá el modelo inicial (vertical y horizontal, siendo la superficie topográfica un caso particular de estas últimas)

- Definir las formaciones y fallas a modelizar
- Importar las imágenes sobre las que se vayan a digitalizar los contactos y fallas
- (Importar los contactos y fallas)
- Digitalizar los contactos y fallas en la Surface Topography y las secciones
- Digitalizar (o importar) los buzamientos
- Definir la "pila estratigráfica" (relaciones onlap/erode)
- Establecer las relaciones entre formaciones y fallas (qué fallas cortan a las distintas formaciones) y las relaciones de corte entre las fallas

Las secciones proporcionan valiosa información sobre la evolución de las estructuras en profundidad y permiten comprender mejor los cambios laterales y en profundidad de las distintas capas, por ello es importante definirlas de manera que sean lo más representativas posible de las principales estructuras geológicas.

El modelo geológico 3D se calcula, dentro del espacio tridimensional definido al inicio, mediante un método de interpolación multivariante basado en algoritmos de campo potencial, donde los contactos y demás límites geológicos se definen mediante superficies equipotenciales y los datos de dirección y buzamiento (orientaciones) son los gradientes de potencial. Con estas premisas se consigue que las estructuras geológicas modelizadas se aproximen de manera bastante rigurosa a la realidad, tanto

más rigurosa cuanto mayor sea el número de datos consistentes (y no redundantes) disponibles.

La geometría 3D de las formaciones geológicas se obtiene partiendo de la hipótesis de que los contactos entre formaciones pertenecen a una misma superficie equipotencial y que los vectores de orientación (dirección y buzamiento) son perpendiculares a planos tangentes a las superficies equipotenciales y representan gradientes de potencial (es decir, derivadas del campo). Para la interpolación se utiliza el método de cokriging (Lajaunie et al., 1977), una de cuyas ventajas es que es un método de interpolación lineal que proporciona una estimación de los errores a partir de métodos geoestadísticos. Las superficies equipotenciales suelen ser una aproximación bastante realista a las superficies geológicas y permiten obtener un amplio rango de geometrías capaces de describir las observaciones en el campo. Por otra parte, la formulación de los campos potenciales asegura que dos superficies no se cruzan nunca, tal como ocurre en la realidad.

GeoModeller integra toda la información disponible para generar modelos geológicos 3D que representan una aproximación lógica y satisfactoria de la realidad, como se resume en la figura 6.17.

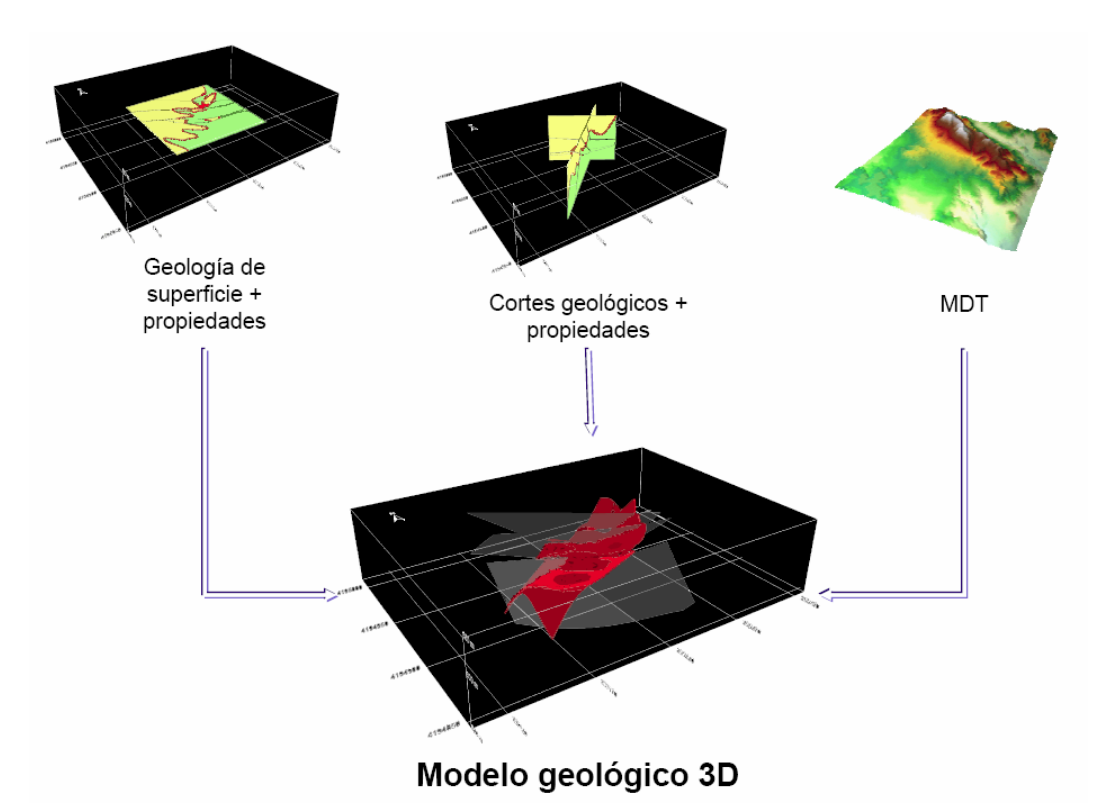

*Figura 6.17. Integración de los distintos conjuntos de datos en GeoModeller (modificado de Pablo Gumiel).* 

### Factores a tener en cuenta respecto a las secciones en GeoModeller

- Al digitalizar las secciones hay que tener cuidado con el sentido de la digitalización, ya que el buzamiento del horizonte puede ser normal o invertido.
- En algunos casos, una vez se tiene el modelo inicial, puede ser conveniente crear nuevas secciones para refinar el modelo en una zona determinada o bien para incluir nuevos datos (otro corte geológico, más sondeos, etc.).
- Las secciones no tienen por qué ser rectas, pueden tener también un trazado irregular. Para evitar que se produzca un suavizado en las zonas donde la sección que se está digitalizando hace un ángulo, hay que repetir el punto que constituye el vértice del ángulo (el GeoModeller tiende a suavizar las líneas de manera que una traza en forma de Z el programa la dibujaría en forma de S).
- Las secciones pueden estar en parte o en su totalidad fuera de los límites del modelo. En algunos casos podría ser necesario crear una sección fuera del modelo para evitar efectos de borde en el cálculo.

- Previo al cálculo del modelo geológico, es importante comprobar la consistencia de todos los datos de entrada, es decir, entre las distintas secciones tanto verticales como horizontales y con la pila estratigráfica. Esto se lleva a cabo proyectando los datos en las distintas secciones (opción "Project data onto sections"). Si los datos proyectados no coinciden con la sección digitalizada sobre la que se han proyectado dichos datos, se procede a subsanar los errores.

### Como ventajas de GeoModeller cabe destacar:

- Es un software relativamente sencillo que permite construir los modelos de manera ágil y rápida.
- Los datos geológicos (contactos, fallas y buzamientos) se incorporan al modelo directamente, mediante digitialización o como importación.
- El programa es "geológicamente inteligente" ya que tiene en cuenta desde el principio las relaciones entre las series y las fallas, por lo que el modelo siempre tendrá sentido geológico (que será erróneo sólo si las relaciones de partida también lo son).
- El modelo se puede exportar a GOCAD para la modelización de facies y otras propiedades petrofísicas.

### Como inconvenientes se pueden citar:

- El visualizador 3D está poco desarrollado. No se puede definir el marco de coordenadas a la escala que se considera más adecuada y el etiquetado es un tanto deficiente.
- La entrada de datos es siempre a través de las secciones. Las superficies, puntos en el espacio y sondeos se incorporan proyectándolos en las secciones.

# **ANEXO 2. EJEMPLOS DE APLICACIÓN EN ZONAS PILOTO.**

### **A.2.1. Modelización 2D. Perfil Alcudia.**

### **A.2.1.1. Introducción y objetivos.**

La realización del perfil sísmico de reflexión Alcudia fue llevada a cabo en la primavera de 2007 por un equipo de geofísicos pertenecientes a diferentes centros de investigación estatales (ver Tejero et al., 2008). El perfil se extiende (en dirección S-N) desde Fuenteovejuna (provincia de Córdoba) hasta Toledo, con una longitud total de unos 250 km (Fig. 6.18). Los parámetros de adquisición del perfil sísmico, así como sus resultados preliminares se presentan en Tejero et al., (2008) y una primera interpretación de éste en Martí & ALCUDIA Team (2009). El principal objetivo del proyecto Alcudia es el estudio a escala cortical de la transición entre la Zona Centro-Ibérica (ZCI, situada entre el Batolito de los Pedroches y el Complejo Anatéctico de Toledo) y la zona de Ossa-Morena (ZOM), situada al sur de dicho Batolito (Carbonell et al., 2008). De esta manera se amplían los conocimientos adquiridos con el proyecto IBERSEIS (Simancas et al., 2003) principalmente en la ZOM (zona en la que una parte de los dos perfiles transcurre paralelamente). Complementariamente a la adquisición del perfil sísmico, se realizó la toma de datos gravimétricos a lo largo del perfil en una franja de unos 5 km a ambos lados de la transecta (ver Fig. 6.19) con el objetivo de realizar un modelo 2D utilizando los datos sísmicos como *constraint*.

En los siguientes apartados se presenta una síntesis de la geología y la estructura cortical a lo largo del perfil Alcudia, así como la interpretación gravimétrica basada en los resultados del procesado del perfil sísmico Alcudia (ver localización en Figs. 6.18 y 6.19) (Carbonell, 2008 y Martí & ALCUDIA Team, 2009) y del perfil IBERSEIS (Simancas, 2003).

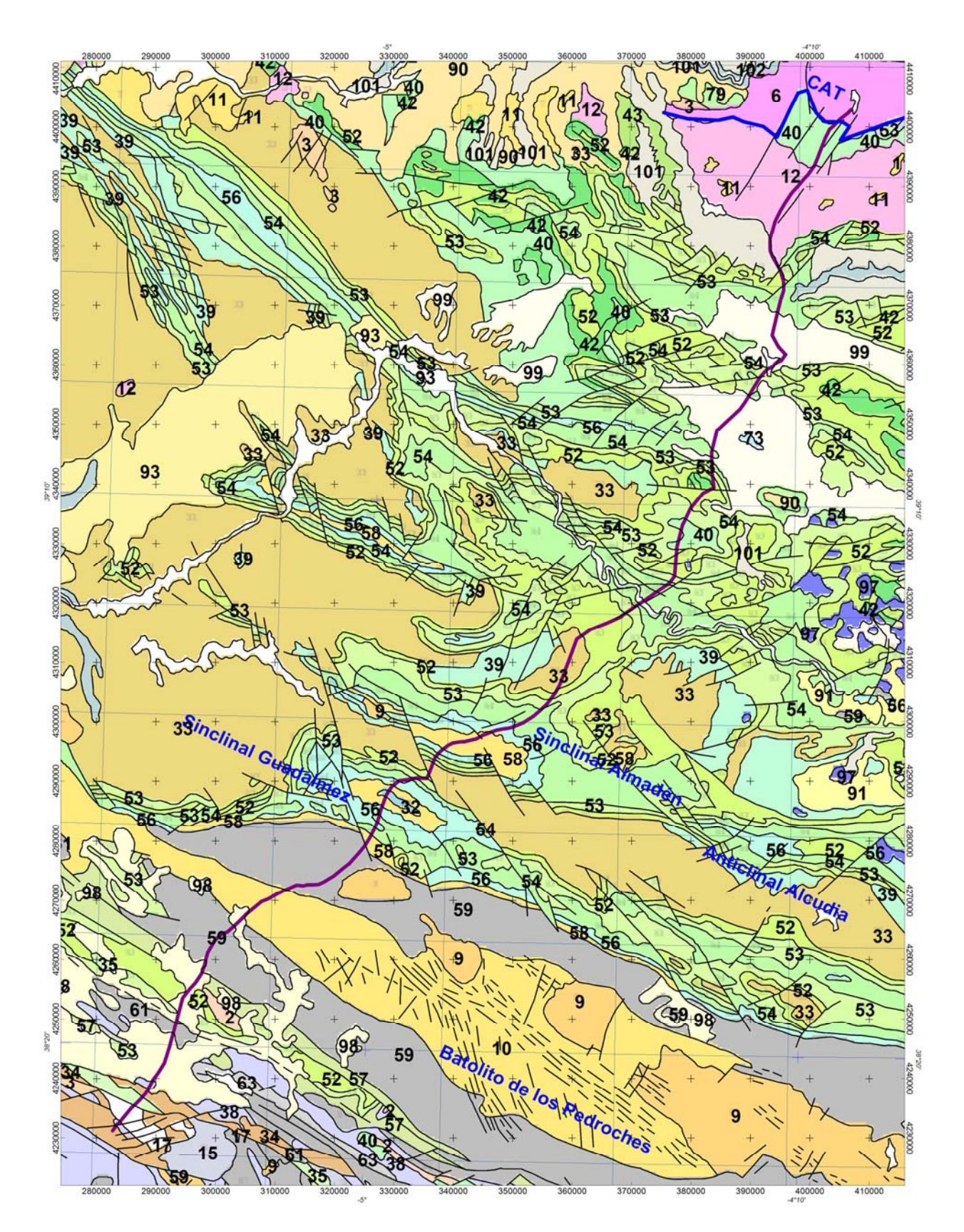

*Figura.6.18. Extensión del perfil Alcudia (línea morada) sobre el mapa geológico de España escala 1:1000000. CAT- Complejo anatéctico de Toledo; línea azul, Falla de Toledo; Los números corresponden a la leyenda del mapa geológico (Cuadro 6.1).* 

#### **Cuaternario**

- Gravas, arenas, arcillas y limos. Aluvial, playas, flechas litorales
- Conglomerados, gravas, arenas, areniscas, arenas, limos y arcillas.
	- Terrazas fluviales y marinas

#### **Neógeno**

- Conglomerados, areniscas, arcillas, calizas y/o yesos
- Calcarenitas, arenas y limos amarillos
- Basaltos alcalinos
- Conglomerados, areniscas, arcillas, calizas y yesos
- Conglomerados, areniscas, arenas arcosicas, arcillas, calizas y yesos
- Calizas arrecifales, calcarenitas y conglomerados. Arcillas con olistolitos

### **Cretácico**

Margas y arcillas con niveles turbiditicos. Margocalizas y calizas margosas (Capas rojas)

#### **Jurásico**

Dolomias, calizas y calizas nodulosas

#### **Carbonífero**

- Pizarras, areniscas, conglomerados, carbon y calizas
- Vulcanitas y rocas vulcanoclasticas
- Pizarras y grauwacas; conglomerados y calizas

#### **Silúrico-Devónico**

- Areniscas, pizarras, calizas, cuarcitas y rocas vulcanoclasticas
- Pizarras, esquistos, areniscas, calizas, ampelitas y liditas
- Ampelitas, cuarcitas, liditas y rocas vulcanoclasticas

#### **Ordovícico**

- Pizarras, areniscas, cuarcitas y calizas o rocas vulcanoclasticas
- Ortocuarcitas, areniscas y pizarras
- Conglomerados, areniscas, cuarcitas y pizarras

#### **Cámbrico**

- Calizas y dolomias
- Areniscas, pizarras y calizas

#### **Proterozoico-Cámbrico inferior**

Pizarras, grauwacas o arcosas, conglomerados y calizas

#### **Proterozoico**

- Pizarras, areniscas, conglomerados y calizas
- Cuarcitas, gneises, esquistos, pizarras y grauwacas
- Esquistos o pizarras, grauwacas y liditas
- Gneises y anfibolitas
- Pizarras, grauwacas, conglomerados o porfiroides

#### **Rocas plutónicas hercínicas**

- Granitoides de tendencia alcalina postcinematicos
- PLUTONISMO OROGENICO CALCOALCALINO

Rocas basicas y ultrabasicas

GRANITOIDES POSTCINEMATICOS DE EMPLAZAMIENTO EPIZONAL

- Granitoides biotiticos
- Granitoides de dos micas
- GRANITOIDES DE EMPLAZAMIENTO EPI-MESOZONAL
- Granitoides biotiticos
- Granitoides de dos micas

**Rocas plutónicas pre-hercínicas** 

GRANITOIDES DE EMPLAZAMIENTO MESOCATAZONAL

**3** Granitoides peraluminicos (marco colisional)

**2** Granitoides calcoalcalinos

### **CB – litofacies carbonatadas CAT – Complejo anatéctico de Toledo**

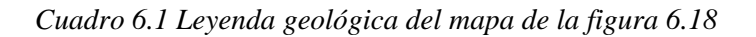

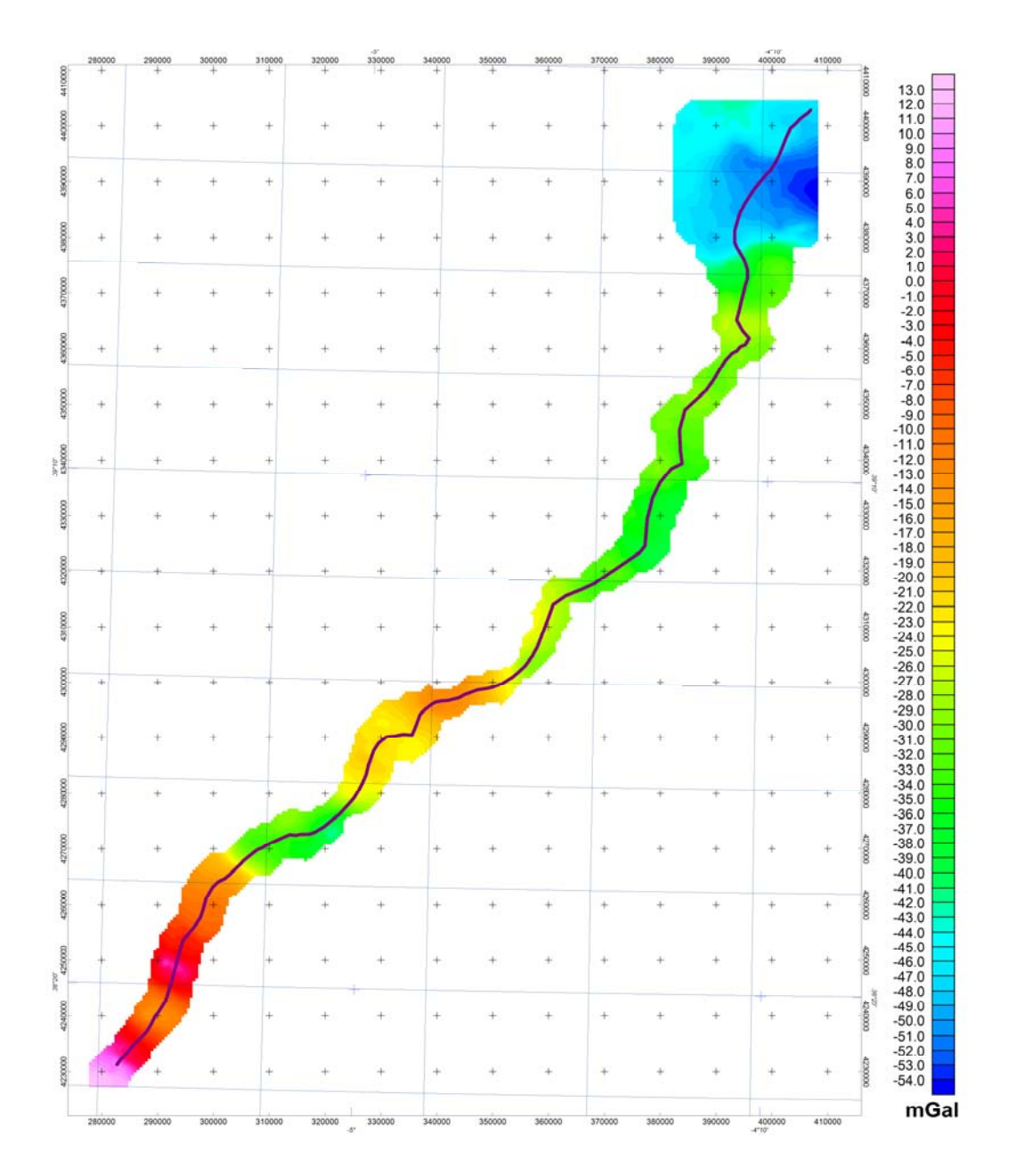

*Figura 6.19 Anomalía de Bouguer a lo largo del perfil Alcudia.* 

### **A.2.1.2. Contexto Geológico**

El perfil Alcudia se encuadra en la ZCI del Macizo Ibérico y su transición hacia la ZOM, más concretamente, en el antiguo Dominio de Ovejo-Valsequillo de la ZOM (zona al sur del Batolito de los Pedroches), denominado actualmente Unidad Alóctona Meridional (Azor, 2004). La estructura de esta zona se caracteriza por un conjunto de pliegues apretados y fallas de dirección O-NO. El perfil atraviesa de S a N (Fig. 6.18): La Unidad Alóctona Meridional, el Batolito de los Pedroches, el Sinclinal de Guadalmez, el Anticlinal de Alcudia, el Sinclinal de Almadén, la unidad intermedia con la Falla y el Complejo Anatéctico de Toledo.

Los materiales que afloran a lo largo del perfil Alcudia son muy variados, pero fundamentalmente están compuestos por materiales sedimentarios y metasedimentarios, cuarcitas y granitoides que intruyen la corteza. Las edades de las rocas metasedimentarias y los granitoides abarcan desde el Pre-Cámbrico (Alcudiense Inferior y Superior) hasta el Devónico, siendo excepcionales algunas cuencas post-orogénicas de edad Carbonífera y sedimentos fluviales Terciarios y, en el extremo norte del área de estudio, sedimentos cuaternarios (Fig. 6.18).

El metamorfismo es en general de grado bajo a medio en la parte meridional, excepto en las proximidades a los grandes batolitos donde se generan complejos migmatíticos como en el borde N del perfil (Complejo Anatéctico de Toledo, Fig. 6.18).

### **A.2.1.3. Datos de partida para la modelización del Perfil Alcudia**

Para poder interpretar y hacer la modelización gravimétrica del perfil ALCUDIA se ha utilizado:

-Como base para la interpretación preliminar de la estructura a escala cortical: la interpretación preliminar del perfil de sísmica de reflexión profunda y el modelo de velocidades que se obtuvo en la campaña ALCUDIA (**http://www.ija.csic.es/gt/rc/HTML/3Alcudia.html).** Detalles sobre la localización

adquisición y procesado se pueden ver en Tejero (2008) y en Carbonell, 2008 y Martí & ALCUDIA Team, 2009.

-Cartografía geológica de superficie a diferentes escalas.

-Corte geológico de detalle de Vera (2004) modificado, que alcanza unos 1000 m de profundidad, siendo el espesor total de la corteza superior definida por este corte de unos 2000 m.

-Modelo digital del Terreno de 100 m de paso de malla, remallado a 500x500 m para extraer el perfil topográfico y el gravimétrico en los mismos puntos.

-Anomalía de Bouguer con un espaciado entre estaciones de 1000 m a partir de las cuales se ha obtenido una malla con un paso de 500x500 m.

-Datos petrofísicos de muestras de superficie recogidas en varias campañas (Adaro e IGME), que proporcionan información sobre la densidad de algunas litologías en la parte más superficial, así como datos bibliográficos de velocidades de las ondas P y su equivalencia en términos de densidad para la parte más profunda del modelo (Figura 6.25 y Tablas 6.2, 6.3 6.4).

### **A.2.1.4. Metodología empleada**

El Software utilizado es el GMSYS (ver apartado 6.3). Para la modelización del perfil Alcudia, dado que se dispone de datos de sísmica de reflexión y de refracción, se ha optado por un modelo a nivel cortical.

Los pasos seguidos han sido:

Se han importado los datos gravimétricos y topográficos del perfil al programa de modelización (la modelización gravimétrica se realiza a la cota topográfica, no al nivel del mar). (Figura. 6.20).

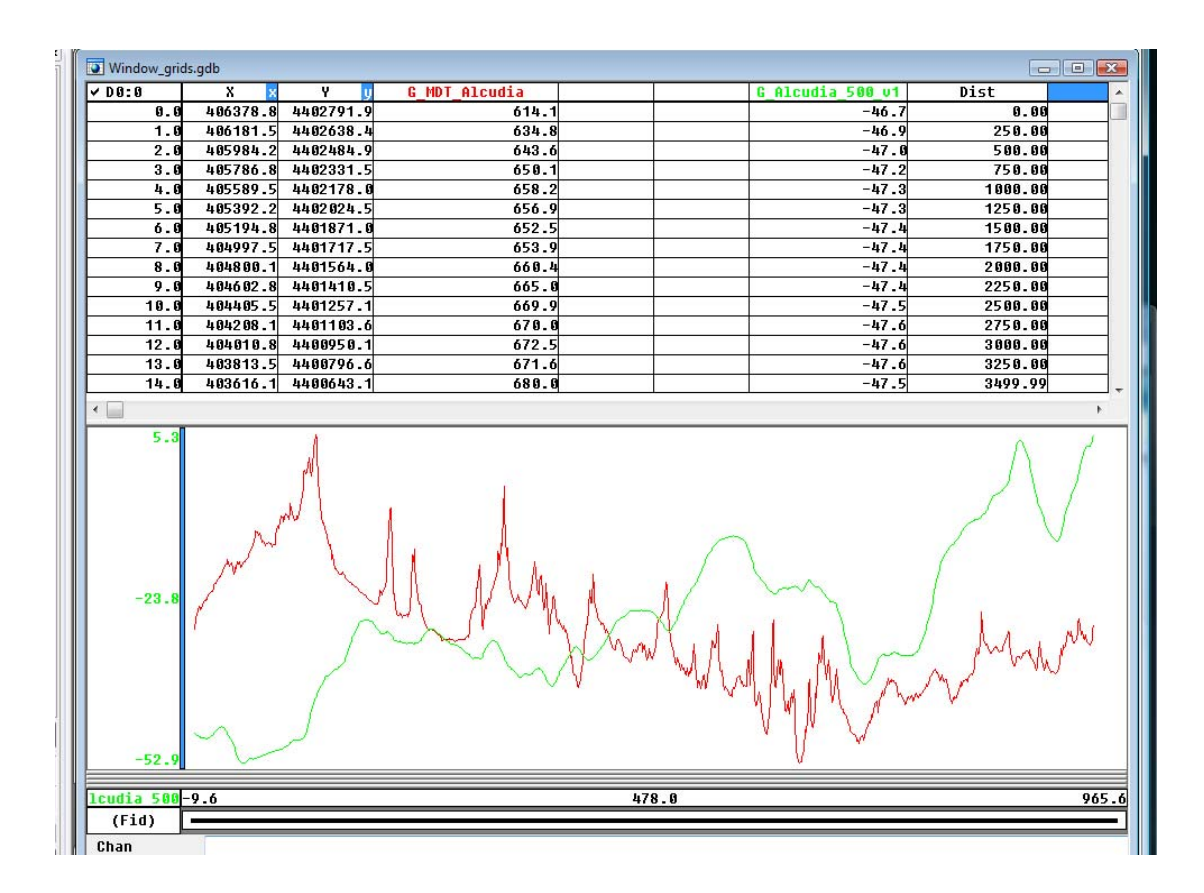

*Figura 6.20. Imagen del Oasis Montaj donde se observa la base de datos con las coordenadas del perfil (X, Y) y los valores del modelo digital del terreno (G\_MDT\_Alcudia), la anomalía de Bouguer (G\_Alcudia\_500\_v1) y la distancia desde el origen del perfil (NW). En el panel inferior se muestran los perfiles del MDT en rojo y anomalía de Bouguer en verde.* 

Se ha compilado la información geológica disponible: datos geológicos de superficie y para la parte más superficial de la corteza (espesor de unos 2000 m) se ha contado con un corte geológico detallado. (Figura 6.21).

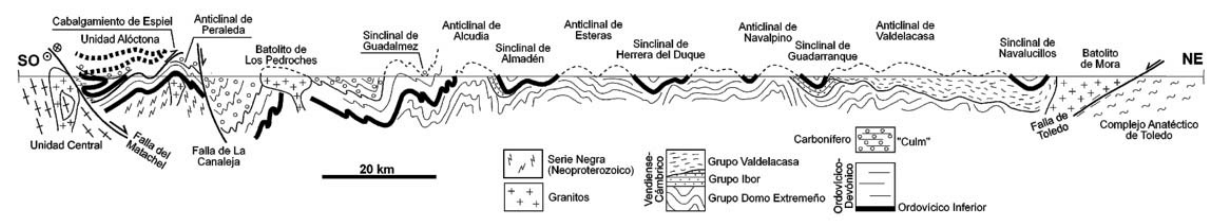

*Figura 6.21. Corte geológico a lo largo del perfil Alcudia (modificado de Vera, 2004)*

Se ha compilado la interpretación procedente de otros datos geofísicos, en concreto los resultados preliminares del procesado del perfil sísmico Alcudia (Carbonell, 2008 y Martí & ALCUDIA Team, 2009), que se ha interpretado en términos de distribución de densidades en la corteza a partir de los datos de sísmica de refracción del perfil IBERSEIS, pasado de profundidades en tiempo a profundidades en unidades de longitud (metros o kilómetros) e integrado con el perfil geológico (Fig. 6.22).

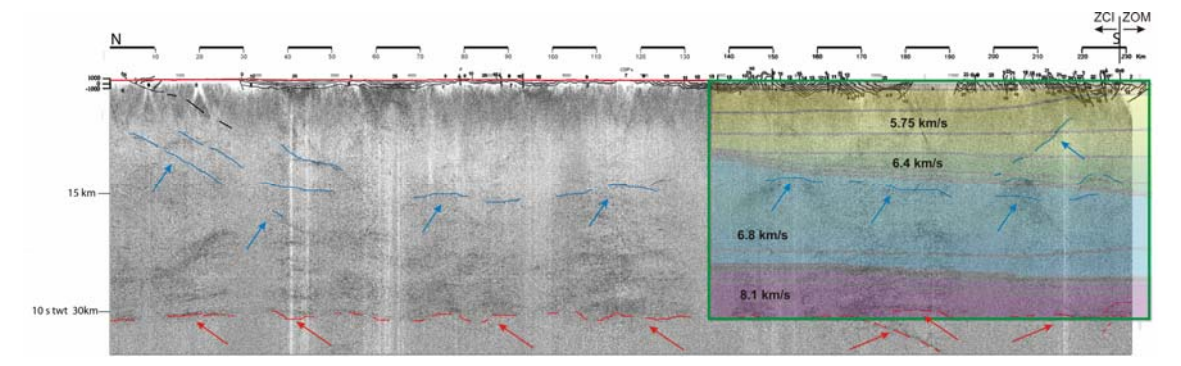

*Figura 6.22. Imagen del perfil sísmico de reflexión Alcudia (orientación N-S) con el perfil de velocidades IBERSEIS superpuesto en la zona de solape (recuadrado en verde). Las líneas azules, señaladas con flechas azules, es la interpretación de reflectores intracorticales y las líneas rojas, señaladas con flechas rojas, es la interpretación de reflectores en la base de la corteza. Los números en km/sdel perfil de velocidades corresponden a las velocidades medias para la corteza superior, media e inferior, y para el manto litosférico. Esacal vertical en km, positivo hacia abajo. La etiqueta 10stwt es la equivalencia de la profundidad de 30 km en tiempo doble. El perfil geológico se ha superpuesto en la figura (líneas negras situadas entre -1000m y 1000m* 

Con los datos procedentes de los pasos anteriores, se crea una imagen de lo que, tentativamente, podría ser el modelo inicial y se importa en el programa de modelización para su digitalización. En el caso del perfil Alcudia, a partir del modelo de velocidades de las ondas P del perfil IBERSEIS, en la zona en la que transcurre paralelo al perfil Alcudia (ZCI y parte septentrional de ZOM, Fig. 6.22 y haciendo una extrapolación en función de la información proveniente del corte geológico, se ha establecido un modelo simple de horizontes a diferentes profundidades en escala de tiempos. GMSYS transforma el modelo de profundidades en escala de tiempos a profundidades en escala de distancias asumiendo que 1s (tiempo doble) = 3 km, según la equivalencia de la escala de la figura 6.22.

Además se ha incluido en el modelo el corte geológico de detalle (hasta una profundidad de 1000 m) para tratar de identificar con más detalle diferentes bloques de la corteza superior con diferentes litologías, así como su estructura.

El resultado es un modelo preliminar de la estructura del perfil. Éste se representa, dentro del programa, en un modelo de bloques y horizontes referidos a escala de tiempo doble (la escala del perfil sísmico sobre el cual se ha interpretado) en el panel de abajo (escala vertical con la etiqueta Time Seconds), y a profundidades, en el panel de arriba (escala vertical con la etiqueta Depth km) (Fig. 6.23)

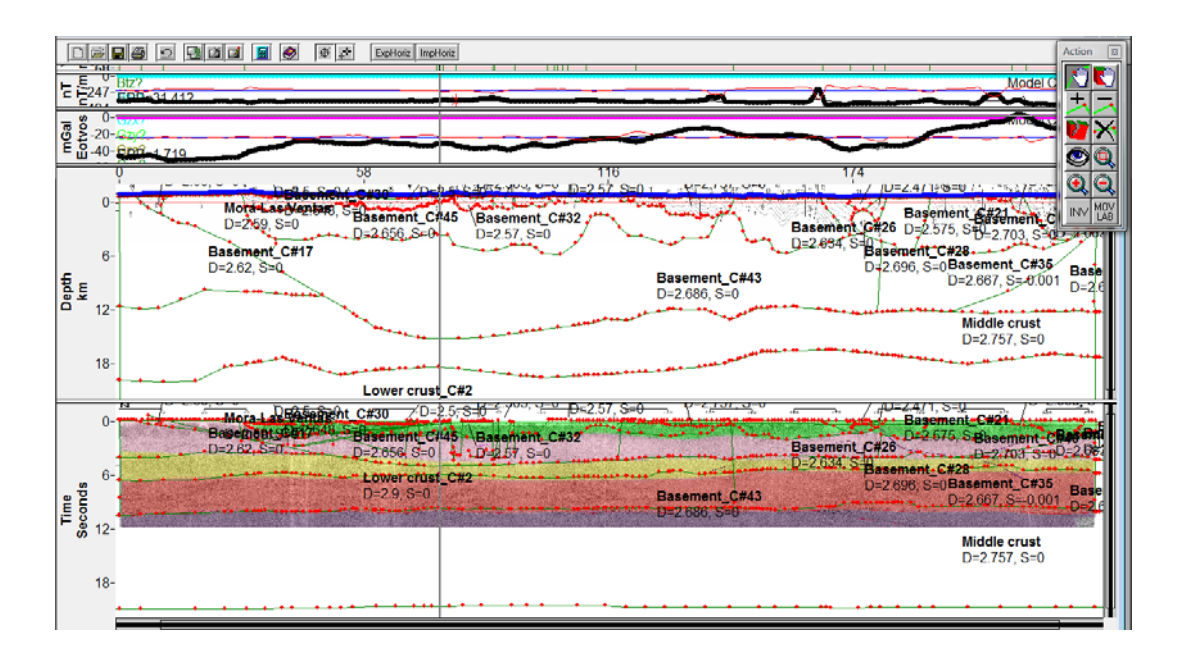

*Figura 6.23. Modelo Alcudia en tiempos (panel con la escala "Time Seconds", en colores) y pasado a profundidades (panel con la escala "Depth km"). Estos cuerpos muestran la densidad que se les ha asignado inicialmente, D. (S es la susceptibilidad magnética, no utilizada en este trabajo). Panel con la escala mGal Eötvos: Anomalía de Bouguer. Panel con la escala nT: Anomalías magnética, que no se han utilizado en la modelización.* 

Una vez importada la imagen, digitalizados sobre ella los cuerpos geológicos a modelizar, y convertidos los tiempos a profundidad, a cada cuerpo geológico se le ha asignado las propiedades petrofísicas correspondientes, en este caso, densidad (panel de arriba con la etiqueta Depht km, figura 6.23)). El modelo debe extenderse suficientemente por los extremos para evitar efectos de borde, como los que se observan en la figura 6.24.

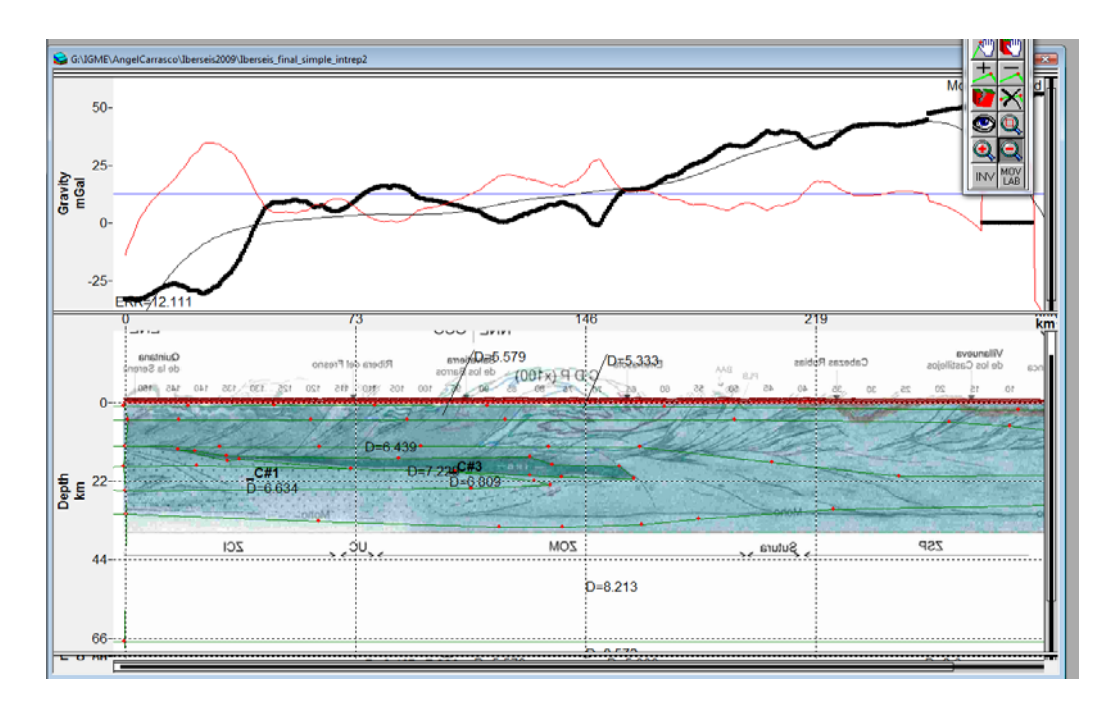

*Figura 6.24. Ejemplo de modelo inicial realizado con GMSYS, correspondiente al perfil IBERSEIS (trabajo en curso). Esta imagen es sólo para ilustrar los efectos de borde en los extremos del perfil si no se extienden suficientemente hacia los extremos del perfil los cuerpos a modelizar.* 

### PETROFÍSICA: DENSIDADES

La asignación de los valores de densidades a los cuerpos geológicos del modelo es un paso crítico a la hora de modelizar. Al ser un modelo regional de escala cortical, las densidades para la corteza y el manto litosférico se han obtenido a partir de las velocidades de las ondas P utilizando la relación propuesta por Barton (1986, Figura 6.25) junto con los datos obtenidos de la bibliografía para zonas de características similares (Tabla 6.2). Con dichos datos, se ha asignado un valor constante a cada capa (de más profunda a menos profunda, manto litosférico, corteza inferior, corteza media y corteza superior) y se ha procurado que todos los valores fueran consistentes (Tabla 6.3). En este modelo, las densidades iniciales para la corteza y el manto litosférico se han mantenido invariables a lo largo de la modelización.

Los valores para las unidades de la parte más somera de la corteza (sobre todo, los cuerpos aflorantes) se han obtenido, en la zona que comprende desde el Sinclinal de Almadén hasta el extremo sur del perfil, del análisis de las 57 muestras recogidas en una campaña *ad hoc,* cuya posición se indica en la figura 6.26, con indicación del código correspondiente a la unidad donde se encuentran según la leyenda del mapa geológico MAGNA a escala 1/100.000, figura 6.18; el código para cada muestra se ha tomado de acuerdo con su posición sobre el mapa de la Figura 6.26. En la Figura 6.27, se muestran los valores medios de densidades para cada unidad geológica atravesada por el perfil Alcudia en esa región del área de estudio, que son las que se han tomado como densidades iniciales en esa zona del modelo aunque en algunos casos se han tenido que modificar ligeramente para ajustar mejor las anomalías observadas. Para la zona del perfil al norte del Sinclinal de Almadén, se han utilizado densidades procedentes de la base de datos del IGME para litologías similares. Un resumen de las densidades finales del modelo, y su comparación con las densidades iniciales, se pueden ver en la Tabla 6.4.

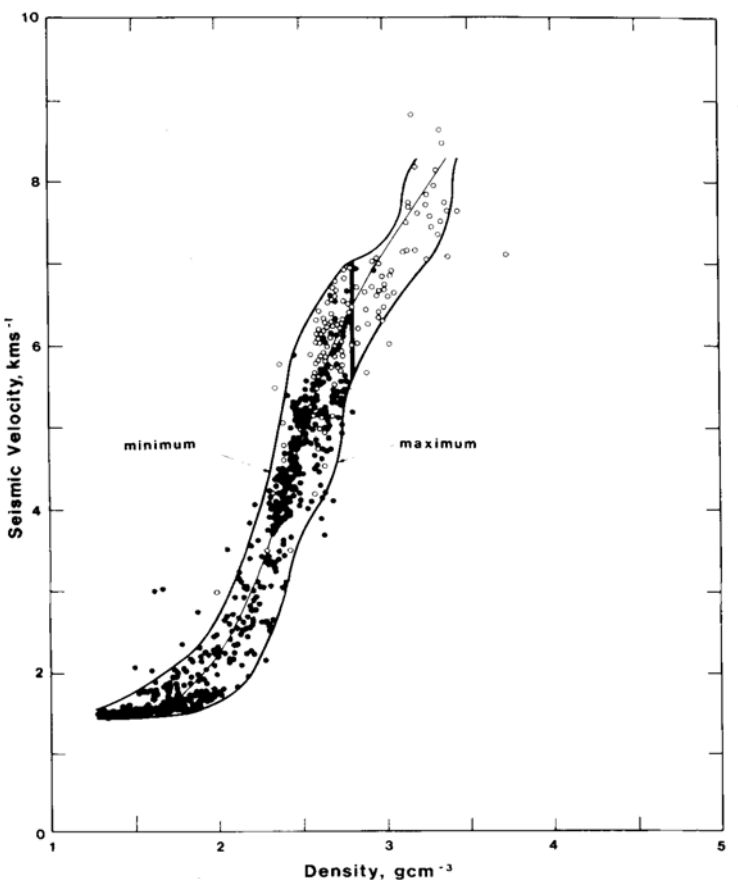

*Figura 6.25. Relación velocidad-densidad obtenida por Barton (1986)* 

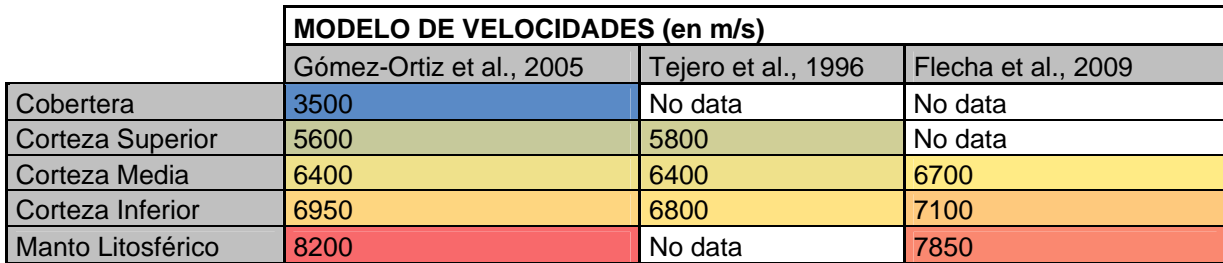

|                         | MODELO DE DENSIDADES (en $g/cm3$ ) |                     |                        |  |  |  |  |
|-------------------------|------------------------------------|---------------------|------------------------|--|--|--|--|
|                         | Gómez-Ortiz et al., 2005           | Tejero et al., 1996 | Rey-Moral et al., 2004 |  |  |  |  |
| Cobertera               | 2.250                              | No data             | 2.600                  |  |  |  |  |
| <b>Corteza Superior</b> | 2.675                              | 2.690               | 2.690                  |  |  |  |  |
| Corteza Media           | 2.800                              | 2.800               | 2.830                  |  |  |  |  |
| Corteza Inferior        | 2.900                              | 2.900               | 2.950                  |  |  |  |  |
| Manto Litosférico       | 3.300                              | 3.300               | 3.300                  |  |  |  |  |

*Tabla 6.2. Modelos de densidades y velocidades propuestos por diferentes autores para áreas similares a la de la zona de estudio.* 

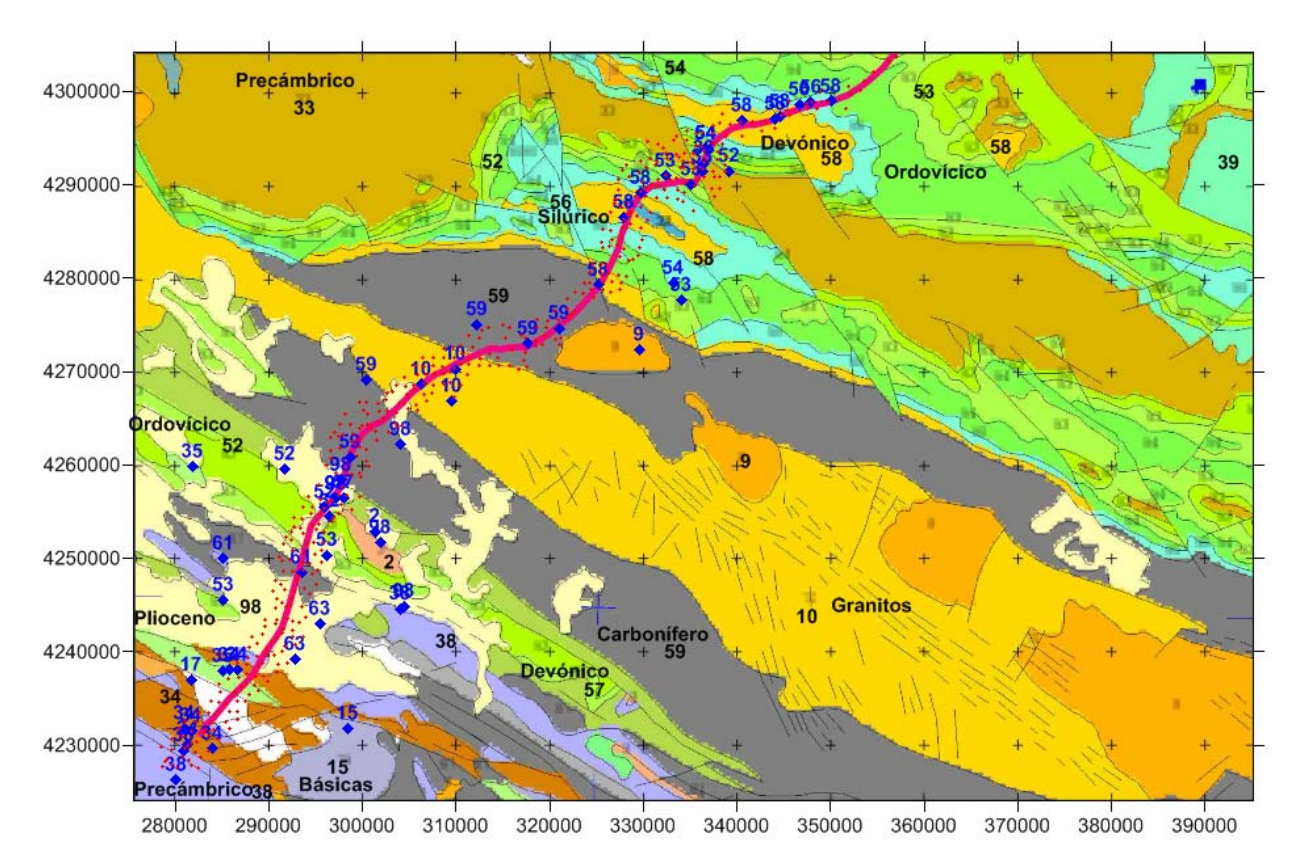

*Fig. 6.26 Posición de las muestras de roca recogidas (rombo azul), con indicación de su código de posición estratigráfica (Figura 6.27). Línea roja: trazado del perfil sísmico. Puntos rojos: estaciones gravimétricas. La numeración en color negro se refiere a la codificación de unidades según la cartografía Magna a escala 1/100000.* 

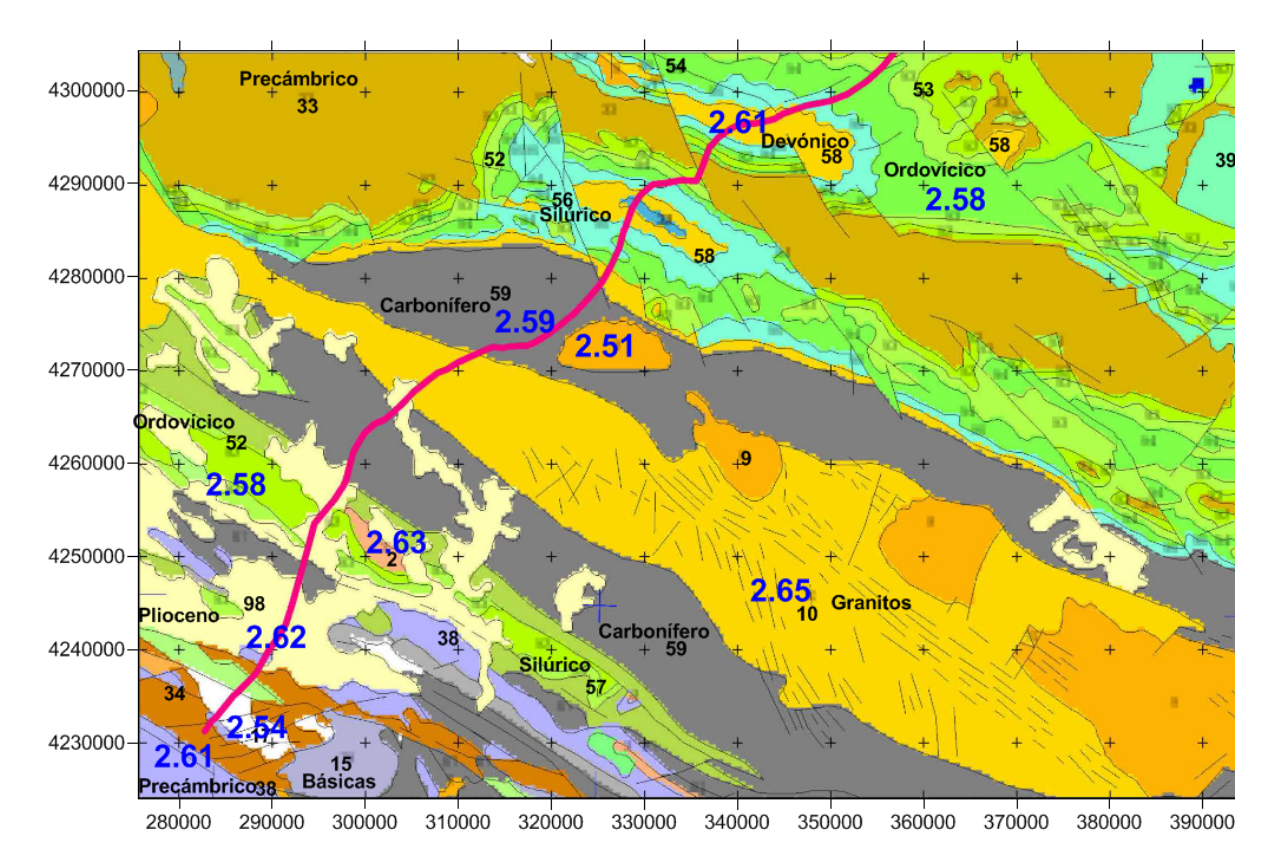

*Figura 6.27 Densidad media (en color azul, en g/cm3 ) que puede caracterizar las unidades geológicas cartografiadas en la zona al sur del sinclinal de Almadén.* 

| Capa              | Densidad $(g/cm^3)$        |
|-------------------|----------------------------|
| Corteza Superior  | $2.70$ (ZOM) $/2.75$ (ZCI) |
| Corteza Media     | 2.80                       |
| Corteza Inferior  | 2.90                       |
| Manto Litosférico | 3.30                       |

*Tabla 6.3. Densidades para la corteza y el manto litosférico.* 

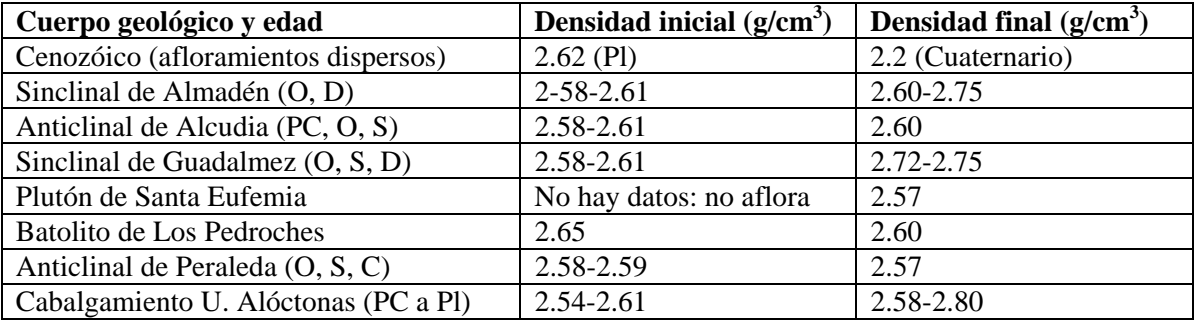

*Tabla 6.4. Densidades iniciales y finales de la parte más somera de la corteza superior, por unidades geológicas, en la zona donde se han obtenido y analizado muestras de petrofísica. PC- Precámbrico; O- Ordovícico; D-Devónico; S- Silúrico; C-Carbonífero; Pl- Plioceno)* 

### **A.2.1.5. Resultado**

Con la metodología y los valores establecidos a lo largo de este trabajo y partiendo del modelo inicial de la figura 6.23, se ha obtenido el modelo gravimétrico del perfil ALCUDIA (Figura 6.28) de manera que la geometría de los cuerpos más superficiales fuera consistente con el corte geológico modificado de Vera (2004); la geometría de las capas más profundas fueran consistentes con el modelo de sísmica de reflexión y que las densidades asignadas a cada litología y capa fueran compatibles con los valores descritos en el apartado anterior (PETROFÍSICA: DENSIDADES).

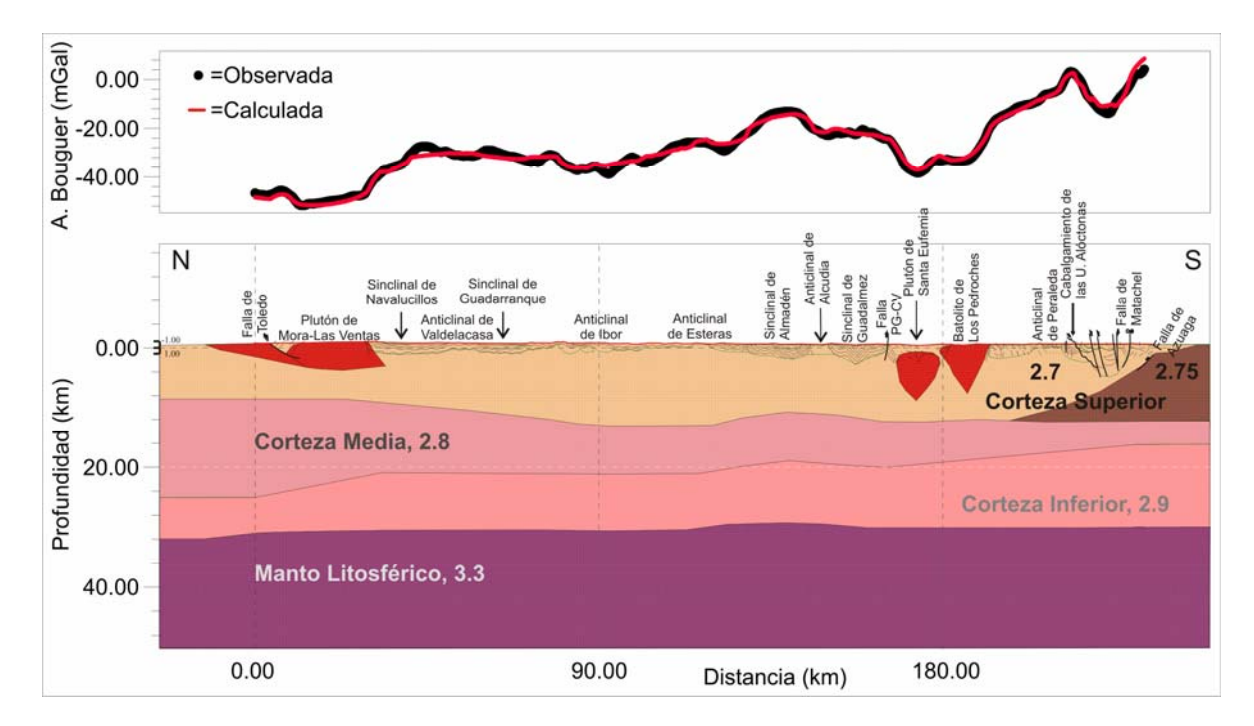

*Figura 6.28. Modelo gravimétrico final del perfil Alcudia.* 

Se observa una tendencia regional de incremento en el valor de la anomalía de Bouguer de N a S, de -48 a +7 mGal, que se interpreta como variaciones en el espesor de la corteza media e inferior junto con un cambio de densidad en la corteza superior al pasar de la ZCI a la ZOM. Este cambio se vincula con la diferente naturaleza geológica de ambas zonas. Es decir, se ha considerado constante e invariante la densidad de la corteza y el manto litosférico, y la componente regional de la anomalía de Bouguer se

ha ajustado variando la geometría de las distintas capas (de mayor a menor profundidad, manto litosférico, corteza inferior, corteza media y corteza superior).

Superpuestos a la tendencia regional de la anomalía existen dos mínimos gravimétricos importantes en cuanto a amplitud y longitud de onda. El mínimo situado al N del perfil, corresponde al Complejo Anatéctico de Toledo y al Plutón de Mora Las Ventas. El otro mínimo (aproximadamente km 180), en el que se pueden distinguir dos mínimos relativos corresponde al efecto combinado del Plutón de Santa Eufemia y del Batolito de Los Pedroches. Los máximos relativos situados sobre el Sinclinal de Almadén y el Sinclinal de Guadalmez se han interpretado como debidos a un ligero engrosamiento de la corteza y el manto litosférico. La sucesión de máximo y mínimo hacia el extremo sur del perfil se ha modelizado con un contraste de densidad entre el Anticlinal de Peralta y los Cabalgamientos de las Unidades Alóctonas.

Las densidades del modelo con sus correspondientes velocidades son las siguientes:

- De 2.2 a 2.75 g/cm3 para la parte más superficial de la corteza superior, que incluye la cobertera y las intrusiones graníticas. Concretamente, 2.57 g/cm3 para los plutones de Mora-Las Ventas y Santa Eufemia y el Complejo Anatéctico de Toledo; 2.60 g/cm3 para el Batolito de Los Pedroches y 2.2 g/cm3 para los afloramientos cuaternarios. Diferencias entre las densidades obtenidas a partir de la petrofísica y las correspondientes al modelo final están casi siempre dentro del rango de incertidumbre de los datos ( $\pm$  0.05 g/cm3), excepto en el caso del Sinclinal de Almadén y del Sinclinal de Guadalmez, donde se han tenido que utilizar unas densidades más altas para ajustar la anomalía observada. Otra excepción es la parte S de los cabalgamientos de las Unidades Alóctonas, donde se ha empleado una densidad de 2.80 g/cm3 para ajustar un máximo relativo de más de 6 mGal de amplitud. La razón por las que se han variado dichas densidades es para que la geometría de los cuerpos geológicos modelizados fuera consistente con el corte geológico utilizado. Los datos de magnetotelúrica se han utilizado fundamentalmente para estimar el espesor de los cuerpos intrusivos.

- Un valor de 2.7 g/cm3 para la parte inferior de la corteza superior en la Zona Centro Ibérica y 2.75 g/cm3 en la Zona de Ossa Morena (ZOM) La corteza superior tiene una velocidad media de 5.75 km/s

- Se ha tomado 2.80 g/cm3 para la corteza media, con una velocidad media de 6.4 km/s
- Para la corteza inferior, 2.90 g/cm3, con una velocidad media de 6.8 km/s
- Para el manto litosférico, 3.3 g/cm3, con una velocidad media de 8.1 km/s

### **A.2.2. Modelización 3D de las hojas a escala 1:50000 Nos 158 Y 159**

Como ejemplo de aplicación de la metodología de modelización 3D con GeoModeller se ha escogido el área correspondiente a las hojas geológicas a escala 1:50000 números 158 y 1599 (Proyecto FEDER Heredia et al., 2002). Teniendo en cuenta los datos de densidad obtenidos en el muestreo realizado en la zona, ver capítulo 3, se ha construido un modelo de tres capas (Terciario, Estefaniense y Basamento con densidades, en  $g/cm<sup>3</sup>$ , de 2.0, 2.52 y 2.58 respectivamente) que en la hoja 158 incluye el granito de Ponferrada y dos cuerpos graníticos más (a los que se ha asignado una densidad de 2.47  $g/cm<sup>3</sup>$ ) que se han definido a partir de su signatura gravimétrica. El primer paso ha sido construir el modelo geológico de partida. Para ello se ha importado como Surface Topography el MDT 100 y el mapa geológico 1:50000 sobre el que se han digitalizado los principales límites geológicos y las fallas más importantes (Figura 6.29).

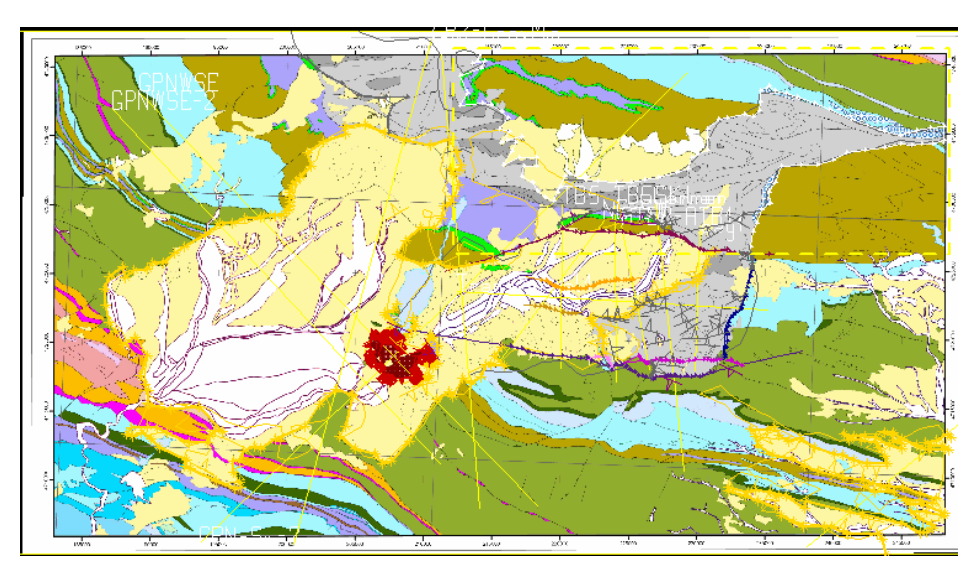

*Figura 6.29 Mapa geológico con los elementos geológicos digitalizados y las trazas de las secciones 2D que se han utilizado como limitadores (constraints) en la modelización. (Leyenda en la figura 6.4).* 

A continuación, se han definido la pila estratigráfica (Figura 6.30), las fallas más relevantes, la relación entre fallas (Figura 6.31) y la relación entre fallas y litologías (Figura 6.32). Con los datos petrofísicos disponibles, y en función del patrón de la anomalía de Bouguer residual y su relación con la geología de las hojas 158 y 159, se han definido seis litologías, todas ellas en situación de *erode*. De más joven a más antigua: Terciario, granito GP3, granito GP2, granito de Ponferrada (GranitoPonferrada), Estefaniense y Basamento. Se ha considerado basamento a todas las litologías más antiguas que el Estefaniense. El granito GP3 se ha deducido de las anomalías gravimétricas y el granito GP2, aunque se ha modelizado como un cuerpo distinto, podría formar parte de la zona del granito de Ponferrada que no aflora.

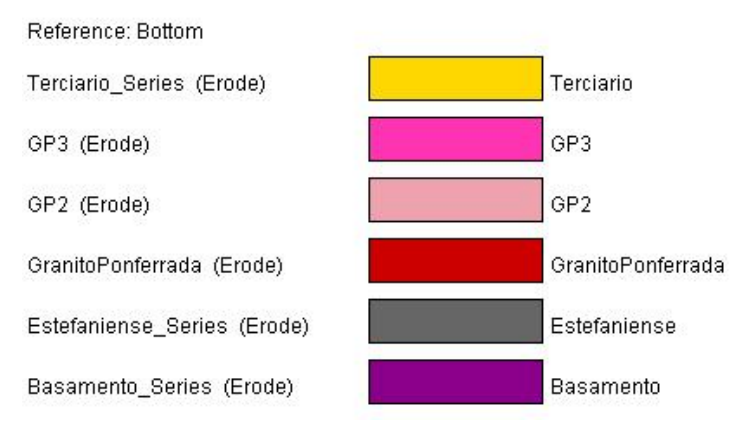

*Figura 6.30. Pila estratigráfica del modelo. Ver explicación en el texto*.

| <sup>D</sup> Link faults with faults |                         |   |                                 |              |             |             |            |                          |
|--------------------------------------|-------------------------|---|---------------------------------|--------------|-------------|-------------|------------|--------------------------|
| Stops on                             | <b>Branyuelas</b>       |   | IntraTerciario1 IntraTerciario2 | MolinasecaN  | MolinasecaS | Montealegre | SanFacundo |                          |
| $\blacksquare$ Branyuelas            |                         |   |                                 |              |             |             |            | ⊽                        |
| IntraTerciario1                      |                         |   |                                 |              |             |             |            | $\blacktriangledown$     |
| $\blacksquare$ IntraTerciario2       |                         |   |                                 |              |             |             |            | $\overline{\textbf{v}}$  |
| MolinasecaN                          |                         |   |                                 |              |             |             |            | ⊽                        |
| MolinasecaS                          |                         |   |                                 |              |             |             |            | ⊽                        |
| Montealegre                          | $\checkmark$            |   |                                 | $\checkmark$ |             |             |            | ⊽                        |
| SanFacundo                           |                         |   |                                 |              |             |             |            | ⊽                        |
|                                      | $\overline{\textbf{v}}$ | ⊽ | ⊽                               | ⊽            | ⊽           | ⊽           | जि         | $\overline{\phantom{a}}$ |

*Figura 6.31. Relación entre las fallas del modelo. En la columna de la izquierda, los nombres de las fallas y el color con el que se representan. En la fila superior, el mismo listado de fallas. Los ticks en verde indican en qué falla de la fila superior se corta la falla de la columna de la izquierda. Las casillas en gris indican que las dos fallas de la columna y de la fila respectivamente no tienen relación entre ellas. Estas relaciones se han deducido a partir de la traza de las fallas en superficie.* 

| Faults<br>Series        | <b>Branyuelas</b>       | IntraTerciario1 IntraTerciario2 | MolinasecaN | MolinasecaS | Montealegre | SanFacundo |                      |
|-------------------------|-------------------------|---------------------------------|-------------|-------------|-------------|------------|----------------------|
| Terciario_Series        |                         |                                 |             |             |             |            | $\blacktriangledown$ |
| $\sqrt{\text{G}}$ P3    |                         |                                 |             |             |             |            | ᢦ                    |
| $\blacksquare$ GP2      |                         |                                 |             |             |             |            | ᢦ                    |
| GranitoPonferrada       |                         |                                 |             |             |             |            | ⊽                    |
| Estefaniense_Series     |                         |                                 |             |             |             |            | ⊽                    |
| <b>Basamento Series</b> |                         |                                 |             |             |             |            | ⊽                    |
|                         | $\overline{\textbf{v}}$ |                                 | ౹⊽          | ⊽           | ⊽           | ⊽          | ▽                    |

*Figura 6.32. Relación entre las series (columna de la izquierda) y las fallas (fila superior). Los ticks en verde indican qué fallas cortan a cada serie. Esta relación entre fallas y series ha sido una de las hipótesis de partida para la construcción del modelo.* 

Respecto a las secciones 2D utilizadas como *constraints* en la modelización, se ha partido de tres cortes geológicos nombrados como TB5, TB6 y Kilian, y se han ido añadiendo secciones a medida que se ha ido considerando necesario para refinar el modelo. Cada vez que se ha añadido una sección se ha procedido a comprobar que fuera consistente con las demás. En las figuras 6.33 a 6.35 se presentan los tres cortes geológicos mencionados (arriba) y la sección una vez digitalizada y eliminadas las inconsistencias (debajo). En todas las figuras, los colores se corresponden con los de las figuras 6.30 para las litologías y 6.32 para las fallas.

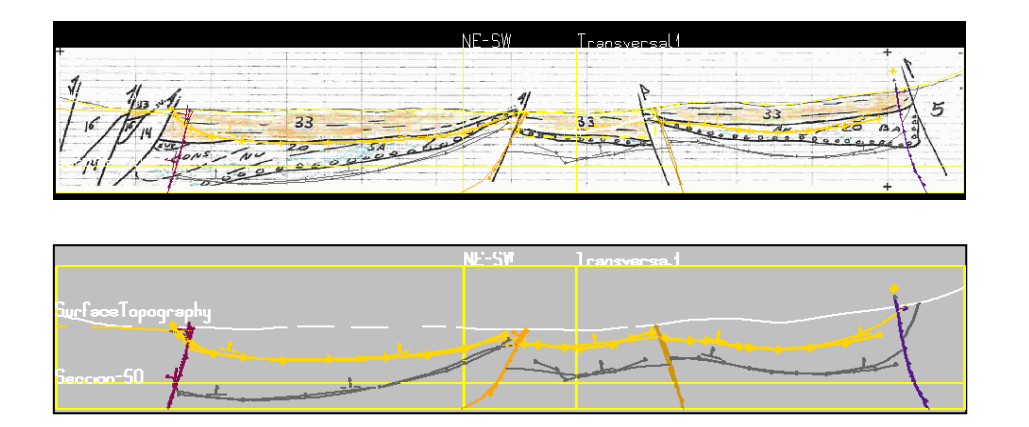

*Figura 6.33. Arriba, corte geológico correspondiente a la sección TB5 sobre la que se han digitalizado las litologías y fallas. Las discrepancias entre el corte y la digitalización se deben a las correcciones hechas a posteriori para que todas las secciones fueran consistentes. Debajo, la sección TB5 digitalizada. Los trazos gruesos corresponden a la digitalización y los trazos finos a la proyección del modelo a lo largo de la sección.* 

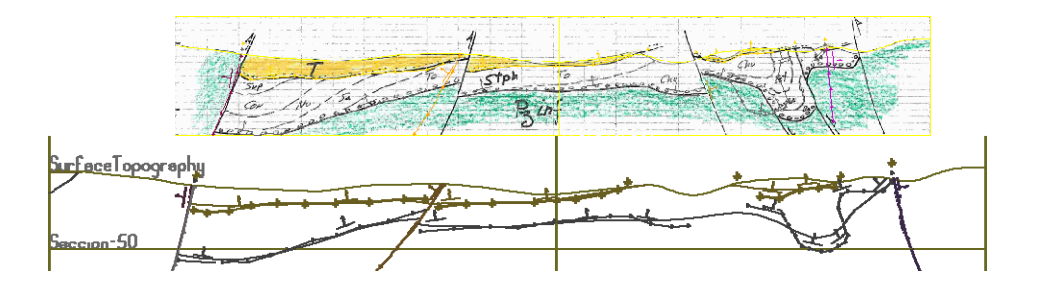

*Figura 6.34. Arriba, corte geológico correspondiente a la sección TB6 sobre la que se han digitalizado las litologías y fallas. Las discrepancias entre el corte y la digitalización se deben a las correcciones hechas a posteriori para que todas las secciones fueran consistentes. Debajo, la sección TB6 digitalizada. Los trazos gruesos corresponden a la digitalización y los trazos finos a la proyección del modelo a lo largo de la sección. Esta es la sección que presentaba más inconsistencias.* 

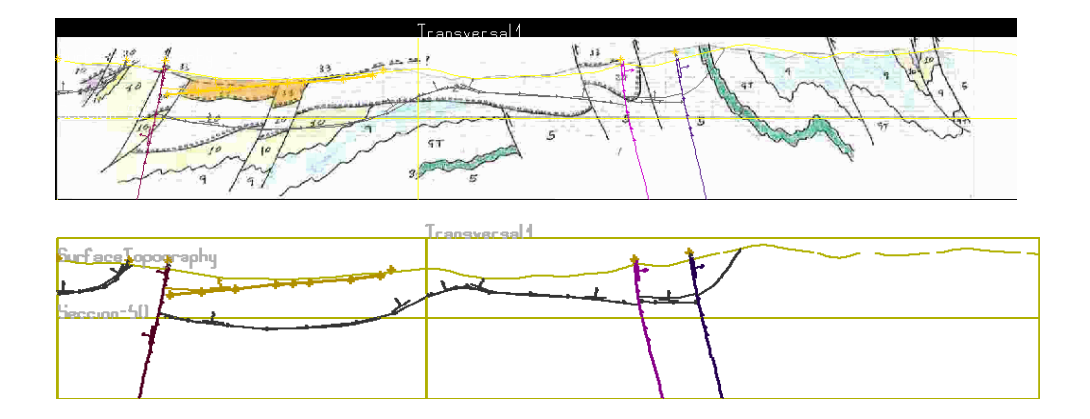

*Figura 6.35. Arriba, corte geológico correspondiente a la sección Kilian sobre la que se han digitalizado las litologías y fallas. Las discrepancias entre el corte y la digitalización se deben a las correcciones hechas a posteriori para que todas las secciones fueran consistentes. Debajo, la sección Kilian digitalizada. Los trazos gruesos corresponden a la digitalización y los trazos finos a la proyección del modelo a lo largo de la sección.* 

En la construcción del modelo también se ha utilizado la información de los nueve sondeos mecánicos disponibles, cuya posición se muestra en las figuras 6.36 A y B. De los tres que cortan el Terciario, sólo uno (el situado más hacia el oeste) llega a cortar la base del Estefaniense. Los seis sondeos situados sobre el Estefaniense llegan al techo del basamento. Para estos sondeos se ha elaborado una columna litológica sintética con las tres litologías principales utilizadas en la modelización: Terciario, Estefaniense y Basamento.

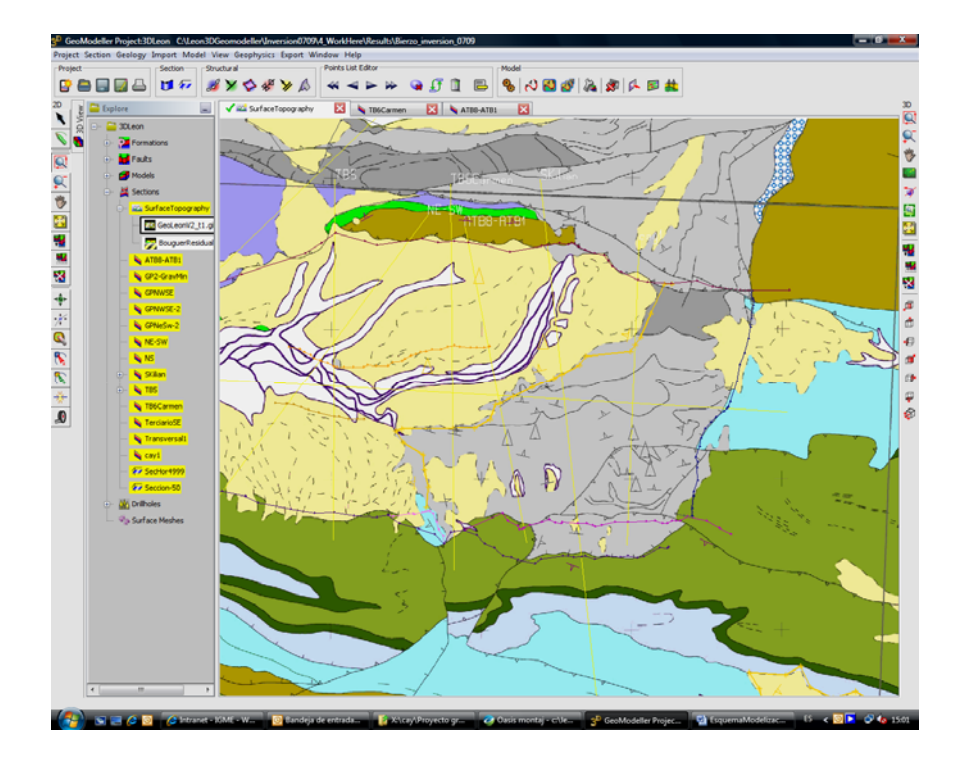

*Figura 6.36A. Posición de los sondeos (triángulos amarillos para los sondeos situados sobre el Terciario y grises para los situados sobe el Estefaniense) sobre el mapa geológico en GeoModeller.* 

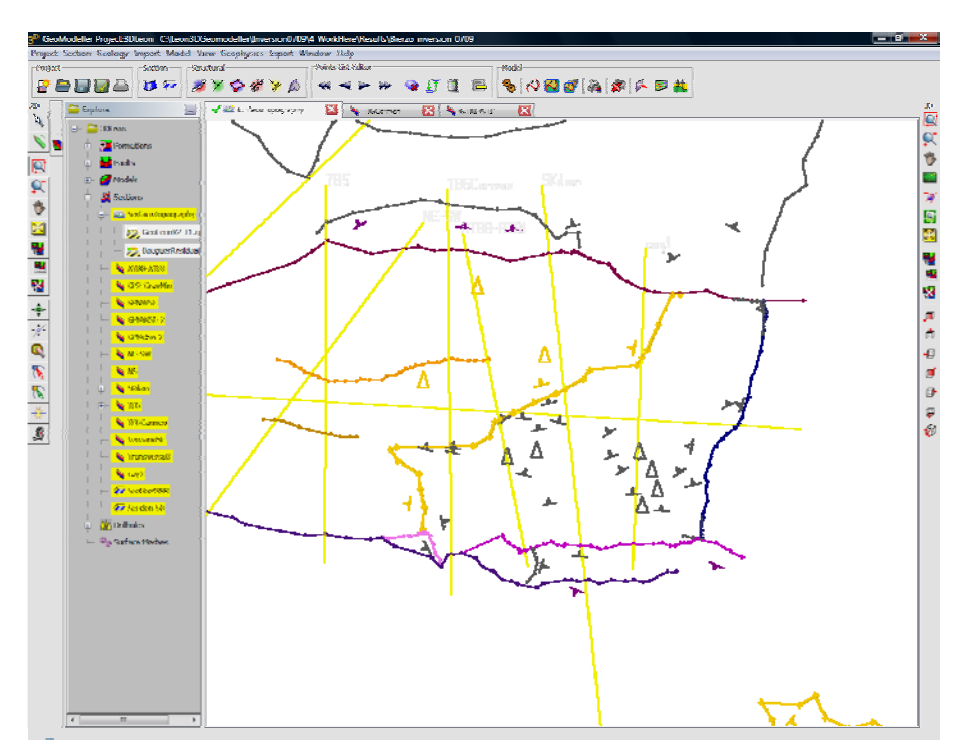

*Figura 6.36B. Posición en el visualizador del GeoModeller, sin el mapa geológico de fondo, de los nueve sondeos mecánicos disponibles, tres sobre el Terciario (triángulos amarillos) y seis sobre el Estefaniense (triángulos grises).* 

En la figura 6.37 se muestran los sondeos ATB8 y ATB1 proyectados a una distancia de 100 m sobre la sección ATB8-ATB1, que se construyó expresamente para asegurar que tanto la base del Terciario como la base del Estefaniense pasasen por las correspondientes interfaces de dichos sondeos.

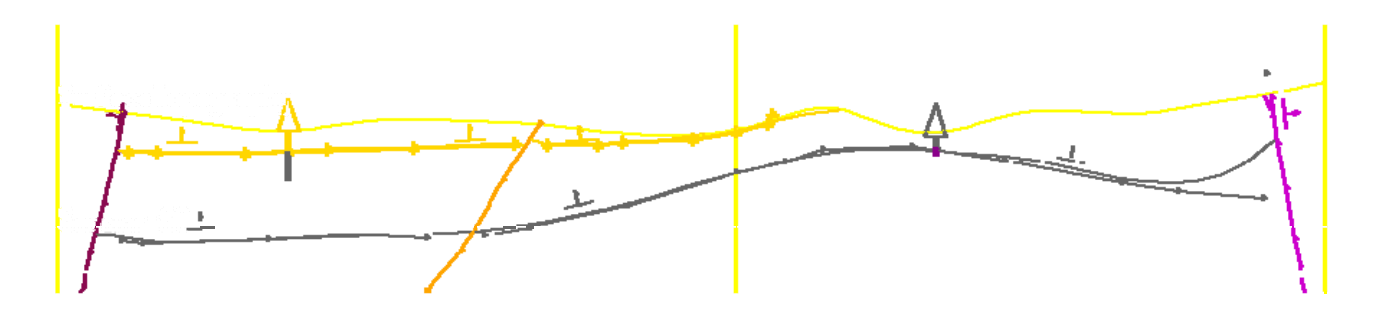

*Figura 6.37. Sección ATB8-ATB1 con los sondeos proyectados a una distancia de 100m.* 

Los sondeos también se pueden visualizar con el visualizador 3D de GeoModeller, como en la figura 6.38.

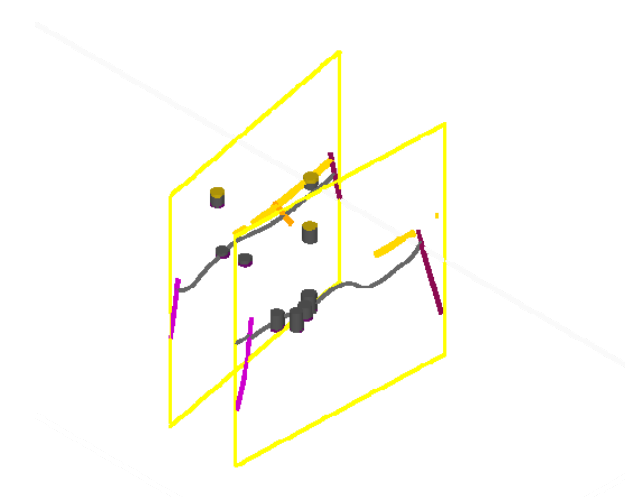

*Figura 6.38. Zoom en el visualizador 3D donde se ve la columna litológica sintética de los sondeos y dos de las secciones que pasan por algunos de esos sondeos. No se ve la "caja" en la que se enmarca el modelo debido al efecto del zoom.* 

En la Figura 6.39 se presenta la columna litológica sintética para cada sondeo, con el nombre del sondeo en la pestaña superior y las profundidades de los tramos.

#### ESTABLECIMIENTO DE BASES METODOLÓGICAS PARA LA OBTENCIÓN DE CARTOGRAFÍA GRAVIMÉTRICA 1:50.000. APLICACIÓN A LA MODELIZACIÓN 2D Y 3D EN VARIAS ZONAS DE LA PENÍNSULA IBÉRICA.

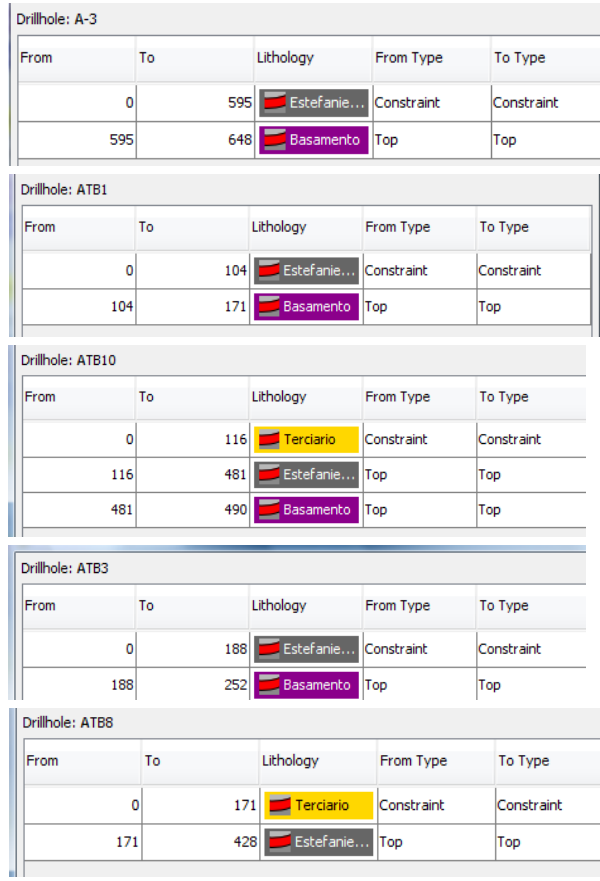

| Drillhole: ATB9 |       |           |            |            |  |  |  |
|-----------------|-------|-----------|------------|------------|--|--|--|
| From            | To    | Lithology | From Type  | To Type    |  |  |  |
| 0               | 41    | Terciario | Constraint | Constraint |  |  |  |
| 41              | 594   | Estefanie | Top        | Top        |  |  |  |
| Drillhole: E-3  |       |           |            |            |  |  |  |
| From            | To    | Lithology | From Type  | To Type    |  |  |  |
| 0               | 502   | Estefanie | Constraint | Constraint |  |  |  |
| 502             | 543   | Basamento | Top        | Top        |  |  |  |
| Drillhole: E-9  |       |           |            |            |  |  |  |
| From            | To    | Lithology | From Type  | To Type    |  |  |  |
| 0               | 729.5 | Estefanie | Constraint | Constraint |  |  |  |
| 729.5           | 736.5 | Basamento | Top        | Top        |  |  |  |
| Drillhole: S-0  |       |           |            |            |  |  |  |
| From            | To    | Lithology | From Type  | To Type    |  |  |  |
| 0               | 712   | Estefanie | Constraint | Constraint |  |  |  |
|                 |       |           |            | Top        |  |  |  |

*Figura 6.39. Columnas sintéticas de los nueve sondeos utilizados en la modelización.* 

En resumen, el modelo geológico de partida consta de tres capas, Terciario, Estefaniense y Basamento, obtenidas a partir de los datos geológicos y de sondeos, y tres cuerpos intrusivos de tipo granítico deducidos exclusivamente a partir de su signatura gravimétrica. En la figura 6.40 se muestra la anomalía de Bouguer residual con la geología de fondo (líneas negras, ver leyenda en la figura 6.8) y los sondeos debidamente etiquetados así como la localización de las líneas de sísmica de reflexión disponibles que han servido para delimitar la base del terciario en la cuenca..

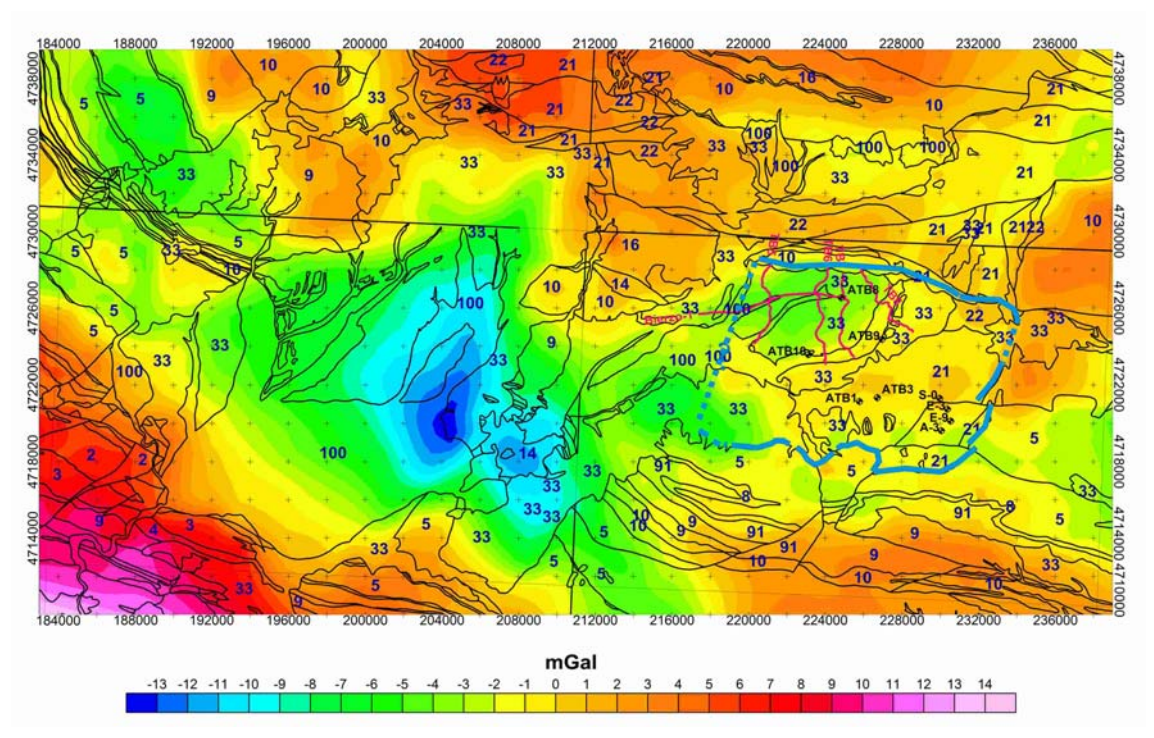

*Figura 6.40. Anomalía de Bouguer residual (imagen en color), geología (líneas negras de fondo, ver leyenda en figura 6.8), localización de las líneas de sísmica de reflexión disponibles (líneas magenta) y situación de los nueve sondeos utilizados en la modelización. Azul: Límites de la cuenca de El Bierzo.*

En las siguientes figuras (Figuras 6.41-6.43) se visualizan los diversos cuerpos geológicos del modelo inicial: los granitos (rojo, rosa y magenta), el Estefaniense (gris) y el Terciario (amarillo). El Basamento es la roca encajante, por lo que no se ha representado. Los rectángulos horizontales en amarillo son el techo (topografía) y la base del modelo, los rectángulos amarillos verticales son las secciones que se han utilizado en la modelización.

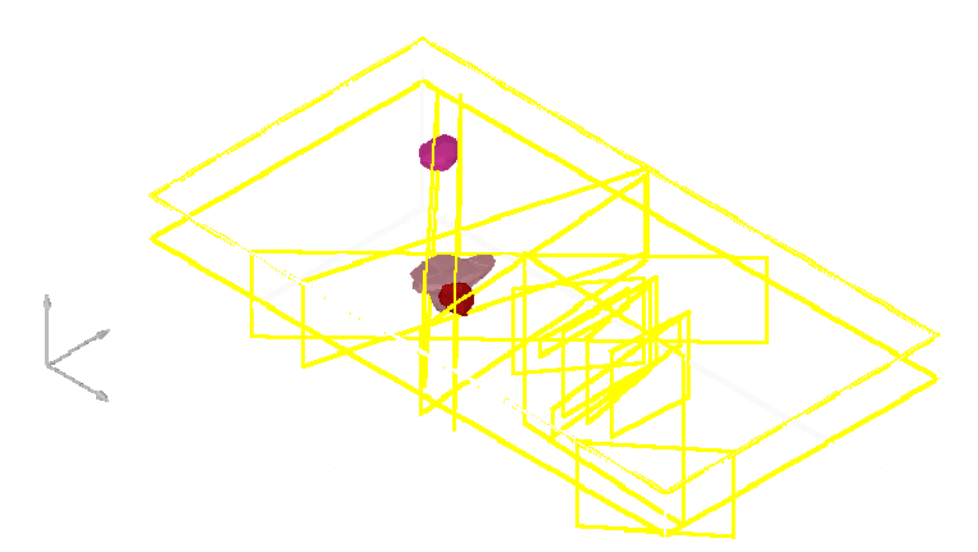

*Figura 6.41. Imagen de los granitos del modelo. Rojo- granito de Ponferrada. Rosa- GP2. Magenta- GP3.* 

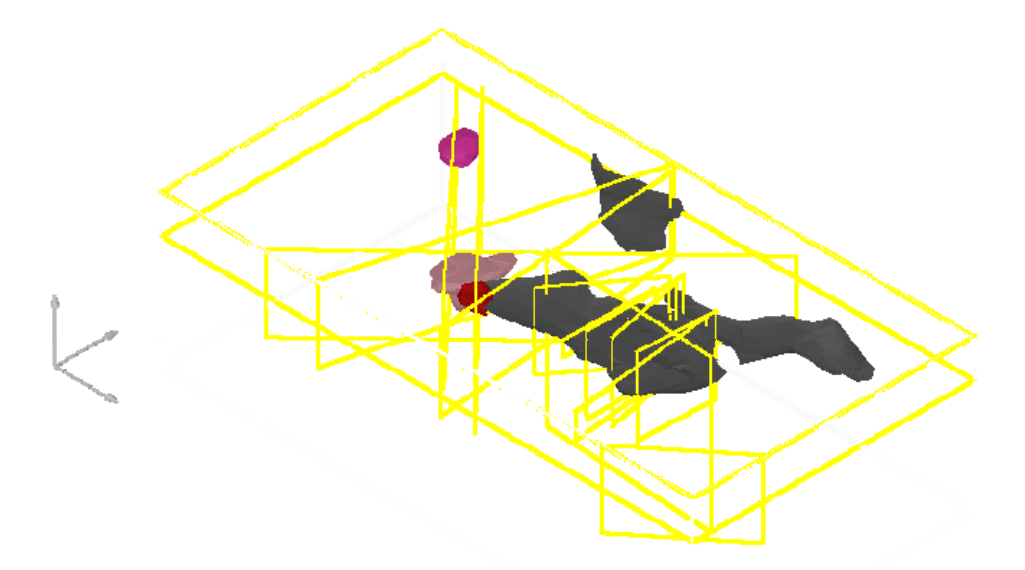

*Figura 6.42. Imagen de los granitos (Rojo- granito de Ponferrada. Rosa- GP2. Magenta- GP3) y del Estefaniense (gris).* 

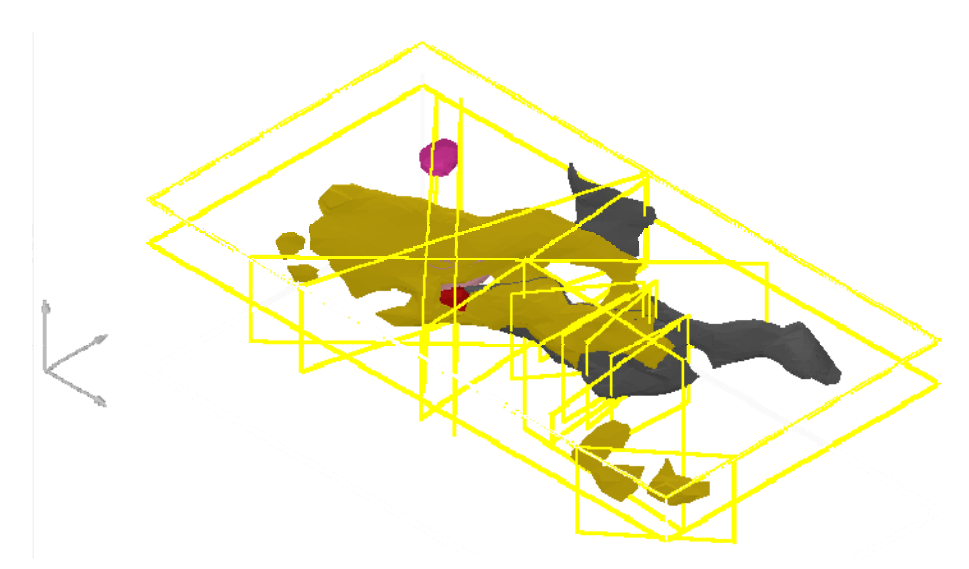

*Figura 6.43. Imagen de los granitos (Rojo- granito de Ponferrada. Rosa- GP2. Magenta- GP3), el Estefaniense (gris) y del Terciario (amarillo).* 

En este modelo inicial, el granito de Ponferrada (rojo) alcanza una profundidad de hasta 850 m, siendo su espesor máximo de unos 1500 m. Los granitos GP2 (rosa) y GP3 (magenta) están recubierto por una delgada capa de Terciario de pocas decenas de metros, alcanzando profundidades máximas de unos 3800 y 2600 m así como espesores de unos 4000 y unos 2900 m respectivamente. El Terciario tiene un espesor distribuido de manera desigual, siendo más importante en la cuenca de El Bierzo, donde en dirección N-S alcanza espesores máximos de unos 450 m. Dentro de dicha cuenca se puede distinguir una pequeña subcuenca, limitada por las fallas IntraTerciario1 e IntraTerciario2, cuyos espesores máximos oscilan alrededor de los 200 m; en dirección E-O, el Terciario tiende a aumentar ligeramente de espesor en la dirección O, con valores aproximadamente constantes de unos 170 m a partir de la mitad de la cuenca. Fuera de la cuenca de El Bierzo, los espesores del Terciario son de unos 200-250 m, llegando a alcanzar excepcionalmente los 300 m. En dirección N-S, el Estefaniense muestra un incremento del espesor desde el centro de la cuenca de El Bierzo (donde se tienen unos 200 m) hacia los extremos, donde puede alcanzar los 800 m. En dirección E-O, los espesores del Estefaniense en la zona de la cuenca donde no se ha depositado el Terciario oscilan alrededor de los 600 m, mientras que hacia el Oeste, bajo la cobertera terciaria, presenta unos espesores entre 280 y 400 m.

## **INVERSIÓN GRAVIMÉTRICA**

Una vez elaborado el modelo inicial, se ha procedido a la inversión de la anomalía de Bouguer residual. Dado que el objetivo fundamental en este estudio es el desarrollo de la metodología de la inversión, se han utilizado densidades constantes para cada una de las litologías y unos parámetros estándar para la inversión. Los parámetros se resumen en las tablas siguientes (Tablas 6.5 a 6.7):

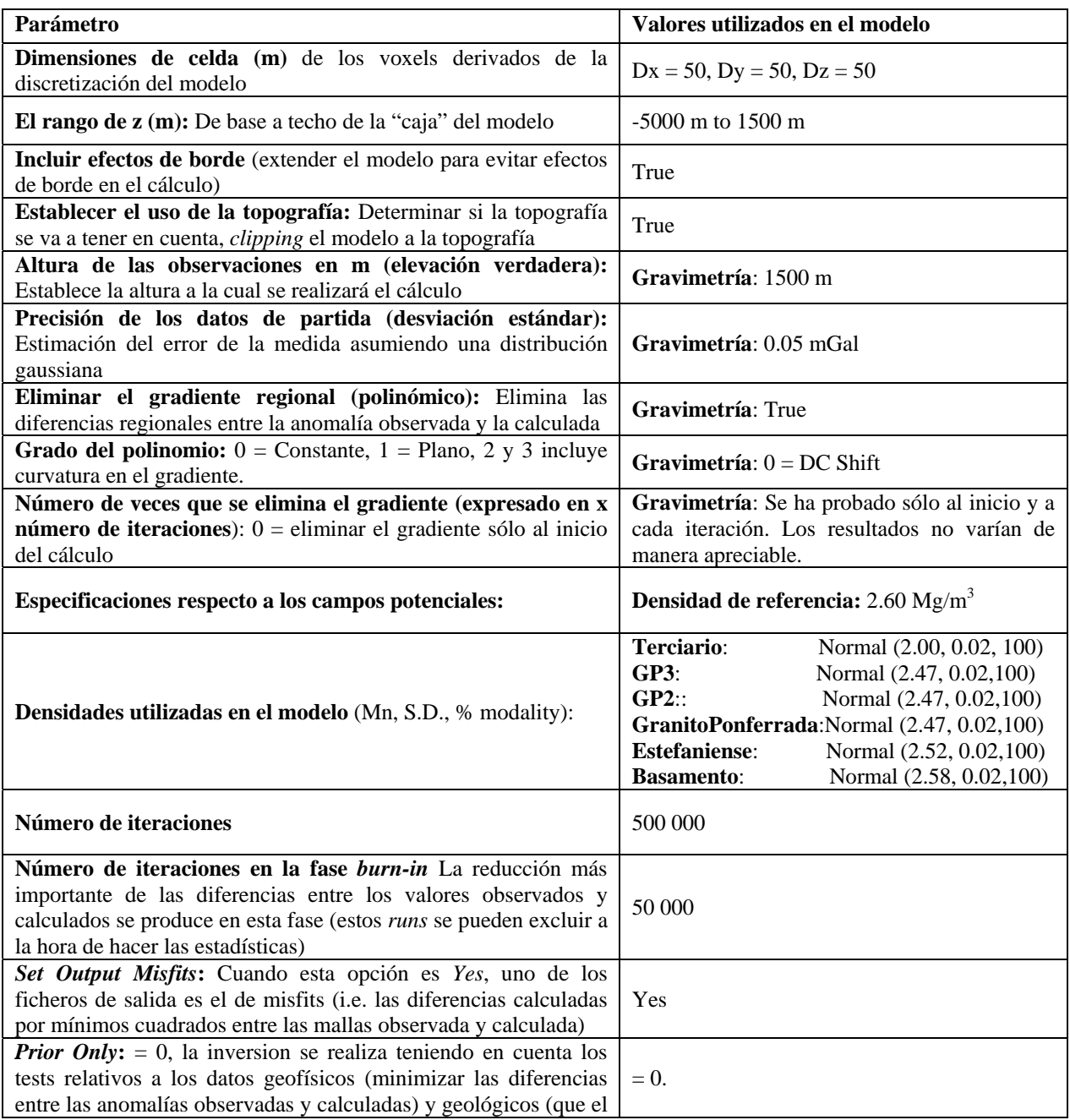

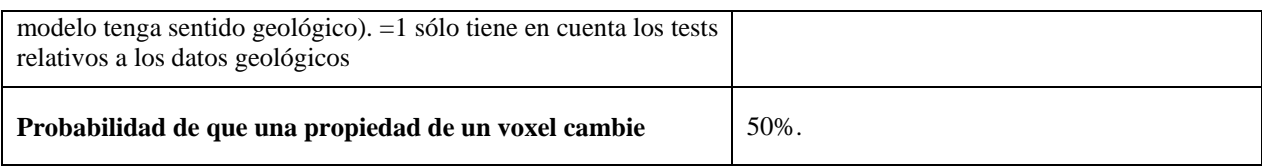

*Cuadro 6.5 Parámetros, hipótesis y condiciones iniciales* 

Aunque existen muchos modelos para los que se tendría un buen ajuste entre anomalías observadas y calculadas, para obtener un modelo geológico realista es necesario definir unos límites para que el modelo no cambie de forma descontrolada. Son los llamados "tests geológicos" o "restricciones litológicas". El 3D GeoModeller permite especificar ciertos límites de variación del modelo (tests geológicos) para cada unidad por separado e incluso para determinadas zonas dentro de una misma unidad.

| <b>Tests geológicos</b>                                              | Valores utilizados en la inversión            |  |  |
|----------------------------------------------------------------------|-----------------------------------------------|--|--|
|                                                                      | Terciario:<br>Movable 1                       |  |  |
|                                                                      | GP3:<br>Movable 1                             |  |  |
| Movable (= 1 deja libres los voxels de la litología)                 | GP2::<br>Movable 1                            |  |  |
|                                                                      | <b>GranitoPonferrada:</b> Movable 1           |  |  |
|                                                                      | <b>Estefaniense:</b> Movable 1                |  |  |
|                                                                      | <b>Basamento:</b><br>Movable 1                |  |  |
|                                                                      | Terciario:<br>Weibull (0.02, 1.0)             |  |  |
|                                                                      | GP3:<br>Weibull (0.20, 1.0)                   |  |  |
| <b>Commonality</b> (va desde $0.02$ – pocos cambios; a $2.0$ – pocas | GP2::<br>Weibull (0.20, 1.0)                  |  |  |
| restricciones)                                                       | GranitoPonferrada: Weibull (0.20, 1.0)        |  |  |
|                                                                      | <b>Estefaniense:</b><br>Weibull $(0.05, 1.0)$ |  |  |
|                                                                      | Weibull (0.20, 1.0)<br><b>Basamento:</b>      |  |  |
| <b>Commonality Volume</b>                                            | No se ha utilizado                            |  |  |
| <b>Shape Ratio :</b> =1, se ejecuta; =0, no se ejecuta               | $=1$                                          |  |  |
| <b>Volume Ratio</b>                                                  | No se ha utilizado                            |  |  |

*Cuadro 6.6. Resumen de los valores utilizados en los tests geológicos* 

El 3D GeoModeller permite establecer cinco comandos de control respecto a la variación de la geometría de las unidades geológicas en comparación con el modelo de referencia. Éstos son: Movable (se indican los voxels de una determinada litología que pueden variar), Commonality (porcentaje del modelo final que tiene que coincidir con el modelo inicial), Commonality Volume (idem que Commonality, pero para el volumen de la litología), Shape Ratio (el porcentaje en que la forma de un cuerpo tiene que coincidir con el cuerpo del modelo inicial) and Volume Ratio (idem que el Shape Ratio, pero respecto al volumen). Estudios previos indican que en muchos casos basta con utilizar el Commonality y el Shape Ratio para obtener buenos resultados en la inversión. En este ensayo metodológico se han escogido los valores que el ejemplo del tutorial de 3D GeoModeller da por defecto.

El cuadro 6.7 resume los productos resultado de la inversión para evaluar la bondad del modelo obtenido: las mallas de las anomalías calculadas, el modelo más probable en formato voxet y tsurf, un resumen de las estadísticas y las secciones que se hayan escogido para proyectar el modelo sobre ellas, así como una serie de imágenes que constituyen una animación (gif animado) a través de las cuales se muestran las distintas etapas de la inversión, con sus probabilidades asociadas.

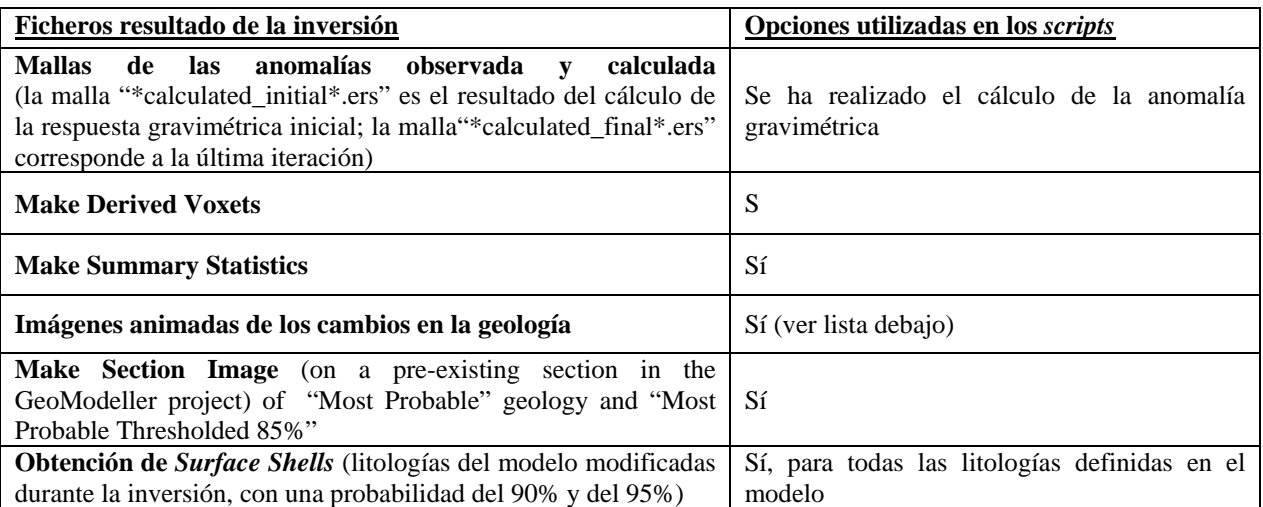

*Cuadro 6.7. Ficheros resultados de la inversión y opciones utilizadas en los scripts* 

Las imágenes animadas se han obtenido sólo para las secciones que se consideran más representativas del modelo, donde se presenta la evolución probabilística de dichas secciones durante la inversión:

EvolutionSect\_GPNeSw-2\_Bierzo\_inversion\_0709\_Run\_1\_Lithology.mpg EvolutionSect\_GPNWSE\_Bierzo\_inversion\_0709\_Run\_1\_Lithology.mpg EvolutionSect\_SKilian\_Bierzo\_inversion\_0709\_Run\_1\_Lithology.mpg

EvolutionSect\_TB5\_Bierzo\_inversion\_0709\_Run\_1\_Lithology.mpg

EvolutionSect\_Transversal1\_Bierzo\_inversion\_0709\_Run\_1\_Lithology.mpg Asimismo, se han obtenido imágenes a lo largo de las secciones que se consideran más representativas del modelo (GPNeSw-2, GPNWSE, SKilian, TB5 y Transversal1) para comparar los resultados de la inversión con el modelo inicial.

De acuerdo con el fichero de *misfits*, el RMS es de 1.5 mGal. La evolución del ajuste se presenta en la figura 6.44. Se ve que dicha evolución es prácticamente asintótica, tendiendo a 1.5 mGal. La inversión se ha realizado con sólo 500000 iteraciones (la mitad del número recomendado), para acortar el tiempo de procesado ya que en este caso era más importante el definir la metodología de la modelización que obtener un modelo perfectamente ajustado.

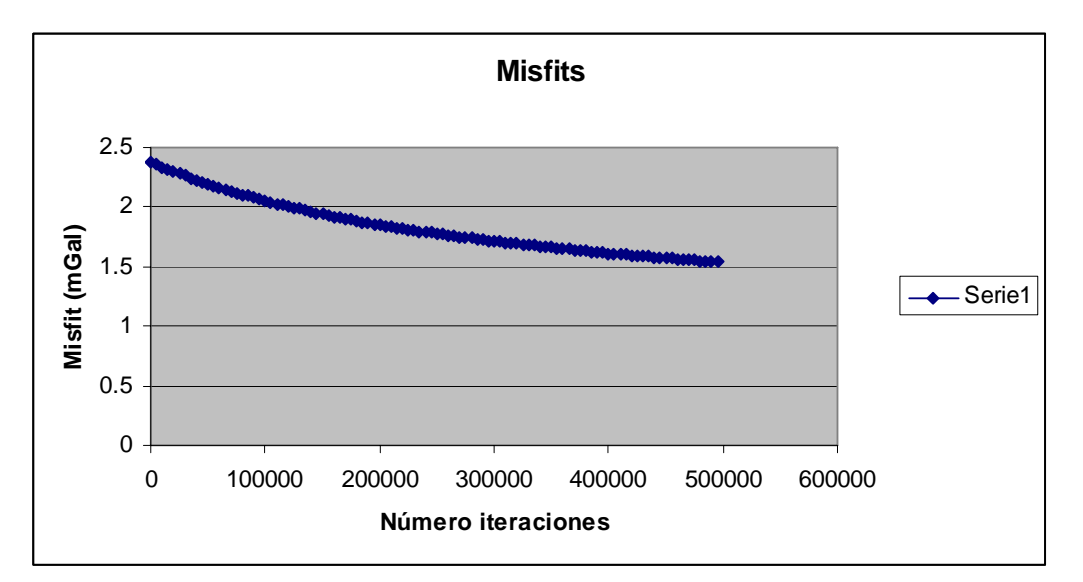

*Figura 6.44. Evolución del ajuste (misfit en mGal en ordenadas frente a número de iteraciones, en abcisas) de la inversión.* 

El mapa correspondiente a la diferencia entre las anomalías observadas y calculadas (Figura 6.45) muestra que las zonas del área de estudio donde se tiene buen control geológico y petrofísico presentan unas diferencias que oscilan alrededor del valor de RMS (±1.5 mGal), mientras que las zonas del borde del área de estudio, donde no se tiene suficiente información geológica y petrofísica, las diferencias son mayores. Para poder comparar mejor la anomalía observada con la respuesta gravimétrica del modelo resultado de la inversión, se han superpuesto los contornos de la anomalía observada a la imagen en colores de la anomalía calculada (Figura 6.46)

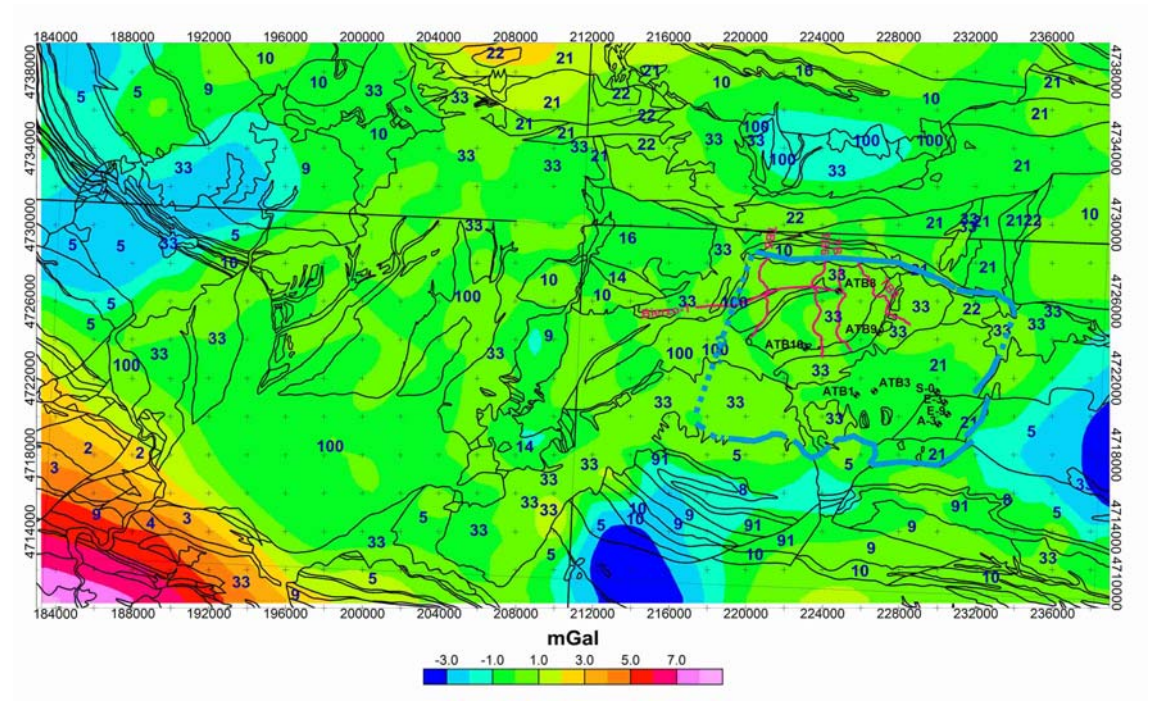

*Figura 6.45. Diferencia entre las anomalías observadas y calculadas mediante inversión. Escala de colores de igual intensidad. Coordenadas UTM en m. Geología (líneas negras de fondo, ver leyenda en figura 6.8), localización de las líneas de sísmica de reflexión disponibles (líneas magenta) y situación de los nueve sondeos utilizados en la modelización. Azul: Límites de la cuenca de El Bierzo.* 

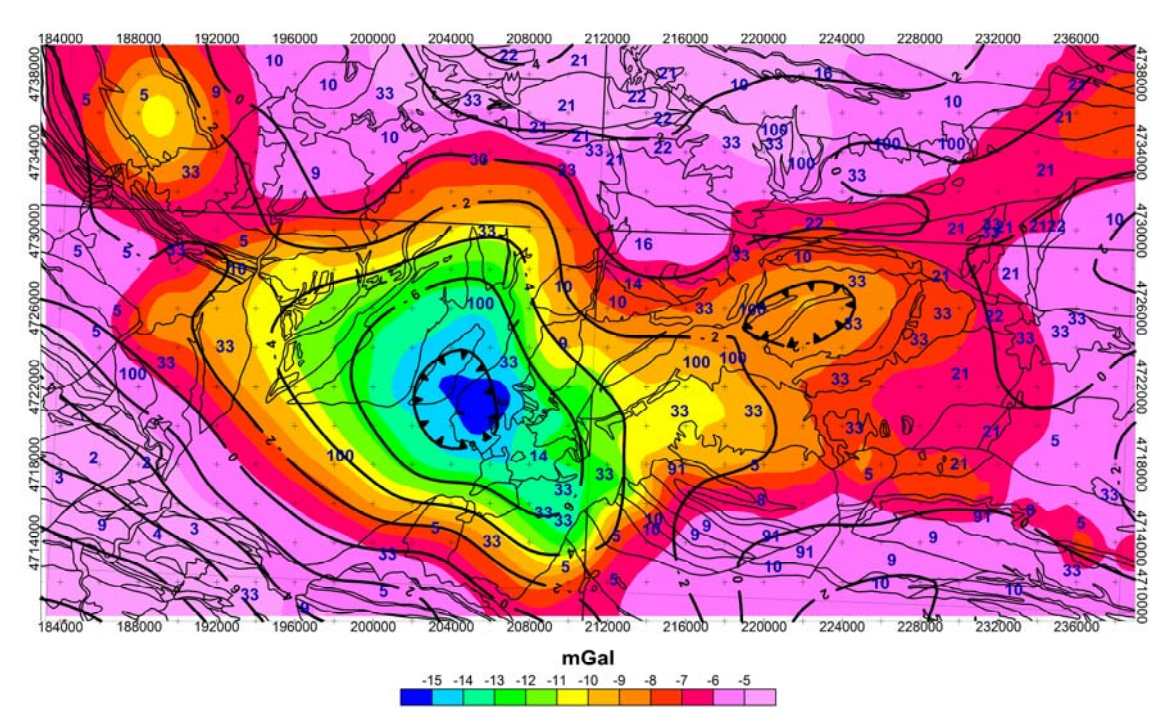

*Figura 6.46. Contornos: anomalía residual continuada hacia arriba 1500 m (ver Tabla 6.5). Imagen en color: anomalías calculadas por inversión. Escala de colores de igual intensidad. Coordenadas UTM en m. Geología (líneas negras de fondo, ver leyenda en figura 6.8).*

Quizá uno de los problemas que se presentan a la hora de describir los resultados de la modelización 3D es cómo mostrar, en un documento en papel (con la proyección apropiada), los modelos finales. Los resultados se presentan en las imágenes siguientes: En primer lugar (figuras 6.47 a 6.49) se muestran capturas de pantalla de 3D GeoModeller con el modelo final para una probabilidad igual o mayor que el 90%. A continuación (figuras 6.50 a 6.53), se muestra el modelo final en Gocad, por zonas, con distintas escalas verticales y horizontales para que se aprecie mejor la geometría de los distintos cuerpos geológicos y finalmente (figura 6.54), se presentan imágenes del modelo final en planta y desde distintos ángulos, también en Gocad.

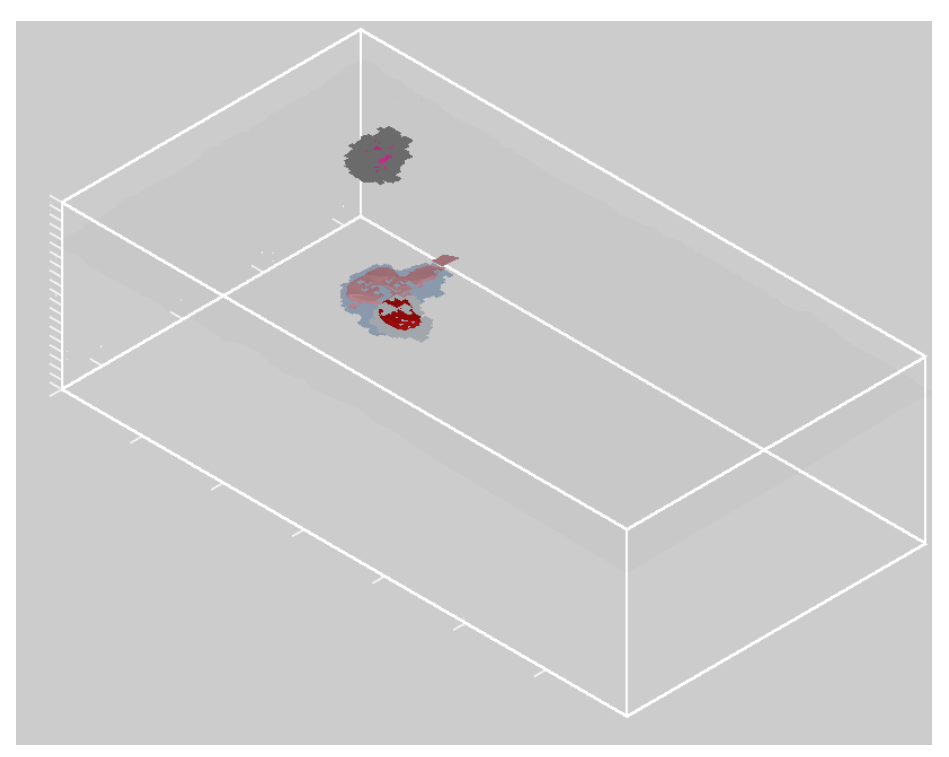

*Figura 6.47 – En color, modelo inicial de los granitos. En grises, modelo final de los granitos con una probabilidad igual o mayor al 90%. Ejes X e Y cada 10000 m, eje Z cada 1000 m.*
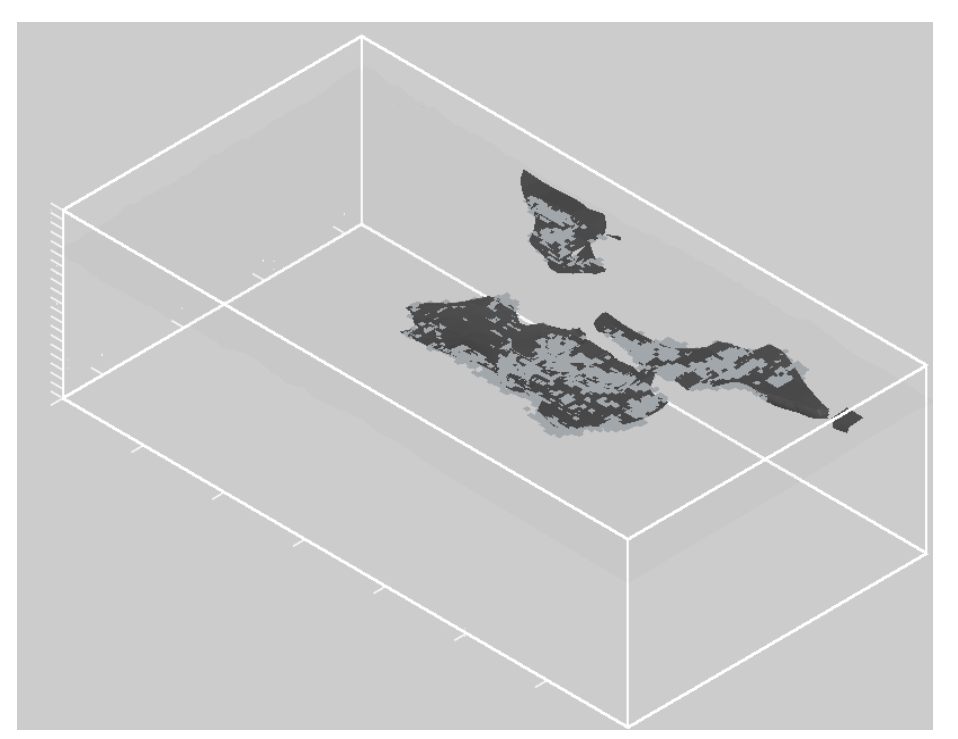

*Figura 6.48 – En gris oscuro, modelo inicial del Estefaniense. En gris claro, modelo final del Estefaniense con una probabilidad igual o mayor al 90%. Ejes X e Y cada 10000 m, eje Z cada 1000 m.* 

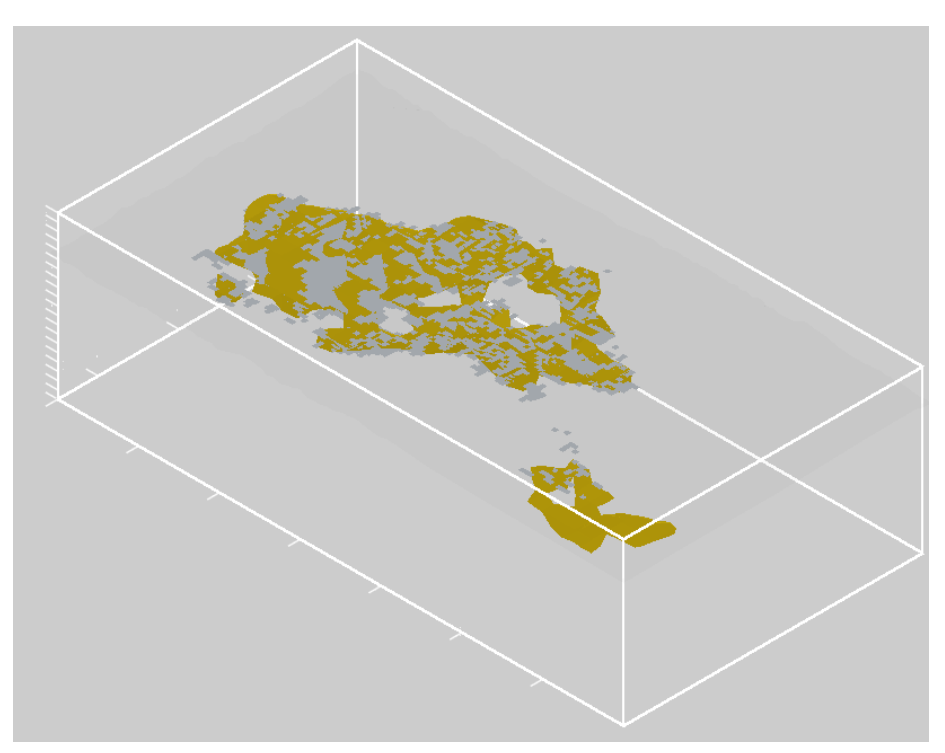

*Figura 6.49 – En amarillo, modelo inicial del Terciario. En gris claro, modelo final del Terciario con una probabilidad igual o mayor al 90%. Ejes X e Y cada 10000 m, eje Z cada 1000 m.* 

Como ya se ha dicho al inicio de este apartado, el modelo final se ha exportado al Gocad para una mejor visualización. Por la misma razón, las figuras 6.50, 6.51 y 6.52 no están a la misma escala. En el caso de los granitos (Fig. 6.50), la escala de colores es la misma para los tres. En planta, el granito de Ponferrada y el GP2 son algo más grandes que en el modelo inicial, mientras que su espesor se ha reducido para ajustar la anomalía observada; en este caso, las diferencias son de ±1 mGal. El GP3 (situado más hacia el NO), sin embargo, presenta un volumen mayor, quizá demasiado grande ya que la diferencia entre la anomalía observada y la calculada difieren en unos 3 mGal (Fig. 6.45)

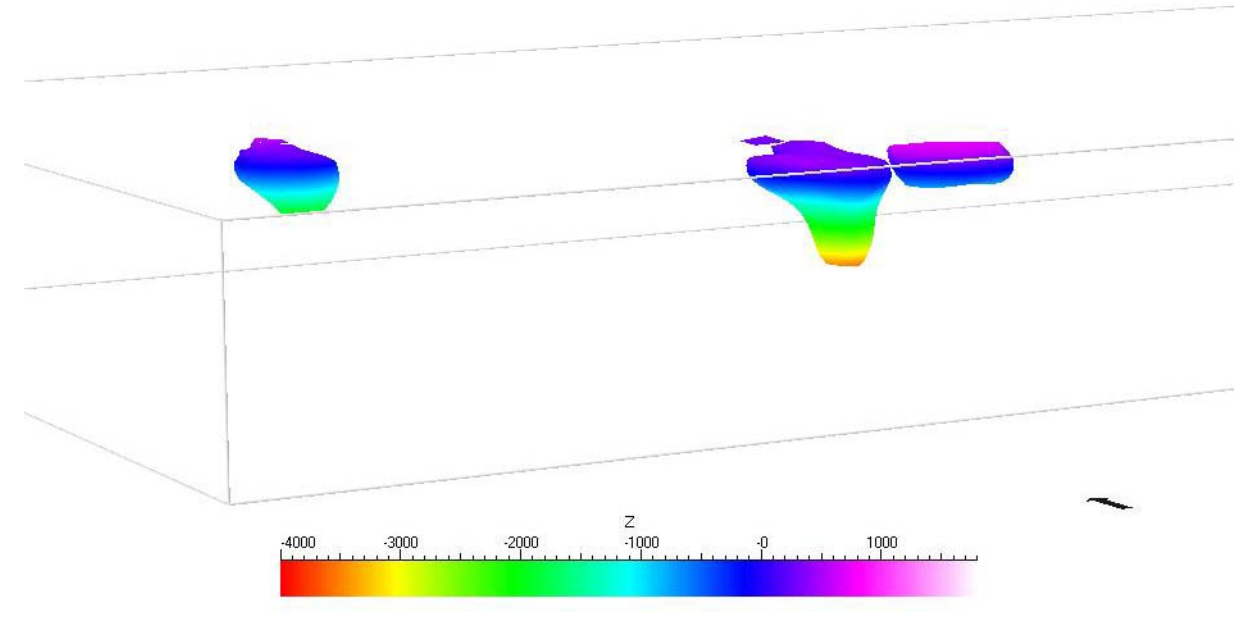

*Figura 6.50. Modelo final de los granitos.* 

La bondad del modelo para el Estefaniense queda reflejada en que la mayor parte de la zona modelizada tiene una probabilidad de más del 90% y la diferencia entre la anomalía observada y calculada es de  $\pm 1$  mGal. Sólo en la parte N del modelo, en una pequeña zona de coordenadas X=204000-212000, Y aproximadamente 4739000, la diferencia entre las anomalías gravimétricas es de unos 4 mGal (Fig. 6.4). La base del Estefaniense se representa en la figura 6.51.

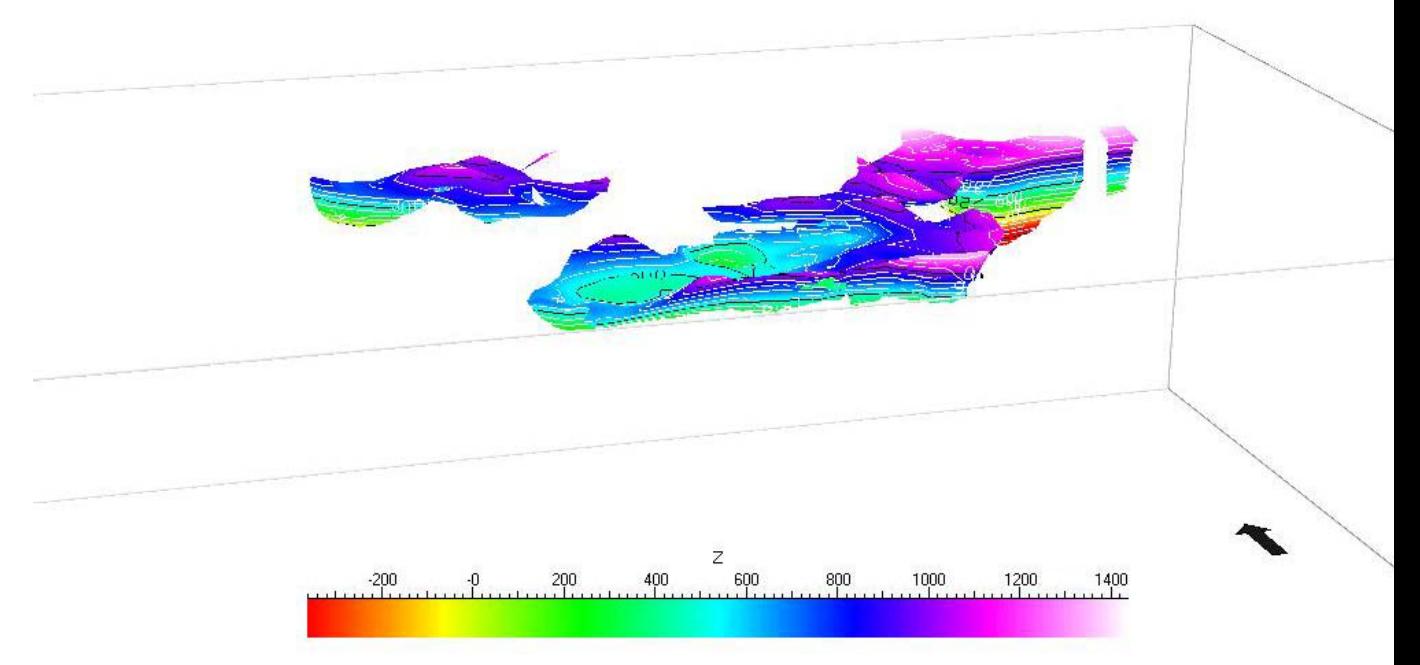

*Figura 6.51. Base del Estefaniense del modelo final.* 

Para el Terciario, la mayor parte de la zona modelizada (exceptuando el pequeño área de la parte S) tiene también una probabilidad de más del 90% y las diferencias son de ±1 mGal (Fig. 6.45). La base del Terciario se presenta en la figura 6.52*.* 

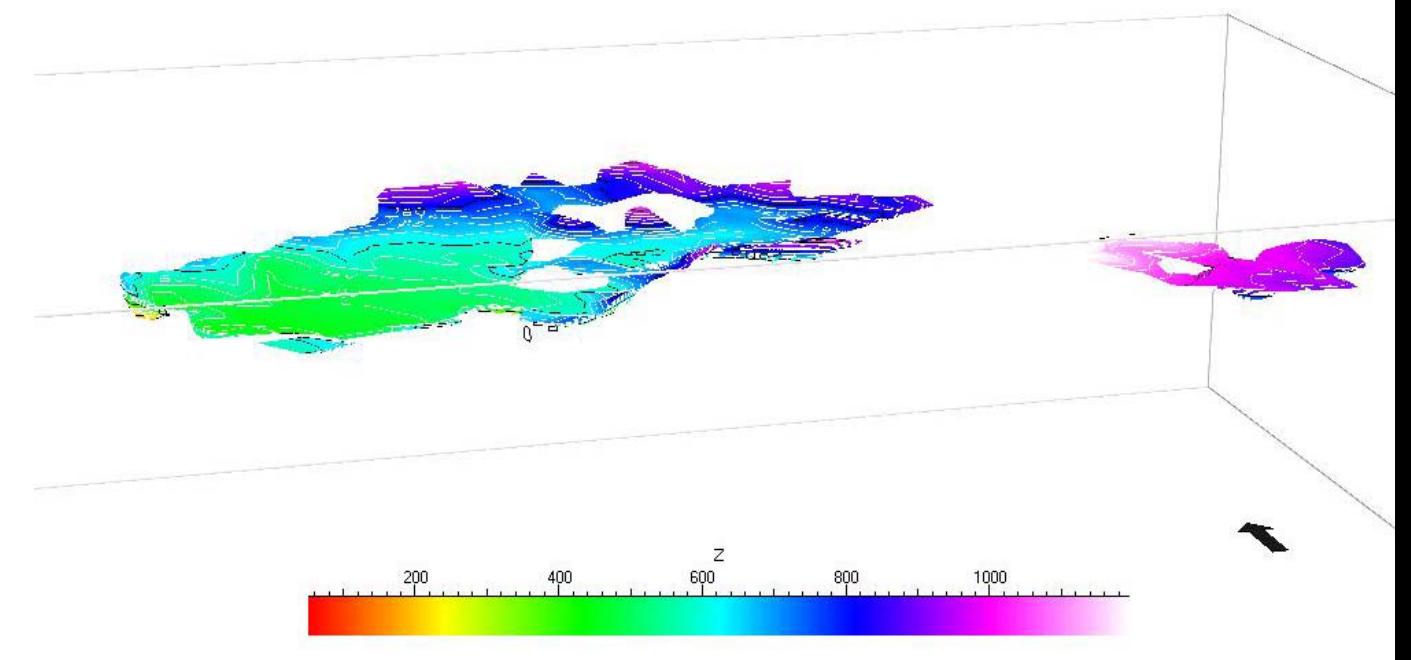

*Figura 6.52. Base del Terciario del modelo final.* 

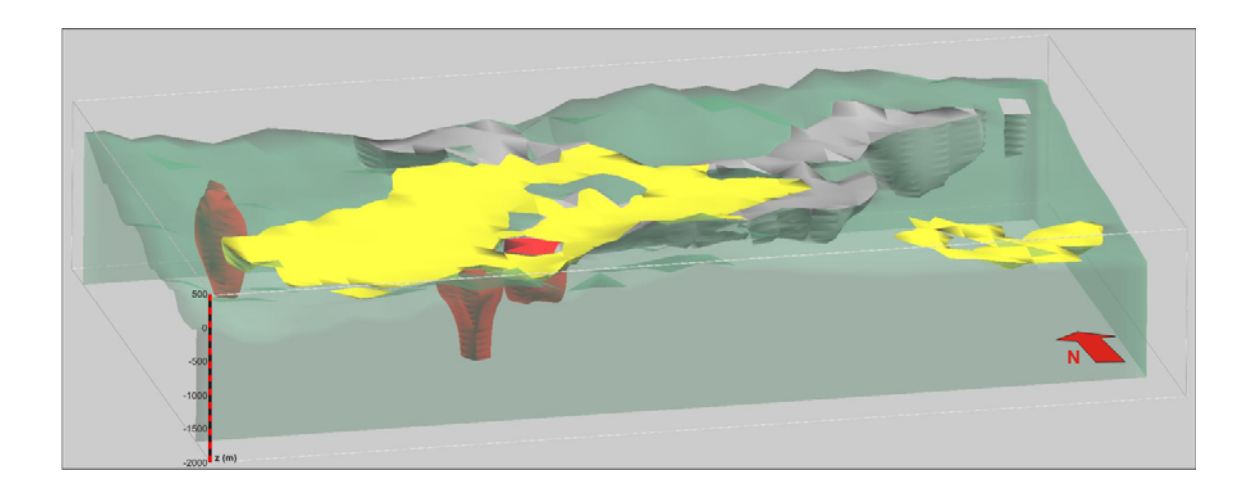

*Figura 6.53. Modelo 3D representado con Gocad. Amarillo: Terciario. Gris: Estefaniense. Rojo: granitos. Verde transparente: Basamento.* 

ESTABLECIMIENTO DE BASES METODOLÓGICAS PARA LA OBTENCIÓN DE CARTOGRAFÍA GRAVIMÉTRICA 1:50.000. APLICACIÓN A LA MODELIZACIÓN 2D Y 3D EN VARIAS ZONAS DE LA PENÍNSULA IBÉRICA.

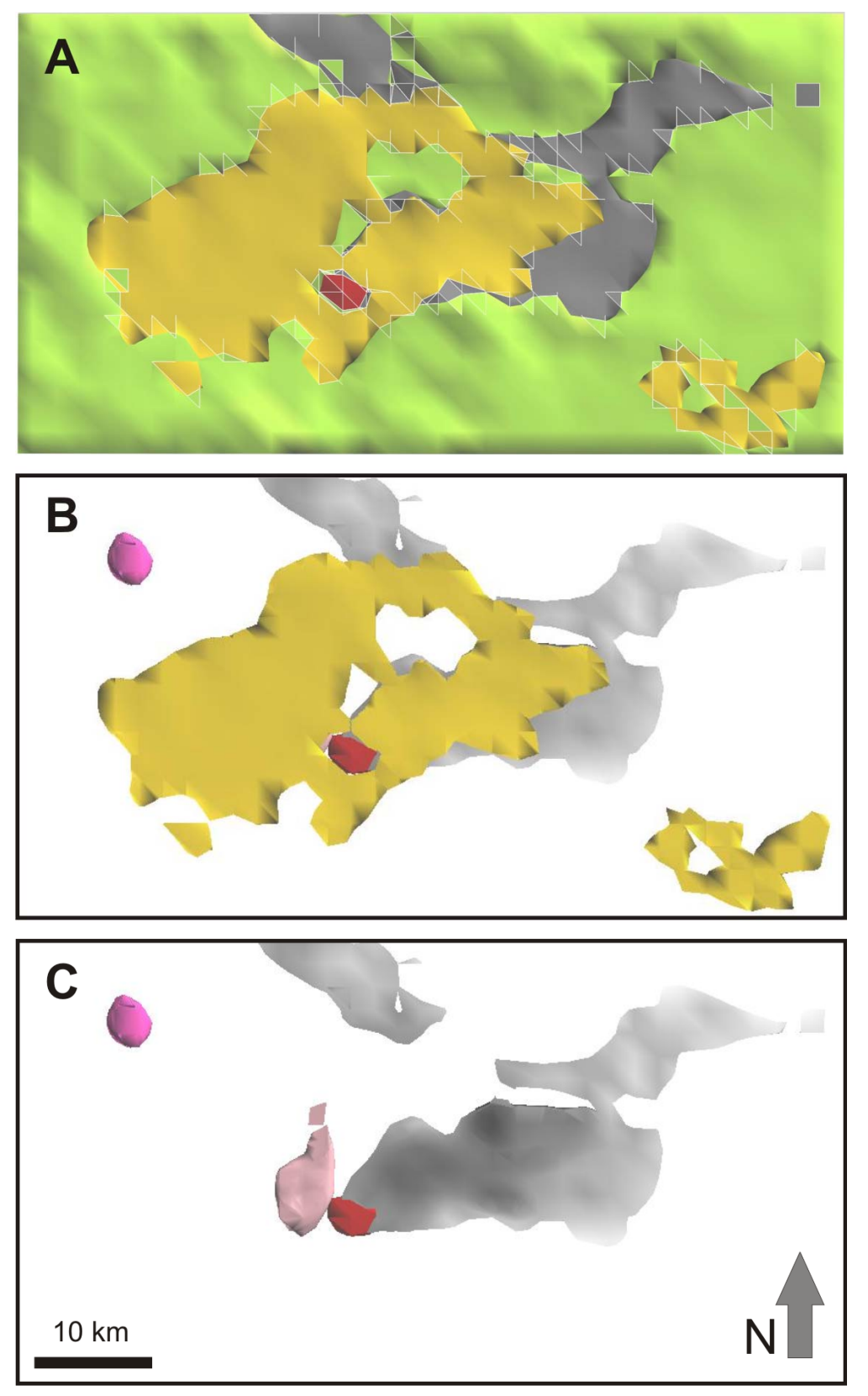

Figura 6.54. Imágenes en planta de los distintos cuerpos geológicos del modelo, por capas. Verde- Basamento. Gris- Estefaniense. Amarillo- Terciario. Rojo- Granito de Ponferrada. Rosa claro- GP2. Rosa oscuro- GP3.

El modelo aquí presentado es consistente con los datos de sondeos y los cortes geológicos disponibles. Como se ha desarrollado de manera independiente al modelo que se está realizando con GoCad, un trabajo a llevar a cabo será unir los dos modelos eliminando posible inconsistencias.

## **ANEXO 3. ESTRUCTURA DE FICHEROS DEL CAPÍTULO**

En este anexo se describe la estructura de los ficheros generados en este capitulo. Todos ellos se encuentran dentro de la carpeta denominada capitulo 6, donde se encuentran las siguientes carpetas:

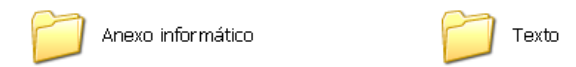

Dentro de la carpeta Texto se encuentran los ficheros correspondientes al texto de este capitulo, en formato Word y en formato .pdf, y que tienen como nombre "capitulo6.doc" y "capitulo6.pdf" respectivamente.

Dentro de la carpeta Anexo informático nos encontramos la siguiente subcarpeta:

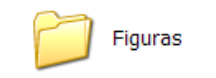

En esta carpeta se encuentran todos los ficheros imagen (jpg o TIF) correspondientes a las figuras de este capítulo.